# EAD

# **Преобразователь частоты KIPPRIBOR серии AFD-L**

# **Руководство по эксплуатации**

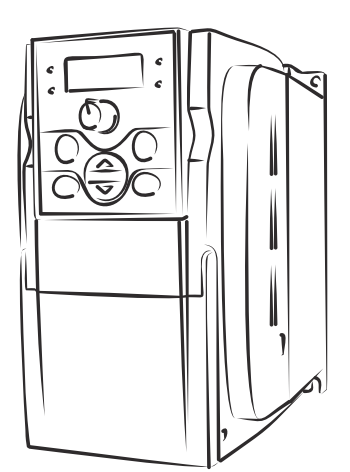

**KIPPRIBOR** 

Версия: КП01-02-0001.10-03.2023 Версия: КП01-02-0001.10- 03.2023

# Содержание

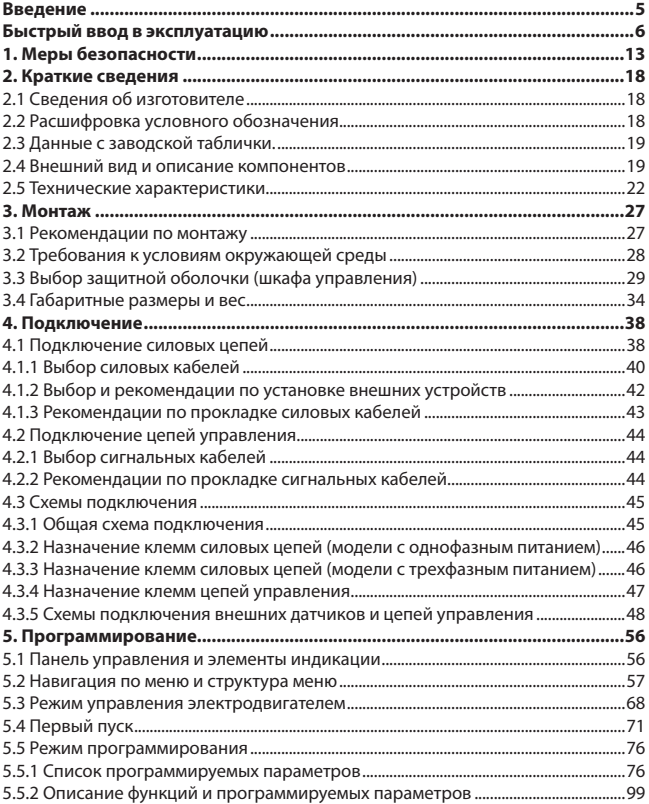

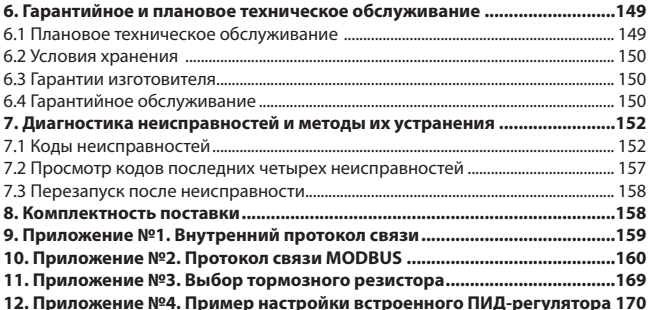

### Введение

Уважаемый покупатель! Благодарим Вас за выбор общепромышленного преобразователя частоты KIPPRIBOR серии AFD-L.

Перед началом эксплуатации преобразователя частоты внимательно изучите данное руководство.

В настоящем руководстве приведены технические характеристики, списки программируемых параметров, указания по монтажу, настройке и подключению преобразователей частоты KIPPRIBOR серии AFD-L, а также рекомендации по их безопасной эксплуатации и плановому техническому обслуживанию.

Несоблюление указаний и рекомендаций данного руководства может привести к сбоям в работе, отказу, сокращению срока службы преобразователя частоты, а также порче оборудования или серьезным травмам персонала.

Настоящее руковолство вхолит в комплект поставки преобразователя частоты. Храните его в местах, доступных для технического и обслуживающего персонала.

Компания KIPPRIBOR сохраняет за собой право изменять характеристики и параметры преобразователей частоты, а также вносить изменения в содержание данного руководства без предварительного уведомления.

#### Графические обозначения, используемые в руководстве

Для обозначения степени важности той или иной информации в данном руководстве используются следующие графические обозначения:

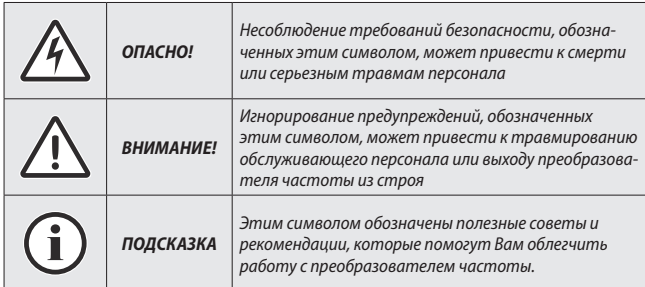

**KIPPRIBOR** 

5

### Быстрый ввод в эксплуатацию

Если режим работы Вашего электродвигателя не подразумевает использования каких-либо специальных функций преобразователя частоты и Вам достаточно обеспечить только пуск, останов, реверс (если необходимо) и регулирование частоты вращения электродвигателя в ручную, то данный раздел поможет Вам оперативно и без лишних усилий настроить минимальный набор необходимых параметров для быстрого ввода преобразователя частоты в эксплуатацию.

Если же Вы планируете использовать более сложные режимы управления, например, режим работы с обратной связью, управление преобразователем частоты с ПЛК, режим электронного вала и др., то обратитесь к разделу «Программирование» для получения необходимой информации.

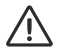

До того, как вы приступите к настройке и подключению преобразователя частоты настоятельно рекомендуем изучить раздел «Меры безопасности».

### Шесть простых шагов для быстрого ввода преобразователя частоты в эксплуатацию:

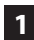

Обязательно устанавите перед преобразователем частоты автоматический выключатель. Для этого предварительно выбирете его по таблице 1.

Для преобразователей частоты с однофазным напряжением питания 220 VAC:

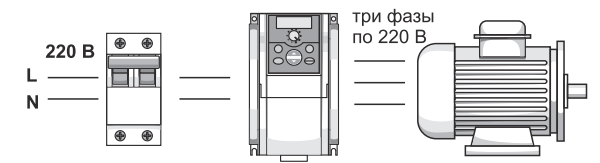

Для преобразователей частоты с трехфазным напряжением питания 380 VAC:

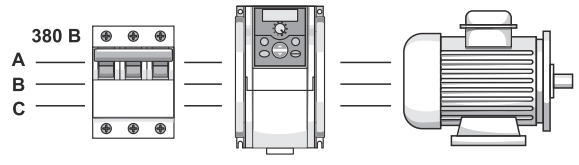

**KIPPRIBOR** 

| Модель ПЧ    | Источник<br>питания  | Мощность использу-<br>емого электродви-<br>гателя | Номинальный<br>ток автоматического<br>выключателя |
|--------------|----------------------|---------------------------------------------------|---------------------------------------------------|
| AFD-L004.21B | 1-фазный<br>220 VAC  | $0.4$ $\kappa$ BT                                 | 16 A                                              |
| AFD-L007.21B |                      | 0,75 кВт                                          | 20 A                                              |
| AFD-L015.21B |                      | 1,5 кВт                                           | 32 A                                              |
| AFD-L022.21B |                      | $2,2$ $\kappa$ BT                                 | 32 A                                              |
| AFD-L030.21B |                      | 3,0 кВт                                           | 40 A                                              |
| AFD-L040.21B |                      | 4.0 кВт                                           | 40 A                                              |
| AFD-L055.21B |                      | 5,5 кВт                                           | 63 A                                              |
| AFD-L075.21B |                      | 7,5 кВт                                           | 80 A                                              |
| AFD-L007.43B | 3х-фазный<br>380 VAC | 0,75 кВт                                          | 10 A                                              |
| AFD-L015.43B |                      | 1,5 кВт                                           | 16 A                                              |
| AFD-L022.43B |                      | $2,2$ $\kappa$ BT                                 | 16 A                                              |
| AFD-L030.43B |                      | 3,0 кВт                                           | 20 A                                              |
| AFD-L040.43B |                      | 4,0 кВт                                           | 32 A                                              |
| AFD-L055.43B |                      | 5,5 кВт                                           | 32 A                                              |
| AFD-L075.43B |                      | 7,5 кВт                                           | 40 A                                              |
| AFD-L090.43B |                      | 9,0 кВт                                           | 50 A                                              |

*Таблица 1 – Рекомендуемый номинальный ток автоматического выключателя*

Откройте переднюю крышку преобразователя частоты и уберите пластиковую вставку. **2**

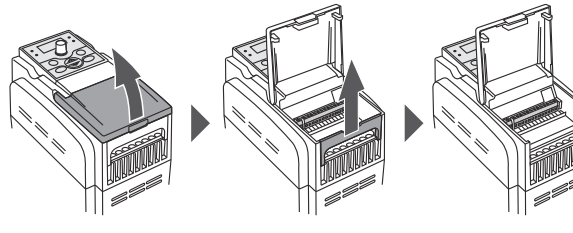

**www.kippribor.ru 7**

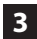

Подключите кабель питания и кабель электродвигателя

- **• A** к клеммам «Питание» подключите кабель питания от автоматического выключателя.
- **• B** к клеммам «Двигатель» подключите кабель от электродвигателя.

#### **Для преобразователей частоты с однофазным напряжением питания 220 VAC**

Модели: AFD-L004.21B, AFD-L007.21B Модели: AFD-L015.21B, AFD-L022.21B

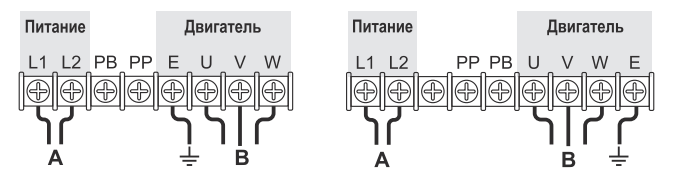

Модели: AFD-L030.21B, AFD-L040.21B, AFD-L055.21B, AFD-L075.21B

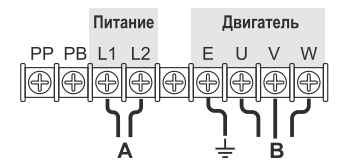

#### **Для преобразователей частоты с трехфазным напряжением питания 380 VAC**

Модели: AFD-L007.43B, AFD-L015.43B, AFD-L022.43B

Модели: AFD-L030.43B, AFD-L040.43B, AFD-L055.43B, AFD-L075.43B, AFD-L090.43B

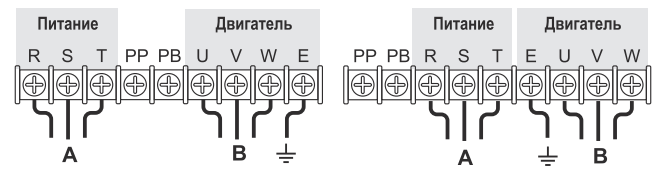

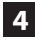

Подайте напряжение питания на вход преобразователя частоты при помощи автоматического выключателя.

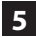

Определитесь со способом управления преобразователем частоты из нижеперечисленных вариантов и, при необходимости, введите требуемые значения параметров.

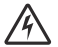

• Все подключения к клеммам преобразователя частоты необходимо производить только при отключенном напряжении питания.

#### **Назначение и функции кнопок на панели управления:**

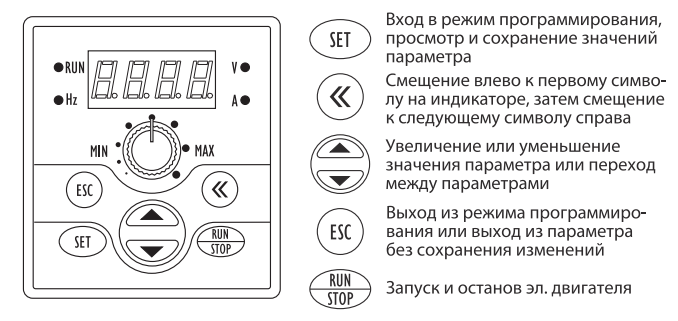

#### **Способ 1.**

**Пуск/Стоп с панели управления, задание частоты с панели управления.** Этот режим управления установлен по умолчанию и для его использования не требуется дополнительных настроек. Пуск и останов электродвигателя осуществляется нажатием кнопки **«RUN/STOP»,** изменение частоты вращения – поворотом рукоятки потенциометра на панели управления.

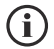

• Если после нажатия кнопки **«RUN/STOP»** электродвигатель не запускается, то присвойте параметру **[F3.10]** значение **«3»**. В результате все настройки ПЧ будут сброшены до заводских значений. После чего запуск электродвигателя будет осуществляться нажатием кнопки **«RUN/STOP».**

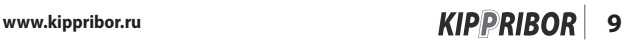

**Способ 2.**

**Пуск/Стоп с внешних клемм с использованием переключателей с фиксацией, задание частоты с внешнего потенциометра. (Двухпроводная схема управления)**

#### **A. Настройте параметры:**

- 1.Параметру **«F0.00»** присвойте значение **«1»** (задание частоты с внешнего потенциометра).
- 2.Параметру **«F0.02»** присвойте значение:
	- Если нужен реверс электродвигателя **«1001»** (двухпроводная схема управления с реверсом).
	- Если не нужен реверс электродвигателя **«1101»** (двухпроводная схема управления без реверса).
- 3.Параметру **«F1.08»** присвойте значение **«11»** («ПУСК/СТОП»).
- 4.Параметру **«F1.09»** присвойте значение **«12»** («РЕВЕРС»).

#### **B. Подключите переключатели и потенциометр:**

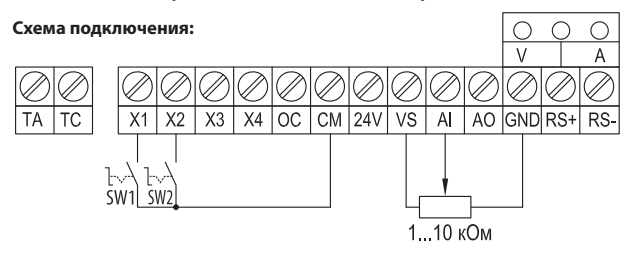

#### **Управление:**

- Команда **«ПУСК/СТОП»**  переключатель **SW1**
- Команда **«РЕВЕРС/СТОП»** переключатель **SW2**
- Изменение частоты потенциометр 1…10 кОм

# **10 KIPPRIBOR** www.kippribor.ru

#### **Вариант 3. Пуск/Стоп с внешних клемм с использованием кнопок без фиксации, задание частоты с внешнего потенциометра. (Трехпроводная схема управления)**

#### **А. Настройте параметры:**

- 1.Параметру **«F0.00»** присвоить значение **«1»** (задание частоты с внешнего потенциометра).
- 2.Параметру **«F0.02»** присвоить значение:
	- Если нужен реверс электродвигателя **«1021»** (трехпроводный режим управления с реверсом).
	- Если не нужен реверс электродвигателя **«1121»** (трехпроводный режим управления без реверса).
- 3.Параметру **«F1.08»** присвоить значение **«11»** («ПУСК»).
- 4.Параметру **«F1.09»** присвоить значение **«12»** («РЕВЕРС»).
- 5.Параметру **«F1.10»** присвоить значение **«9»** («СТОП»).

#### **B. Подключите кнопки и потенциометр:**

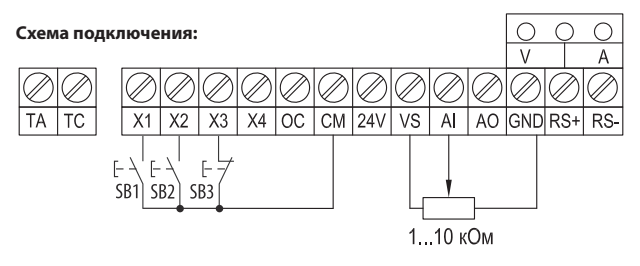

#### **Управление:**

- Команда **«ПУСК»**  кнопка **SВ1**
- Команда **«РЕВЕРС»** кнопка **SВ2**
- Команда **«СТОП»** кнопка **SВ3**
- Изменение частоты потенциометр 1…10 кОм

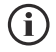

• Если после подачи команды «ПУСК» электродвигатель вращается не в ту сторону, в которую Вы ожидали, то отключите питание преобразователя частоты и поменяйте местами два любых провода на клеммах U, V, W.

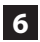

Для корректной работы преобразователя частоты задайте в его на-стройках параметры электродвигателя с заводского шильдика. **6**

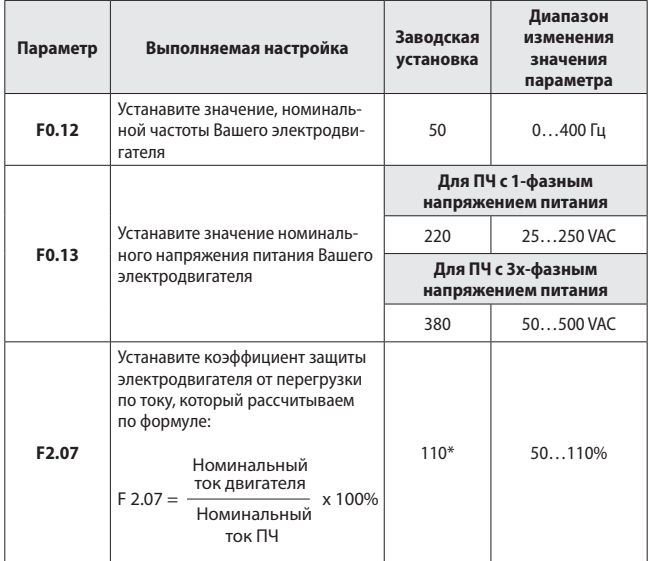

*Таблица 2 – Перечень параметров для первичной настройки ПЧ*

\* – при значении параметра **[F2.07]=110** защита электродвигателя от перегрузки по току отключена.

# **1. Меры безопасности**

Перед началом эксплуатации преобразователя частоты внимательно изучите данное руководство. Уделите особое внимание информации, отмеченной знаками:

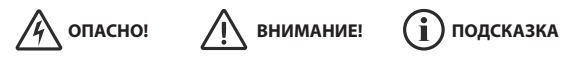

Строго соблюдайте все инструкции и рекомендации данного руководства при монтаже, пуске, настройке, эксплуатации и техническом обслуживании преобразователя частоты. Это обеспечит безопасность рабочего персонала, позволит Вам оптимально настроить параметры преобразователя частоты и сделает его эксплуатацию максимально эффективной и безопасной.

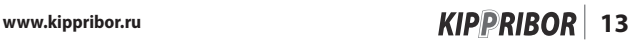

#### **Вскрытие упаковки:**

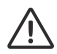

- Внимательно осмотрите преобразователь частоты на предмет механических повреждений, которые могли быть получены при транспортировке.
- Проверьте соответствие маркировки и данных на заводской табличке преобразователя частоты тем данным, которые Вы указали при заказе. В случае обнаружения ошибки незамедлительно свяжитесь с поставщиком для разрешения проблемы.

Изготовление, упаковка и транспортировка наших преобразователей частоты до склада поставщика производится в условиях строгого контроля. В случае обнаружения любого дефекта незамедлительно свяжитесь с представителем компании «КИППРИБОР» ООО «Индустриальные Системы и Технологии» по телефону 8-800-700-4353 (звонок бесплатный). Проблема будет решена в кратчайшие сроки.

#### **Меры безопасности при монтаже:**

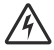

- Запрещено устанавливать преобразователь частоты в непосредственной близости с легковоспламеняющимися материалами.
- Категорически запрещается устанавливать преобразователь частоты во взрывоопасных средах.

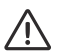

- Преобразователь частоты является электрическим оборудованием со степенью защиты IP 20, поэтому он должен быть установлен в шкафу управления или ином закрытом рабочем пространстве, которое сможет обеспечить необходимую защиту преобразователя частоты от пыли, влаги и механических воздействий в конкретных условиях эксплуатации.
- При установке преобразователя частоты в шкафу управления необходимо предусмотреть минимальные зазоры между окружающими предметами и преобразователем частоты для обеспечения его нормальной вентиляции и охлаждения.
- Не допускается установка преобразователя частоты на поверхности подверженные сильным вибрациям.
- Место установки преобразователя частоты должно быть защищено от попадания прямых солнечных лучей.
- Не допускайте при монтаже попадания посторонних предметов (обрезки проводов, мелкие болты, металлическая стружка, опилки и др.) внутрь преобразователя частоты.

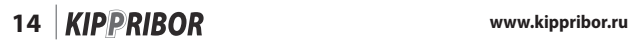

### **Меры безопасности при подключении:**

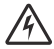

- Подключение преобразователя частоты должно осуществляться только квалифицированным персоналом, изучившим данное руководство и имеющим допуск к электромонтажным работам.
- Запрещено производить любые подключения к преобразователю частоты при включенном напряжении питания.
- Все подключения, осмотр преобразователя частоты, контакт с его открытыми токоведущими частями допускается не раньше, чем через 10 минут после отключения напряжения питания при помощи механического разъединителя (контактора, рубильника или автоматического выключателя).

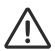

- Установите перед преобразователем частоты автоматический выключатель рекомендуемого в данном руководстве номинала.
- Заземление преобразователя частоты и электродвигателя строго обязательно и должно быть выполнено в соответствии с действующими правилами устройства электроустановок (ПУЭ).
- Для подключения силовых цепей используйте кабели с рекомендуемыми в данном руководстве сечением, длиной и типом.
- Для подключения цепей управления используйте экранированные кабели рекомендуемого в данном руководстве сечения и типа.
- Некоторые электронные компоненты преобразователя частоты чувствительны к статическому электричеству. Во избежание повреждения таких компонентов не прикасайтесь к ним руками или металлическими предметами.

#### **Меры безопасности при включении:**

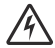

- Во избежание поражения электрическим током не подавайте напряжение питания на преобразователь частоты со снятой передней крышкой.
- Убедитесь в том, что обслуживающий персонал находится на безопасном расстоянии от вращающихся частей механизма, приводимого в движение электродвигателем.
- Убедитесь в отсутствии любых посторонних предметов, способных вызвать заклинивание электродвигателя и приводимого им в действие механизма.

#### **Меры безопасности при включении** (продолжение)**:**

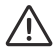

- Перед первым включением проверьте правильность всех электрических подключений.
- Категорически запрещено подавать питающее напряжение на клеммы U, V, W. Это неизбежно приведет выходу из строя преобразователя частоты.
- Перед включением убедитесь в том, что ток потребления используемого Вами асинхронного электродвигателя не превышает максимально допустимый выходной ток преобразователя частоты.

#### **Меры безопасности во время работы:**

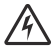

- Во время работы преобразователя частоты запрещается открывать переднюю крышку, производить подключения и осуществлять любые манипуляции с клеммами или кабелями, как силовыми, так и сигнальными.
- Параметр **[F0.02]**, отвечающий за выбор способа управления и автоматический запуск электродвигателя пре подаче напряжения, имеет заводскую установку «1000». Это означает что управление пуском и остановом преобразователя частоты осуществляется с панели управления, а автоматический пуск электродвигателя после подачи напряжения питания разрешен. При таких настройках электродвигатель не запустится после пропадания напряжения питания, пока Вы не нажмете кнопку «RUN/STOP» на панели управления. Однако, если Вы присвоите параметру **[F0.02]** значение «1001», «1011», «1101», «1111» (управление пуском и остановом с внешних клемм по двух проводной схеме), то после пропадания напряжения питания, электродвигатель и связанный с ним механизм начнут свою работу автоматически. Используйте режим автоматического запуска электродвигателя с особой осторожностью, т.к. внезапно включившийся после аварии механизм может нанести серьезные травмы обслуживающему персоналу и повредить оборудование.

#### **Меры безопасности во время работы** (продолжение):

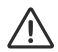

- Запрещается подключать либо отключать электродвигатель во время работы преобразователя частоты.
- Категорически запрещается использовать байпасный контактор для переключения электродвигателя напрямую в сеть. Это приведет к подаче напряжения питания на выходные клеммы преобразователя частоты, в результате чего преобразователь частоты гарантированно выйдет из строя.
- При длительной работе электродвигателя на частоте ≤ 25 Гц необходимо дополнительно обеспечить его принудительную вентиляцию.
- Преобразователь частоты может изменять скорость вращения электродвигателя в широком диапазоне, в том числе увеличивать её выше номинальных оборотов. Если Вы планируете использовать преобразователь частоты для разгона асинхронного двигателя выше его номинальных оборотов, то убедитесь в том, что техническое состояние электродвигателя (состояние подшипников, смазка, крепление электродвигателя, балансировка валов) и приводимого им в действие механизма, способны работать при таких оборотах. Помните, что Вы используете такой режим на свой страх и риск, так как он не является паспортным для общепромышленного асинхронного электродвигателя.
- При возникновении каких-либо аварийных ситуаций преобразователь частоты выдает на дисплее специальный код, сигнализируя о той или иной неисправности. Для устранения возникающих неисправностей воспользуйтесь разделом «Диагностика неисправностей и методы их устранения». Если возникшую неисправность не удалось устранить при помощи данного раздела, то обратитесь в ближайший к Вам сервисный центр компании KIPPRIBOR.
- Категорически запрещается самостоятельно разбирать, ремонтировать и вносить изменения в конструкцию преобразователя частоты.

#### **Рекомендации по утилизации:**

Преобразователь следует утилизировать как промышленные отходы.

## **2. Краткие сведения**

### **2.1 Сведения об изготовителе**

**Изготовитель:** H AND Y INDUSTRIAL DEVELOPMENT CO., LTD.

**Адрес изготовителя:** 21/F, DESAY Building, Hi-tech Park, Nanshan District, Shenzhen, Guangdong, Китай.

### **2.2 Расшифровка условного обозначения**

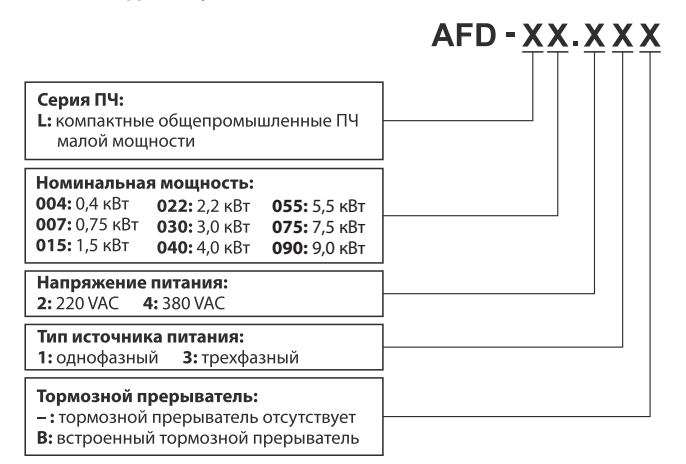

### **Пример обозначения:**

**AFD-L015.43B** – маломощный преобразователь частоты общепромышленной серии, номинальная мощность 1,5 кВт, трехфазное напряжение питание 380 VAC, встроенный тормозной прерыватель.

#### **2.3 Данные с заводской таблички.**

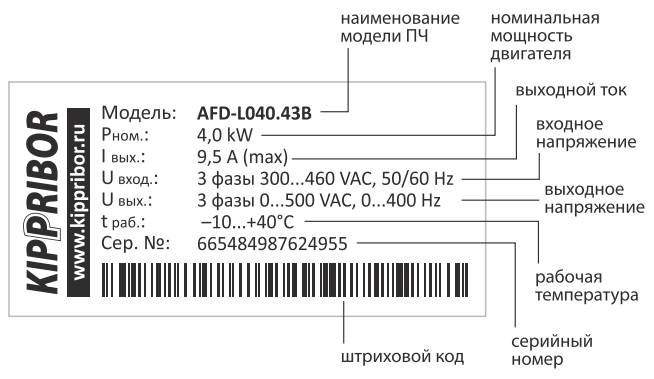

#### **2.4 Внешний вид и описание компонентов**

Преобразователи частоты KIPPRIBOR AFD-L, в зависимости от мощности и напряжения питания могут иметь пять различных габаритов корпуса. Элементы индикации и управления одинаковы у всех ПЧ. Отличия между корпусами различных габаритов заключаются лишь во внешнем виде, расположении и компоновке клемм, а также способе крепления преобразователя частоты.

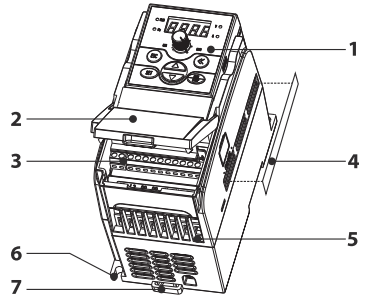

- 1. Панель управления
- 2. Верхняя крышка
- 3. Выводы цепей управления
- 4. Пылезащитная крышка
- 5. Выводы силовых цепей
- 6. Крепление на плоскость
- 7. Крепление на рейку

*Рисунок 1 – корпус преобразователя частоты первого габарита*

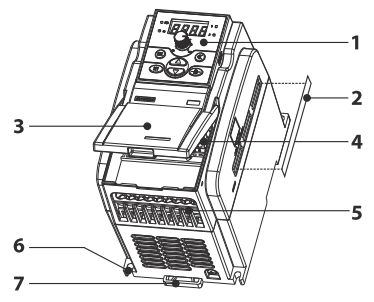

- 1. Панель управления
- 2. Пылезашитная крышка
- 3. Верхняя крышка
- 4. Выводы цепей управления
- 5. Выводы силовых цепей
- 6. Крепление на плоскость
- 7. Крепление на рейку

*Рисунок 2– корпус преобразователя частоты второго габарита*

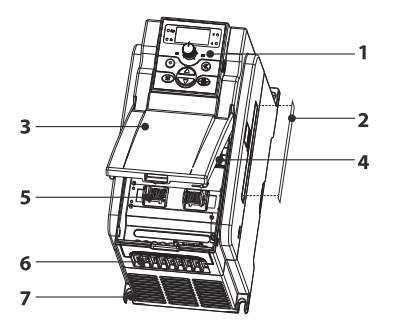

- 1. Панель управления
- 2. Пылезащитная крышка
- 3. Верхняя крышка
- 4. Выводы цепей управления
- 5. Заземляющий зажим для экранированных сигнальных кабелей
- 6. Выводы силовых цепей
- 7. Крепление на плоскость

*Рисунок 3 – корпус преобразователя частоты третьего габарита*

• Установка пылезащитной крышки допускается только в том случае, если температура окружающего воздуха в месте установк ПЧ не превышент значения +25°C.

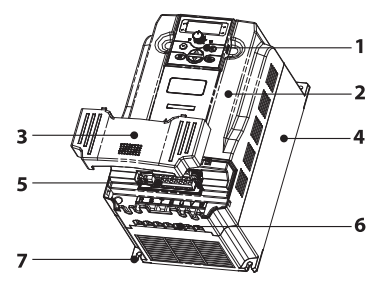

- 1. Панель управления
- 2. Корпус
- 3. Клеммная крышка
- 4. Радиатор охлаждения
- 5. Клеммы цепей управления
- 6. Плата кабельного ввода
- 7. Крепление на плоскость

Рисунок 4- корпус преобразователя частоты четвертого габарита

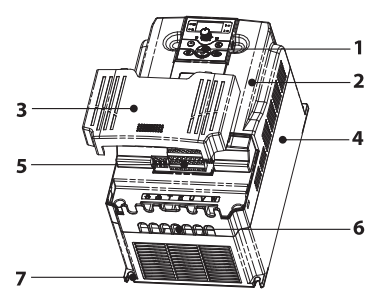

- 1. Панель управления
- 2. Корпус
- 3. Клеммная крышка
- 4. Радиатор охлаждения
- 5. Клеммы цепей управления
- 6. Плата кабельного ввода
- 7. Крепление на плоскость

Рисунок 5 - корпус преобразователя частоты пятого габарита

### **2.5 Технические характеристики**

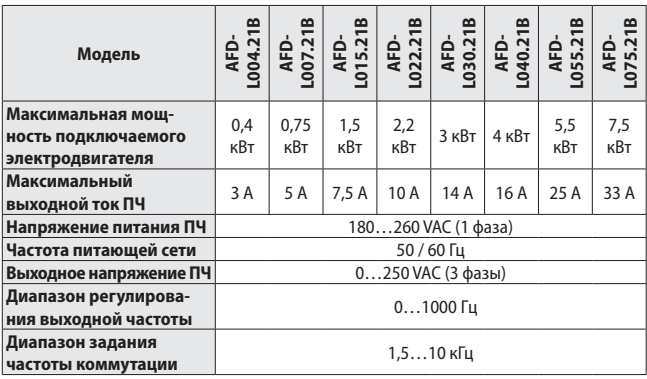

*Таблица 3 - основные электрические характеристики преобразователей частоты с однофазным питанием*

*Таблица 4 - основные электрические характеристики преобразователей частоты с трехфазным питанием*

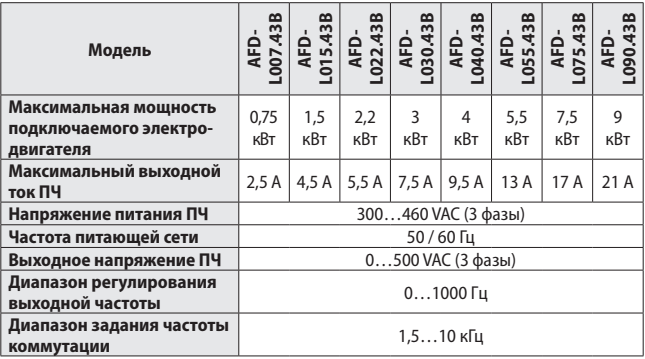

Характеристика Описание Режим управления U/f скалярный режим управления SVC режим безсенсорного векторного управления Точность регулирования частоты 0,1 % от максимальной выходной частоты Пользовательская Установка трех точек соотношения U/f для опнастройка кривой тимизации работы двигателя под конкретные «Напряжение-частота» условия эксплуатации. **Шесть способов задания частоты:** • Внешний аналоговый сигнал; • Кнопки больше/меньше на панели управления; Способ задания частоты • Задание по интерфейсу RS485; •Потенциометр на панели управления; Параметры управления • Задание частоты с дискретных входов; Параметры управления • Комбинированный режим. Предустановленные Возможно использовать **до семи** предустановскорости ленных скоростей. **Три способа пуска/останова:** • С панели управления кнопкой «RUN/STOP»; Способ пуска/останова • С дискретных входов (двух- или трехпроводная схема); •Через интерфейс RS485. Установка времени разгона<br>торможения Настраивается в пределах 0,1...600 сек. Тормозной прерыватель (только для AFD-L•••-••B) Встроен в ПЧ до 20% без использования внешнего тормозного Тормозной момент резистора; (только для AFD-L•••-••B) до 100% с использованием внешнего тормозного резистора. Перегрузка по моменту  $\begin{bmatrix} 110 \% & \text{I} & \text{I}$ 180% - 2 секунды

*Таблица 5 - основные эксплуатационные характеристики*

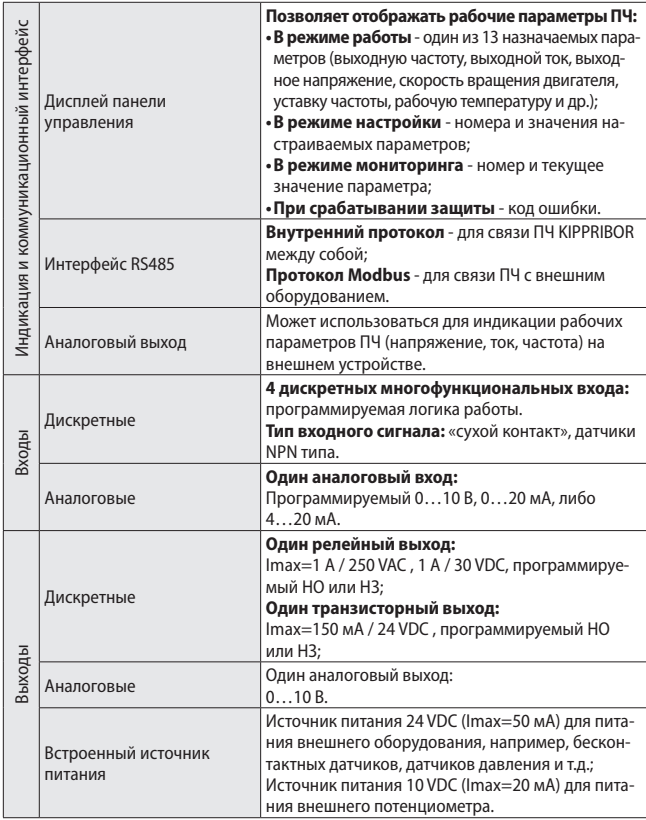

*Таблица 5 - основные эксплуатационные характеристики (продолжение)*

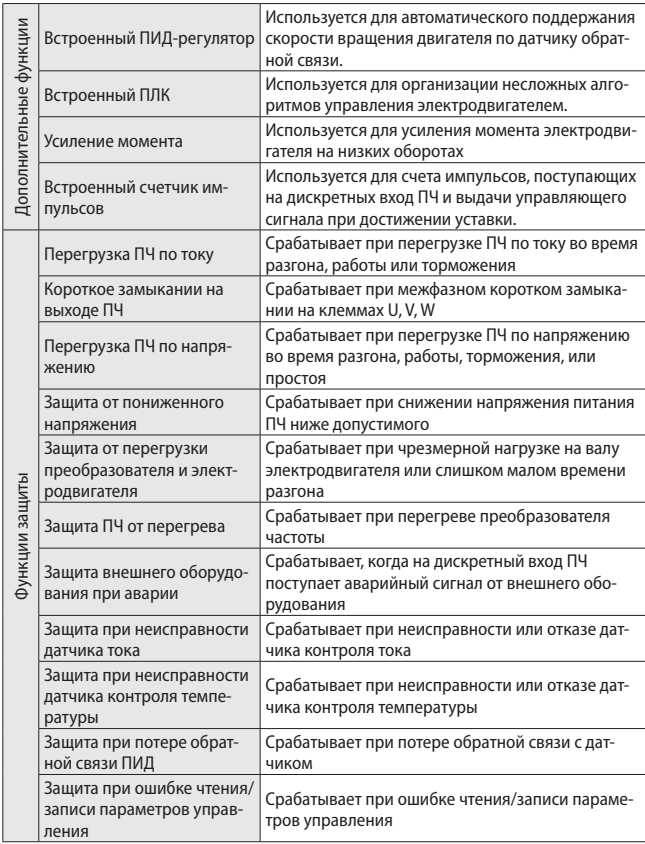

*Таблица 5 - основные эксплуатационные характеристики (продолжение)*

*Таблица 5 - основные эксплуатационные характеристики (продолжение)*

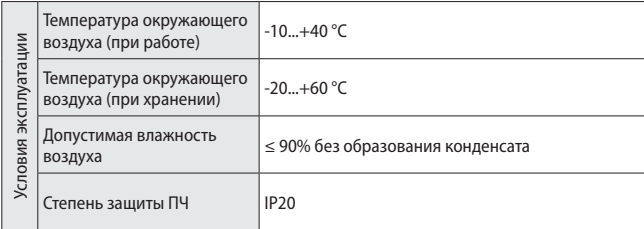

## **3. Монтаж**

#### **3.1 Рекомендации по монтажу**

Допускается два способа монтажа преобразователей частоты:

- Открытая установка ПЧ в помещении (не рекомендуется)
- Установка ПЧ в шкаф управления или другую защитную оболочку (рекомендуется).

Открытая установка ПЧ в помещении производится крайне редко и допускается лишь в том случае, если условия окружающей среды в данном помещении соответствуют требованиям, изложенным в разделе 3.2, а доступ неквалифицированного персонала к ПЧ исключен. Такой способ монтажа допускается, но не рекомендуется, так как в этом случае преобразователь частоты наиболее подвержен воздействию на него окружающей среды и вероятность его выхода из строя возрастает.

Преобразователь частоты рекомендуется устанавливать только в вертикальном положении. Такой способ установки обеспечивает нормальную циркуляцию воздуха через радиатор ПЧ и способствует отводу тепла от радиатора. Благодаря этому вероятность перегрева ПЧ снижается.

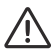

• Обязательным условием при монтаже преобразователя частоты является соблюдение минимально допустимого расстояния от ПЧ до окружающих предметов. Это необходимо для обеспечения нормального охлаждения ПЧ во время работы.

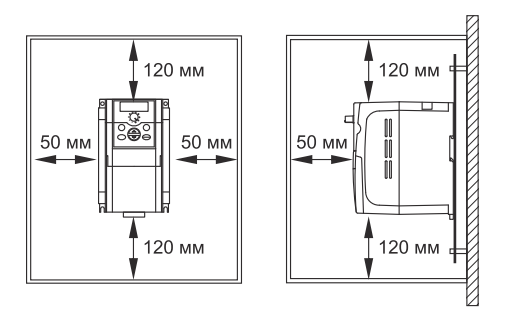

*Рисунок 6 - Минимально допустимые расстояния от ПЧ до окружающих предметов.*

Сверху и снизу расстояние от ПЧ до окружающих предметов должно составлять не менее 120 мм, слева и справа не менее 50 мм. До передней панели ПЧ также необходимо обеспечить свободное пространство не менее 50 мм. При установке нескольких преобразователей частоты в один шкаф расстояние между соседними ПЧ должно быть не менее 50 мм. Наличие свободного пространства вокруг ПЧ способствует отводу тепла, выделяемого преобразователем во время работы, и снижает вероятность выхода ПЧ из строя по причине перегрева. При несоблюдении рекомендованных минимально допустимых расстояний, срок службы ПЧ будет значительно снижен из-за нарушения температурного режима эксплуатации.

#### **3.2 Требования к условиям окружающей среды**

Внешние факторы, воздействующие на преобразователь частоты в месте его установки, оказывают значительное влияние на продолжительность его безаварийной работы. В связи с этим преобразователи частоты должны устанавливаться в местах, полностью отвечающих следующим требованиям:

- Место установки преобразователя частоты должно быть хорошо вентилируемым.
- Температура окружающего воздуха в месте установки ПЧ должна находиться в диапазоне -10…+40 °C.
- Влажность воздуха в месте установки преобразователя частоты не должна превышать 90% (без образования конденсата).
- Преобразователь частоты должен быть защищен от попадания внутрь корпуса влаги, пыли, мелких металлических частиц.
- ПЧ не должен подвергаться воздействию прямых солнечных лучей.
- Преобразователь частоты не допускается устанавливать в местах, где возможно присутствие взрывоопасных и легковоспламеняющихся веществ.
- ПЧ должен быть защищен от контакта с агрессивными жидкостями и газами.
- Если условия окружающей среды в предполагаемом месте установки ПЧ не соответствуют требованиям, изложенным выше, обратитесь к поставщику Вашего преобразователя частоты для получения рекомендаций по его монтажу в конкретных условиях.

#### **3.3 Выбор защитной оболочки (шкафа управления)**

Преобразователь частоты имеет степень защиты IP20, поэтому, для защиты от воздействия внешних факторов его необходимо устанавливать в защитную оболочку (шкаф управления). Для большинства применений преобразователей частоты достаточно шкафа, обеспечивающего степень защиты IP54.

В процессе работы преобразователь частоты выделяет большое количество тепла. Чем больше мощность ПЧ, тем больше тепла он выделяет. Шкаф управления должен иметь достаточные размеры для рассеивания этого тепла. Минимальные размеры шкафа управления рассчитываются исходя из следующих параметров:

- Мощность установленного преобразователя частоты;
- Максимальная температура эксплуатации ПЧ (+40 °С);
- ΔТ допустимая разница температур воздуха внутри шкафа и воздуха снаружи;
- Наличие системы дополнительного охлаждения шкафа управления.

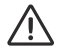

- Важно помнить, что рабочей температурой для ПЧ будет являться температура воздуха внутри шкафа и она не должна превышать значения + 40 °C.
- Учитывайте, что при уменьшении значения ΔТ размеры шкафа должны быть увеличены.

• При использовании системы дополнительного охлаждения шкафа, его размеры могут быть значительно уменьшены.

• Если температура окружающего воздуха в зоне эксплуатации ПЧ не превышает +25 °C, то для дополнительной защиты ПЧ от пыли можно установить пылезащитные крышки (входят в комплект).

*Таблица 6 - суммарное тепловыделение преобразователей частоты AFD-L и рекомендации по минимальному размеру шкафа при различных условиях.*

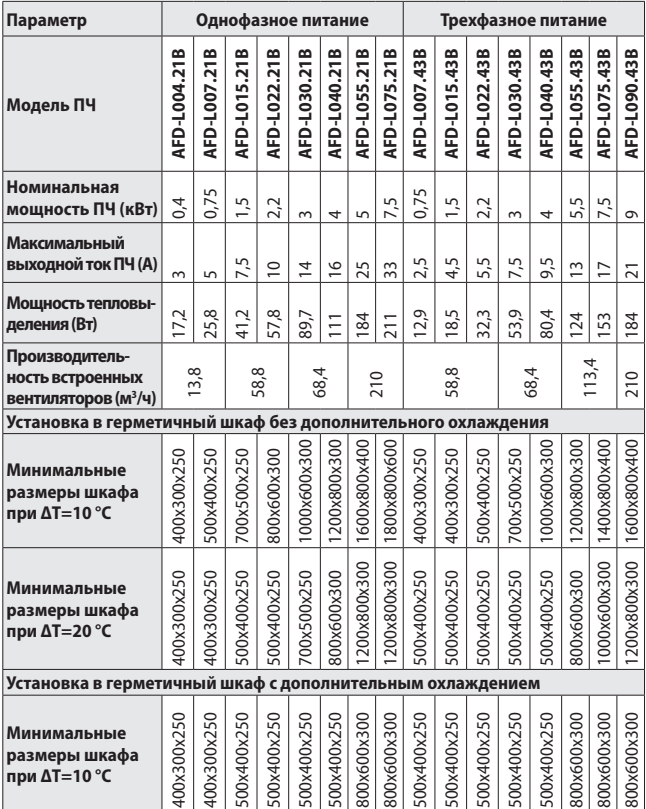

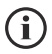

- Если Вы устанавливаете ПЧ в шкаф с дополнительным охлаждением, то при выборе его размера достаточно соблюсти минимально допустимые расстояния до стенок шкафа.
- Производительность вентилятора системы дополнительного охлаждения должна быть не меньше суммарной производительности собственных вентиляторов ПЧ.
- Если помимо ПЧ в шкафу установлено другое оборудование, то тепловыделение данного оборудования должно быть учтено при расчете теплового режима ПЧ.

При установке ПЧ в шкаф без дополнительного охлаждения, потоки воздуха, создаваемые собственными вентиляторами ПЧ, циркулируют только внутри шкафа. Охлаждение воздуха, а соответственно и ПЧ в данном случае происходит исключительно за счет рассеивания тепла через стенки шкафа. Такой процесс охлаждения не эффективен, так как для обеспечения достаточного охлаждения преобразователя частоты, необходимо использовать шкаф очень больших габаритов.

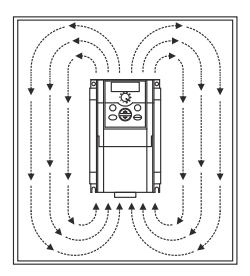

*Рисунок 7 – Циркуляция воздуха в герметичном шкафу без системы дополнительного охлаждения.*

Более оптимальным вариантом установки ПЧ является его установка в шкаф управления с системой дополнительной вентиляции. При таком способе установки важно правильно расположить элементы системы вентиляции, а именно впускную решетку с вентилятором и выпускную решетку с фильтром.

Впускную решетку с вентилятором рекомендуется устанавливать в нижнюю часть боковой стенки шкафа, а выпускную решетку с фильтром в верхней части противоположной боковой стенки шкафа. Такое расположение элементов системы вентиляции считается оптимальным, так как обеспечивает воздушный поток, совпадающий по направлению с потоком воздуха естественной конвекции. При таком направлении потока воздух беспрепятственно проходит через радиатор преобразователя частоты и эффективно отводит лишнее тепло из шкафа управления.

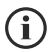

• Если впускную решетку с вентилятором и выпускную решетку с фильтром невозможно установить в боковые стенки шкафа по причине малой глубины шкафа или при монтаже шкафов вплотную, то допускается установка впускной решетки с вентилятором в нижней части двери шкафа, а выпускной решетки с фильтром в верхней части двери шкафа.

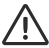

• Фильтрующие элементы системы дополнительного охлаждения в процессе эксплуатации преобразователя частоты необходимо менять по мере их загрязнения, так как загрязненные фильтры значительно снижают воздушный поток, снижая тем самым эффективность системы охлаждения.

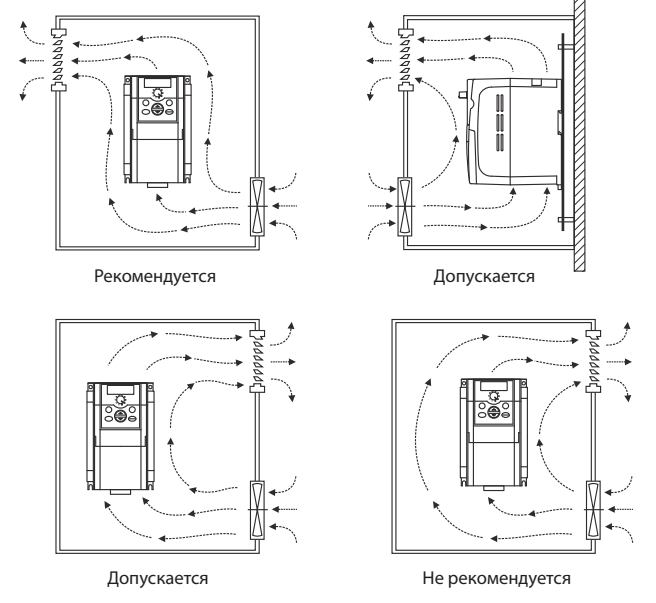

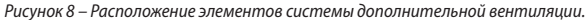

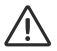

• При установке нескольких ПЧ в один шкаф не допускается их установка в положении «один над другим». В этом случае преобразователи частоты следует располагать горизонтально в ряд с соблюдением минимально допустимых расстояний между самими ПЧ и окружающими их объектами.

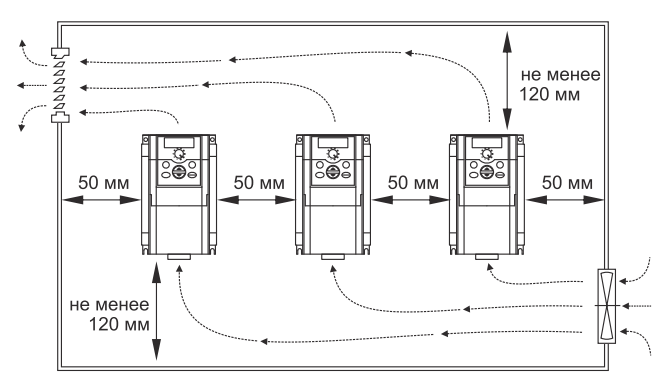

*Рисунок 9 – Установка нескольких преобразователей частоты в одном шкафу.*

### **3.4 Габаритные размеры и вес**

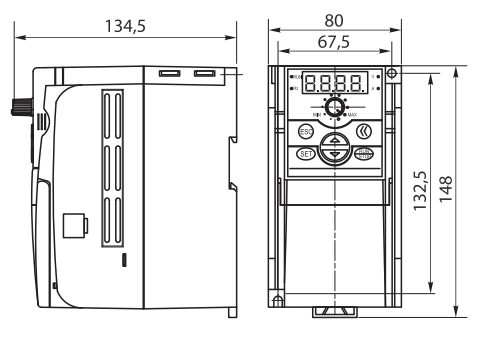

Габарит корпуса 1

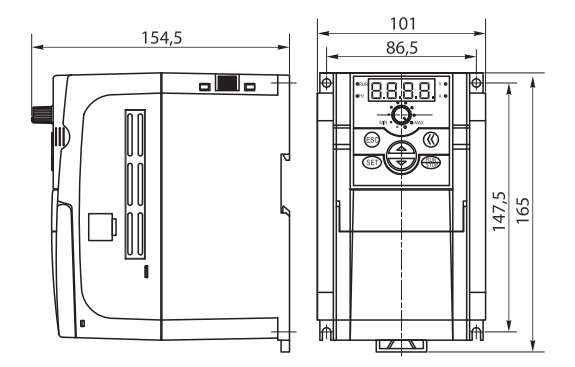

Габарит корпуса 2

### **3.4 Габаритные размеры и вес** (продолжение)

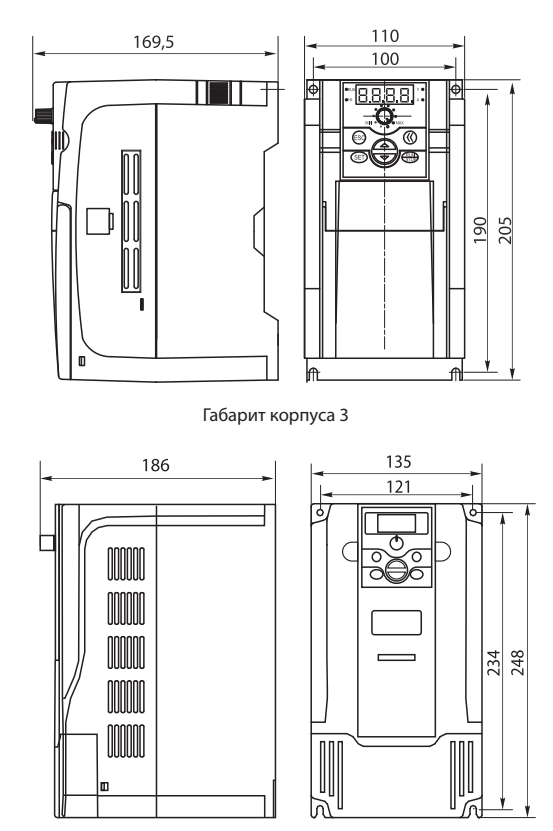

Габарит корпуса 4

# **3.4 Габаритные размеры и вес** (продолжение)

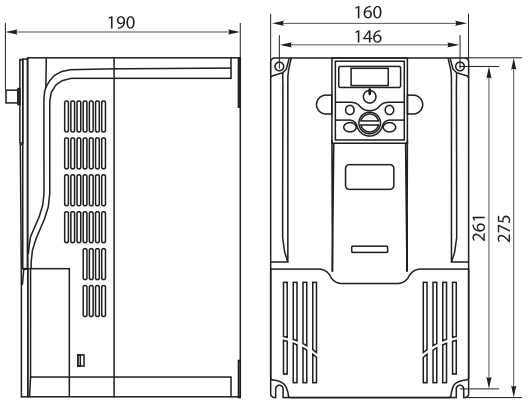

Габарит корпуса 5

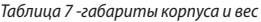

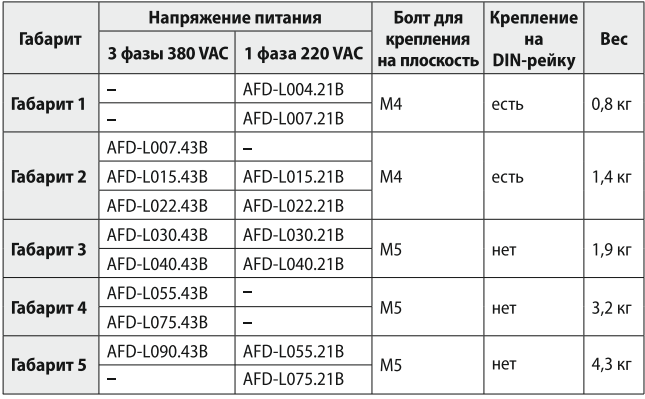

**36 www.kippribor.ru**
#### **3.4 Габаритные размеры и вес** (продолжение)

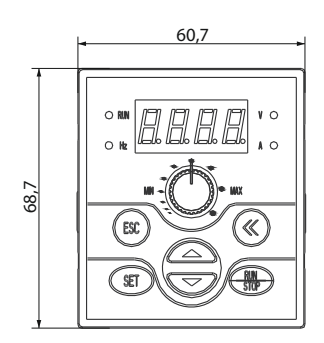

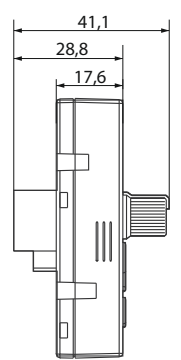

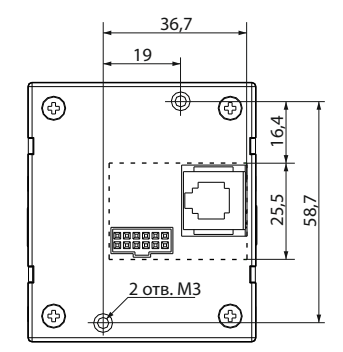

*Рисунок 10 – габаритные и установочные размеры панели управления AFD-LPNL.11.*

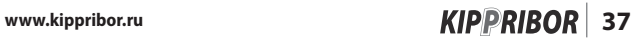

### **4. Подключение**

#### **4.1 Подключение силовых цепей**

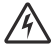

• Любые работы по электрическому подключению преобразователя частоты должны выполняться при отключенном напряжении питания и только квалифицированным персоналом, имеющим допуски к соответствующим видам работ.

Подключение преобразователя частоты к источнику питания (к сети переменного напряжения) осуществляется при помощи медного многожильного кабеля, опрессованного изолированными наконечниками. Кабель питания подключается к клеммам L1, L2, L3 (для моделей с трехфазным питанием) или к клеммам L1, L2 (для моделей с однофазным питанием). Чередование фаз при подключении кабеля питания не имеет значения.

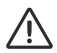

• Ни в коем случае не подключайте кабель питания к клеммам U, V, W. Это приведет к выходу ПЧ из строя и снятию его с гарантийного обслуживания.

Для защиты преобразователя частоты перед ним необходимо установить автоматический выключатель с термомагнитным расцепителем кратностью срабатывания 3-5 (характеристика B). Автоматический выключатель выбирается по таблице 10.

При наличии хотя бы одного из ниже приведенных факторов для дополнительной защиты преобразователя частоты рекомендуется использовать сетевой дроссель:

- В электрической сети присутствуют помехи от другого мощного оборудования (перенапряжение);
- Асимметрия напряжения питания между фазами ≥1,8 % номинального напряжения;
- Преобразователь подключен к линии с низким полным сопротивлением (расположен рядом с трансформаторами, который в 6 и более раз мощнее самого ПЧ);
- На одной линии питания установлено много преобразователей частоты;

Сетевой дроссель защищает ПЧ от нестабильности напряжения питающей сети (всплески и провалы напряжения), ограничивает скорость нарастания токов короткого замыкания, а также ограничивает влияние на сеть высших гармоник тока, вырабатываемых преобразователем частоты.

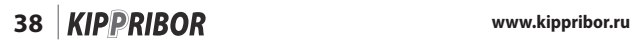

Подключение электродвигателя к преобразователю частоты осуществляется при помощи медного многожильного кабеля, опрессованного изолированными наконечниками. Кабель питания подключается к клеммам U, V, W. Чередование фаз при подключении кабеля питания не имеет значения. Для изменения исходного направления вращения вала электродвигателя можно поменять местами две любые фазы на его клеммах.

Длина кабеля между электродвигателем и преобразователем частоты (моторного кабеля) не должна превышать 30 м. Это связано с тем, что емкость кабелей большой длины способна вызывать повышенный ток ПЧ, высокие токи утечки и внести погрешность в измерение тока. При использовании кабеля с длиной, больше рекомендуемой возникает необходимость установки моторного дросселя.

Также следует учитывать, что при увеличении длины моторного кабеля значение частоты коммутации должно быть уменьшено (параметр **[F0.08]**).

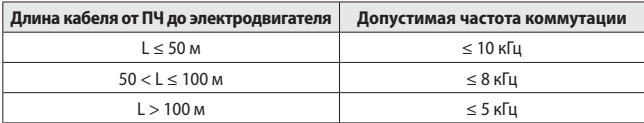

*Таблица 8 – допустимая частота коммутации при увеличении длины кабеля.*

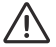

• При подключении нескольких электродвигателей к одному преобразователю частоты, их суммарный потребляемый ток не должен превышать номинального тока преобразователя частоты, а каждый электродвигатель должен быть оборудован тепловым реле защиты.

Заземление преобразователя частоты выполняется в соответствии с действующими нормами ПУЭ. Длина заземляющего проводника должна быть по возможности минимальной. Клемма E должна быть соединена с шиной заземления единым кабелем без разрывов, соединений и скруток. Сопротивление контура заземления должно быть не более 10 Ом.

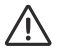

• Не допускается заземление преобразователя частоты на общую шину со сварочным оборудованием, мощными электродвигателями и другими мощными потребителями. Для преобразователя частоты рекомендуется предусмотреть отдельный контур заземления.

При установке нескольких ПЧ в одном месте контур заземления не должен содержать последовательных соединений и замкнутых контуров.

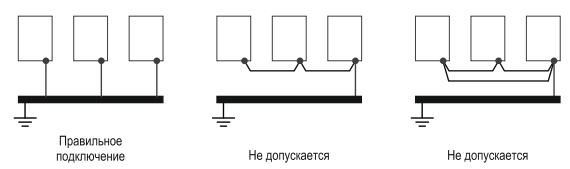

*Рисунок 11– рекомендуемая схема заземления нескольких ПЧ.*

#### **4.1.1 Выбор силовых кабелей**

При выборе силового кабеля необходимо учитывать падение напряжения в нем. Падение напряжения в кабеле приводит к снижению момента, развиваемого электродвигателем. Для исключения этого явления необходимо использовать кабель большего сечения. Сечение кабеля должно быть таким, чтобы падение напряжения на нем не превышало 2% от номинального значения.

Для расчета необходимого сечения кабеля можно воспользоваться приведенными ниже формулами или выбрать рекомендуемое сечение кабеля из таблицы 9.

Падение напряжения на кабеле определяется по формуле:

 $U = \sqrt{3} \times R \times I \times I \times 10^{-3}$ 

- U падение напряжения на кабеле (В);
- R сопротивление кабеля (Ом/км);
- L длина кабеля (м);
- I ток, протекающий по кабелю (А);

Сопротивление кабеля (Ом/км) рассчитывается по формуле:

$$
R = \frac{L \times \rho}{S}
$$

- R сопротивление кабеля (Ом/км);
- L длина кабеля (принимается равной 1000 м)
- $\rho$  удельное сопротивление меди = 1.724×10<sup>-8</sup> Ом $\times$ м;
- S сечение жил кабеля (м<sup>2</sup>×10<sup>-6</sup>);

| Модель ПЧ                         | Мошность<br>подключаемого<br>электродвигателя | Сечение жил<br>медного кабеля |  |  |
|-----------------------------------|-----------------------------------------------|-------------------------------|--|--|
| Однофазное питание 220 VAC        |                                               |                               |  |  |
| AFD-L004.21B                      | $0.4$ $\kappa$ BT                             | $1.5$ MM <sup>2</sup>         |  |  |
| AFD-L007.21B                      | 0.75 кВт                                      | $2.5$ MM <sup>2</sup>         |  |  |
| AFD-L015.21B                      | $1.5$ $\kappa$ BT                             | $2.5$ MM <sup>2</sup>         |  |  |
| AFD-L022.21B                      | $2,2$ $\kappa$ BT                             | $4 \text{ mm}^2$              |  |  |
| AFD-L030.21B                      | 3,0 кВт                                       | $6 \text{ mm}^2$              |  |  |
| AFD-L040.21B                      | 4,0 кВт                                       | $6 \text{ mm}^2$              |  |  |
| AFD-L055.21B                      | 5,5 кВт                                       | $10 \text{ mm}^2$             |  |  |
| AFD-L075.21B                      | 7.5 кВт                                       | $10 \text{ mm}^2$             |  |  |
| <b>Трехфазное питание 380 VAC</b> |                                               |                               |  |  |
| AFD-L007.43B                      | 0.75 кВт                                      | $1 \text{ mm}^2$              |  |  |
| AFD-L015.43B                      | 1,5 кВт                                       | $1.5$ MM <sup>2</sup>         |  |  |
| AFD-L022.43B                      | $2,2$ $\kappa$ BT                             | $2.5$ MM <sup>2</sup>         |  |  |
| AFD-L030.43B                      | 3,0 кВт                                       | $3 \text{ mm}^2$              |  |  |
| AFD-L040.43B                      | 4.0 кВт                                       | $4 \text{ mm}^2$              |  |  |
| AFD-L055.43B                      | 5,5 кВт                                       | $6 \text{ mm}^2$              |  |  |
| AFD-L075.43B                      | 7,5 кВт                                       | $6 \text{ mm}^2$              |  |  |
| AFD-L090.43B                      | 9,0 кВт                                       | $10 \text{ mm}^2$             |  |  |

*Таблица 9 – Рекомендуемое сечение кабелей для подключения ПЧ*

#### **4.1.2 Выбор и рекомендации по установке внешних устройств**

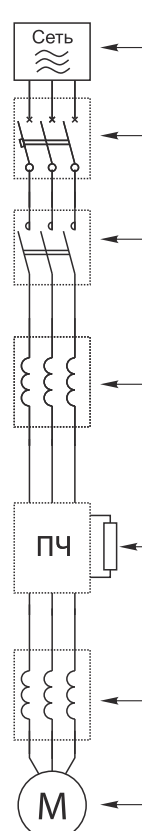

Источник питания: Напряжение источника питания должно соответствовать напряжению питания ПЧ указанному в его технических характеристиках.

**Автоматический выключатель:** Используется для зашиты входных цепей ПЧ от короткого замыкания, а также для ручной подачи/снятия напряжения питания. Выбор автоматического выключателя производится по таблице 10.

Магнитный контактор: Используется для дистанционной полачи/снятия напряжения питания ПЧ. Контактор не рекомендуется использовать для пуска и останова, так как это значительно снизит срок службы преобразователя частоты. Выбор магнитного контактора производится по таблице 10.

Сетевой дроссель: Применяется если в электрической сети присутствуют помехи от другого мощного оборудования (перенапряжение), асимметрия напряжения между фазами  $\geqslant$  1,8 % номинального напряжения, ПЧ подключен к линии с низким полным сопротивлением (расположен рядом с трансформаторами, который в 6 и более раз мощнее самого ПЧ), на одной линии питания установлено много преобразователей частоты.

Тормозной резистор: Используется в тех случаях, когда необходимо быстро остановить электродвигатель с высоко инерционной нагрузкой на валу. Преобразователи частоты оснащены внутренним тормозным прерывателем, который во время торможения электродвигателя подключает к шине постоянного тока тормозной резистор, на котором рассеивается энергия от электродвигателя. Выбор тормозного резистора производится в соответствии с приложением №3.

Моторный дроссель: Используется при большой длине моторного кабеля (<30 м). Позволяет уменьшить емкостные токи длинного кабеля, снизить высшие гармоники в токе электродвигателя, а также уменьшить пиковые перенапряжения на клеммах электродвигателя.

Электродвигатель: Для работы с преобразователем частоты используются асинхронные электродвигатели с короткозамкнутым ротором и естественной или принудительной системой воздушного охлаждения.

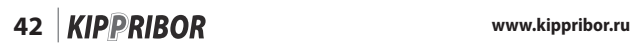

| Модель ПЧ                  | Мощность<br>подключаемого<br>электродвигателя | Номинальный ток<br>автоматического<br>выключателя | Номинальный ток<br>магнитного<br>контактора |  |
|----------------------------|-----------------------------------------------|---------------------------------------------------|---------------------------------------------|--|
| Однофазное питание 220 VAC |                                               |                                                   |                                             |  |
| AFD-L004.21B               | 0,4 кВт                                       | 16 A                                              | 6                                           |  |
| AFD-L007.21B               | 0,75 кВт                                      | 20 A                                              | 12                                          |  |
| AFD-L015.21B               | 1,5 кВт                                       | 32 A                                              | 18                                          |  |
| AFD-L022.21B               | 2,2 кВт                                       | 32 A                                              | 18                                          |  |
| AFD-L030.21B               | 3,0 кВт                                       | 40 A                                              | 32                                          |  |
| AFD-L040.21B               | 4,0 кВт                                       | 40 A                                              | 32                                          |  |
| AFD-L055.21B               | 5,5 кВт                                       | 63                                                | 32                                          |  |
| AFD-L075.21B               | 7,5 кВт                                       | 80                                                | 50                                          |  |
| Трехфазное питание 380 VAC |                                               |                                                   |                                             |  |
| AFD-L007.43B               | 0,75 кВт                                      | 10 A                                              | 6                                           |  |
| AFD-L015.43B               | 1,5 кВт                                       | 16 A                                              | 12                                          |  |
| AFD-L022.43B               | 2,2 кВт                                       | 16 A                                              | 12                                          |  |
| AFD-L030.43B               | 3,0 кВт                                       | 20 A                                              | 18                                          |  |
| AFD-L040.43B               | 4,0 кВт                                       | 32 A                                              | 18                                          |  |
| AFD-L055.43B               | 5,5 кВт                                       | 32 A                                              | 25                                          |  |
| AFD-L075.43B               | 7,5 кВт                                       | 40 A                                              | 32                                          |  |
| AFD-L090.43B               | 9,0 кВт                                       | 50 A                                              | 32                                          |  |

*Таблица 10 – Рекомендованные номинальные токи внешнего оборудования* 

#### **4.1.3 Рекомендации по прокладке силовых кабелей**

Силовые кабели рекомендуется прокладывать отдельно от сигнальных кабелей цепи управления, так как помехи от силовых кабелей ПЧ могут вызвать сбои в чувствительном электронном оборудовании, ложные срабатывания датчиков, а также входов/выходов контроллеров. Силовые кабели необходимо располагать не менее чем в 30 см от кабелей цепи управления и по возможности не допускать их пересечения. Если пересечения кабелей не удается избежать, то его нужно постараться сделать под углом 90°.

Для подключения ПЧ лучше использовать экранированный силовой кабель или прокладывать неэкранированный кабель в металлической трубе или другом защитном экране. Экран кабеля необходимо заземлить с двух сторон.

#### **4.2 Подключение цепей управления**

Подключение кабелей цепи управления осуществляется к клеммному терминалу под передней крышкой ПЧ.

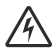

• Запрещено выполнять любые работы по электрическому подключению, а также дотрагиваться до клемм ПЧ в течение минимум 10 мин. после отключения напряжения питания. Несоблюдение данного предостережения может привести к поражению электрическим током.

Экран кабелей цепи управления необходимо заземлять на клемму E, а у преобразователей частоты с корпусом третьего габарита зафиксировать в специальном заземляющем зажиме под передней крышкой. Экран кабеля рекомендуется заземлять с двух сторон. Длина заземляющего проводника должна быть по возможности минимальной, а сопротивление контура заземления не должно превышать 10 Ом.

#### **4.2.1 Выбор сигнальных кабелей**

Для подключения цепей управления, датчиков и других контрольно-измерительных приборов к преобразователю частоты используется гибкий многожильный экранированный медный кабель с сечением жил 0,35…0,75 мм², концы которого опрессованы изолированными наконечниками соответствующего сечения.

#### **4.2.2 Рекомендации по прокладке сигнальных кабелей**

Кабели цепей управления и сигнальные кабели должны располагаться отдельно от силовых кабелей преобразователя частоты и кабелей другого силового электрооборудования. Расстояние от кабелей цепей управления до силовых кабелей должно быть не менее 30 см.

#### **4.3 Схемы подключения**

#### **4.3.1 Общая схема подключения**

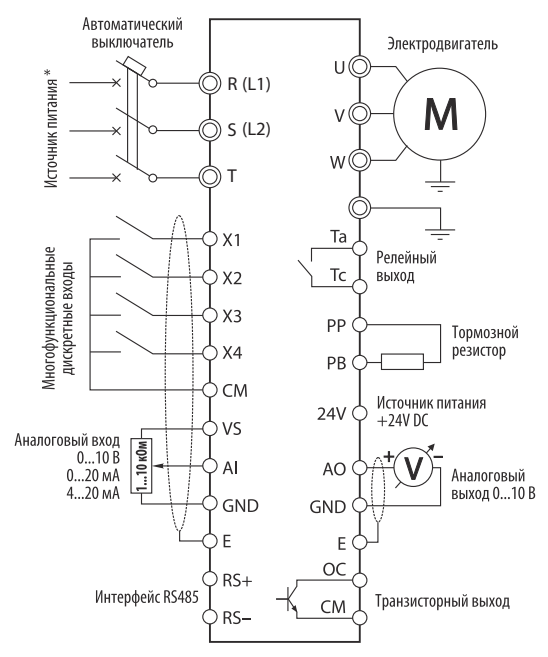

\* - 1 фаза 180...260 В (L1, L2) для AFD-L•••.21В или 3 фазы 300...460 В (R, S, T) для AFD-L•••.43B

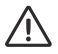

• Подключение провода заземления допускается только к клемме E. Подключение провода заземления к любым другим клеммам категорически запрещено.

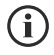

• При подключении внешнего датчика с аналоговым выходом к встроенному источнику питания 24 В клеммы GND и CM необходимо соединить перемычкой.

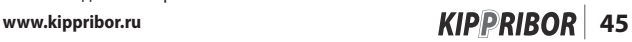

#### **4.3.2 Назначение клемм силовых цепей (модели с однофазным питанием)**

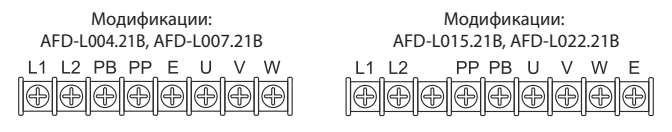

Модификации: AFD-L030.21B, AFD-L040.21B, AFD-L055.21B, AFD-L075.21B PP PB 11 12 F  $\cup$ 

*Таблица 11– назначение силовых клемм ПЧ с однофазным напряжением питания*

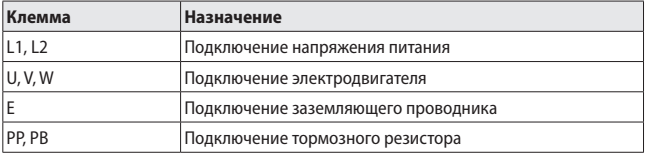

#### **4.3.3 Назначение клемм силовых цепей (модели с трехфазным питанием)**

Модификации: AFD-L007.43B, AFD-L015.43B, AFD-L022.43B

Модификации: AFD-L030.43B, AFD-L040.43B, AFD-L055.43B, AFD-L075.43B, AFD-L090.43B

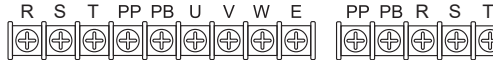

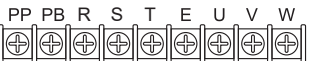

*Таблица 12 – назначение силовых клемм ПЧ с однофазным напряжением питания*

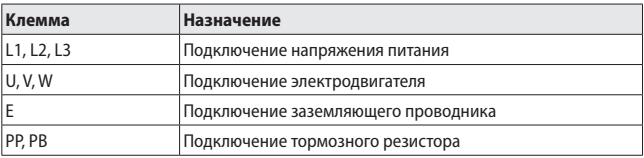

#### **4.3.4 Назначение клемм цепей управления**

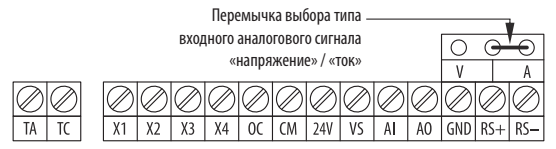

*Рисунок 12 – Клеммы цепей управления.*

#### *Таблица 13 – назначение клемм цепей управления*

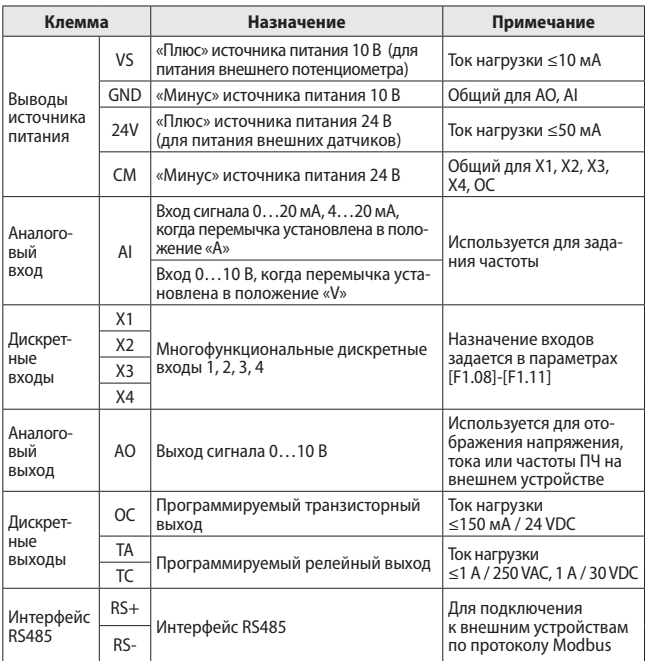

*www.kippribor.ru* **47** *KIPPRIBOR* **47** 

#### **4.3.5 Схемы подключения внешних датчиков и цепей управления**

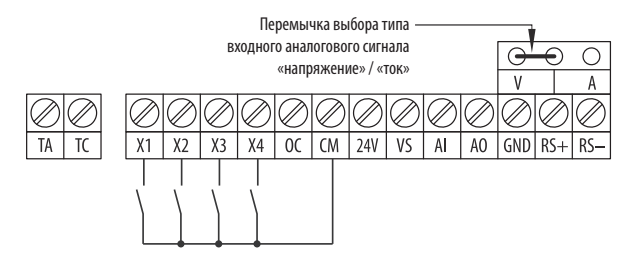

*Рисунок 13 – Схема подключения сигнала типа «сухой контакт» к дискретным входам.*

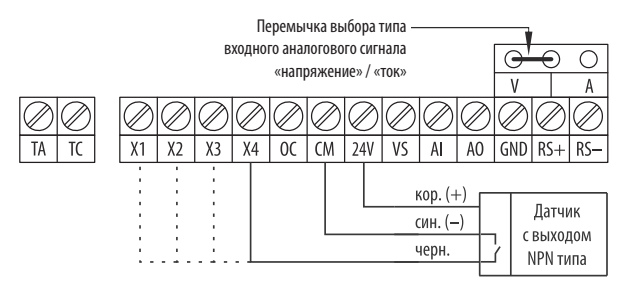

*Рисунок 14 – Схема подключения датчиков с выходом NPN типа к дискретным входам (питание от встроенного источника питания 24 В).*

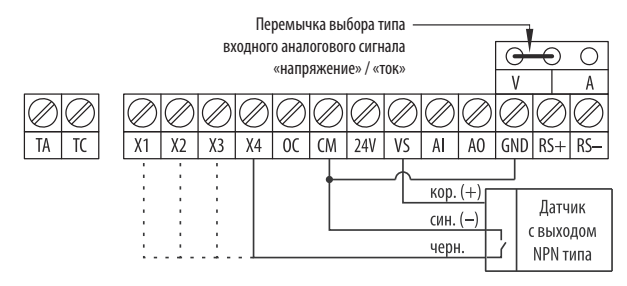

*Рисунок 15 – Схема подключения датчиков с выходом NPN типа к дискретным входам (питание от встроенного источника питания 10 В).*

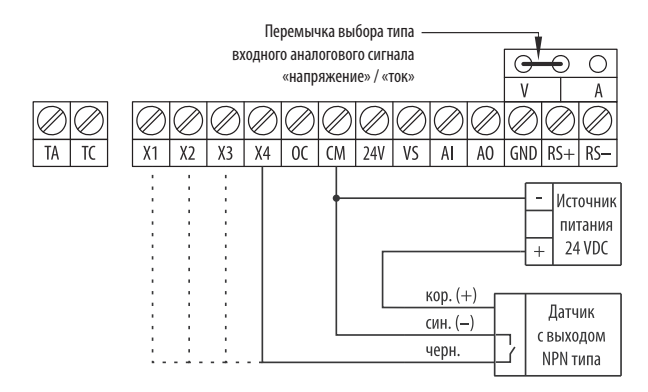

*Рисунок 16 – Схема подключения датчиков с выходом NPN типа к дискретным входам (питание от внешнего источника питания).*

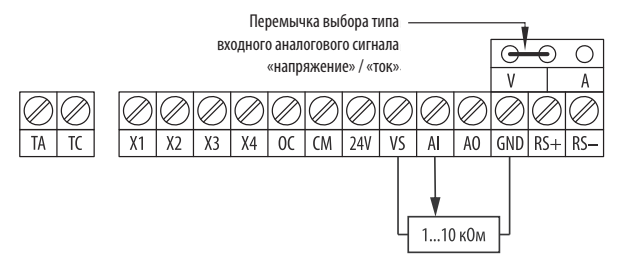

*Рисунок 17 – схема подключения внешнего потенциометра.*

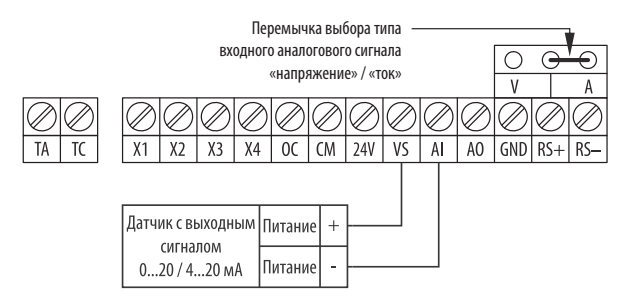

*Рисунок 18 – схема подключения датчика с активным выходным сигналом 0...20 / 4...20 мА (питание от встроенного источника питания 10 В).*

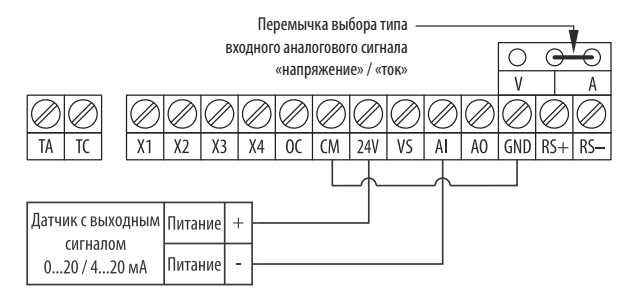

*Рисунок 19 – схема подключения 2-х проводного датчика с аналоговым выходным сигналом 0...20 / 4...20 мА (питание от встроенного источника питания 24 В).*

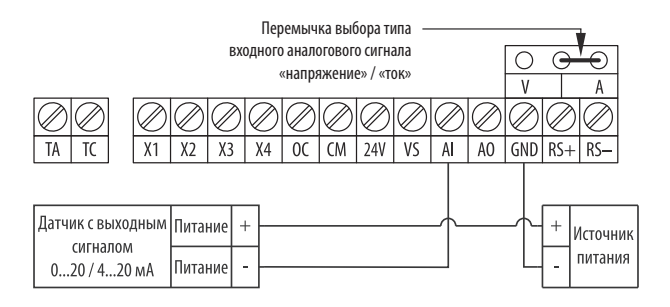

*Рисунок 20 – схема подключения 2-х проводного датчика с аналоговым выходным сигналом 0...20 / 4...20 мА (питание от внешнего источника питания).*

# www.kippribor.ru **KIPPRIBOR** 51

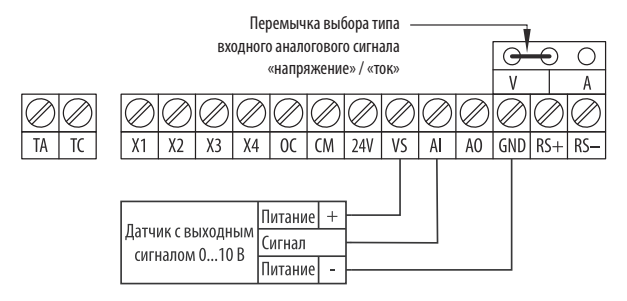

*Рисунок 21 – схема подключения датчика с аналоговым выходным сигналом 0...10 В (питание от встроенного источника питания 10 В).*

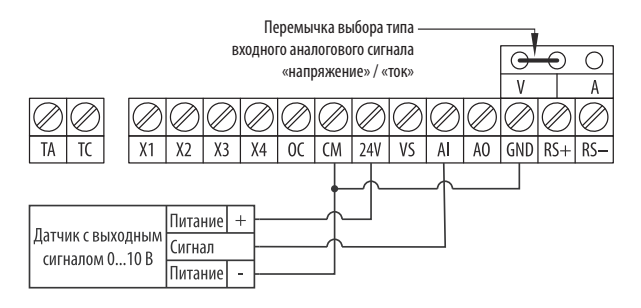

*Рисунок 22 – схема подключения датчика с аналоговым выходным сигналом 0...10 В (питание от встроенного источника питания 24 В).*

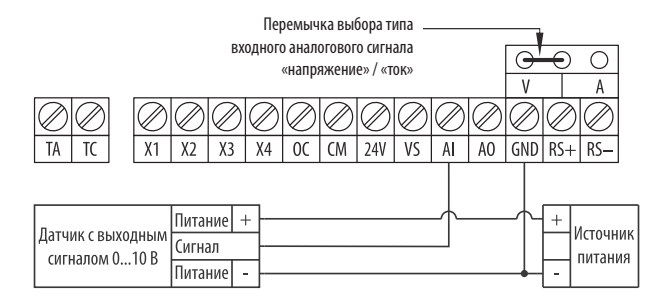

*Рисунок 23 – схема подключения датчика с аналоговым выходным сигналом 0...10 В (питание от внешнего источника питания).*

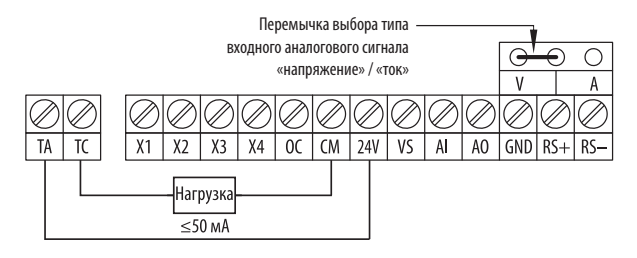

*Рисунок 24 – схема подключения нагрузки к релейному выходу (питание от встроенного источника питания 24 В).*

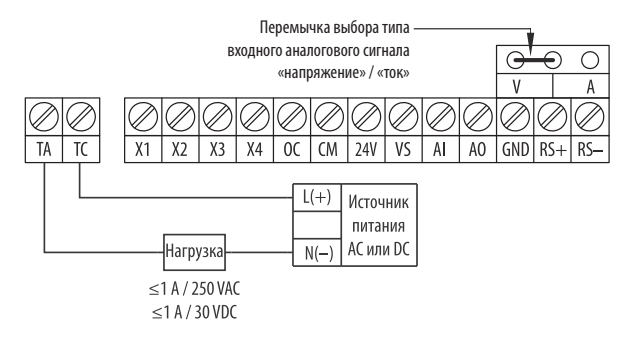

*Рисунок 25 – схема подключения нагрузки к релейному выходу (питание от внешнего источника питания постоянного или переменного тока).*

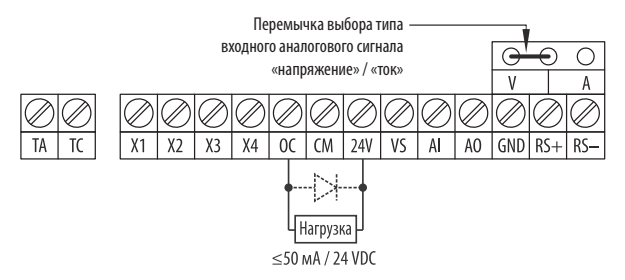

*Рисунок 26 – схема подключения нагрузки к транзисторному выходу (питание от встроенного источника питания 24 В).*

• При подключении к транзисторному выходу нагрузки индуктивного характера, например катушки реле, подключите ограничительный диод параллельно этой нагрузке.

# **54 www.kippribor.ru**

i

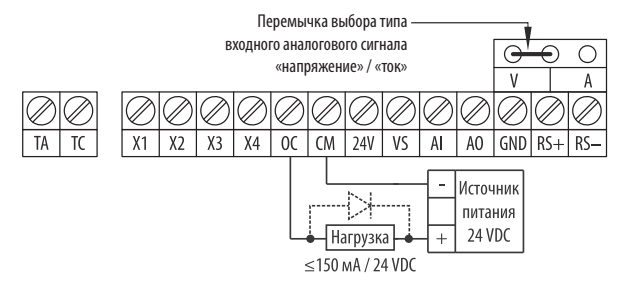

• При подключении к транзисторному выходу нагрузки индуктивного характера, например катушки реле, подключите ограничительный диод параллельно этой нагрузке.

*Рисунок 27 – схема подключения нагрузки к транзисторному выходу (питание от внешнего источника питания 24 В).*

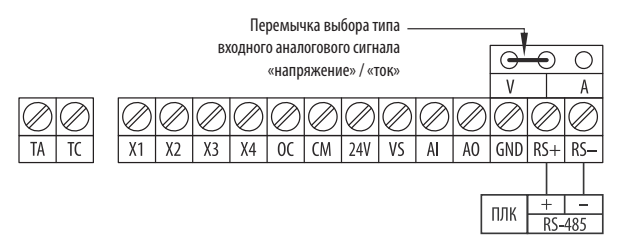

*Рисунок 28 – схема подключения ПЧ к ПЛК по интерфейсу RS-485.*

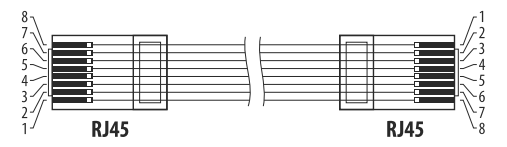

*Рисунок 29 – кабель для подключения панели управления к ПЧ. (Тип кабеля – витая пара, тип разъема – RJ45, обжимается по схеме T568B)*

**www.kippribor.ru 55**

Î

## **5. Программирование**

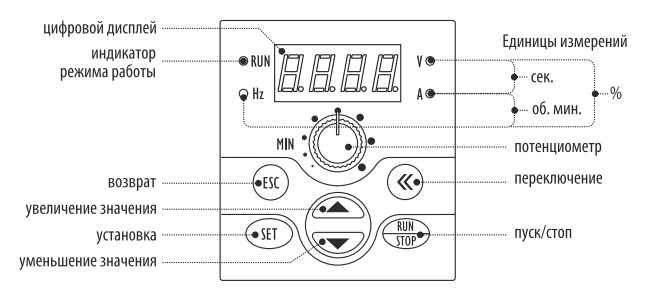

#### **5.1 Панель управления и элементы индикации**

*Рисунок 30– элементы панели управления AFD-LPNL.11.*

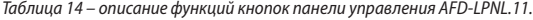

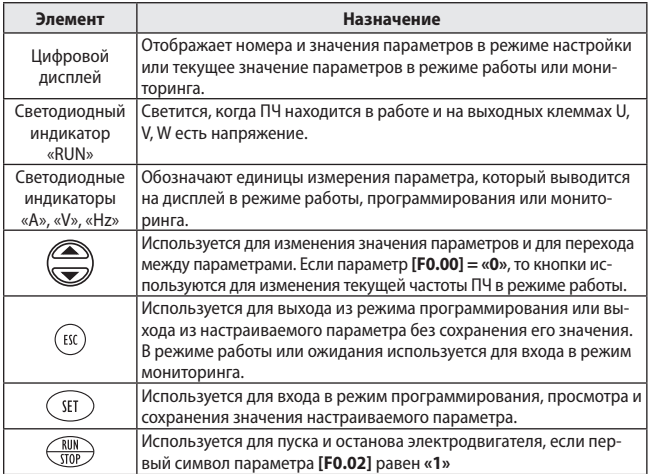

**56 www.kippribor.ru**

*Таблица 14 – Описание функций кнопок панели управления AFD-LPNL.11 (продолжение).*

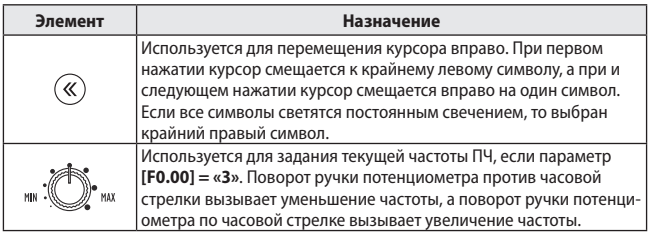

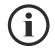

• Панель управления может быть установлена отдельно от ПЧ. Подключение панели к ПЧ осуществляется кабелем «витая пара» с разъемами RJ45 (рисунок 29). Максимально допустимая длина кабеля 3 метра.

#### **5.2 Навигация по меню и структура меню**

Преобразователь частоты имеет четыре режима работы:

- Режим ожидания.<br>• Режим работы.
- 
- 
- Режим программирования.

Режим ожидания – это режим работы в котором ПЧ находится сразу после подачи напряжения питания при отсутствии команды «ПУСК» (напряжения на клеммах U, V, W нет, электродвигатель не вращается).

Режим работы – это основной режим работы ПЧ. Используется для управления электродвигателем в соответствии с текущими настройками параметров преобразователя частоты. В режим работы ПЧ переходит из любого другого режима при поступлении команды «ПУСК» (на клеммах U, V, W появляется напряжение питания, электродвигатель начинает вращаться).

Режим мониторинга – это режим работы в котором доступны для просмотра текущие значения рабочих параметров преобразователя частоты. Режим мониторинга доступен как из режима работы, так и из режима ожидания.

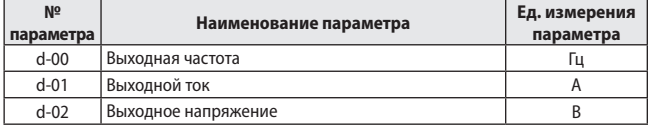

*Таблица 15 – параметры доступные для просмотра в режиме мониторинга*

*Таблица 15 – параметры доступные для просмотра в режиме мониторинга (продолжение)*

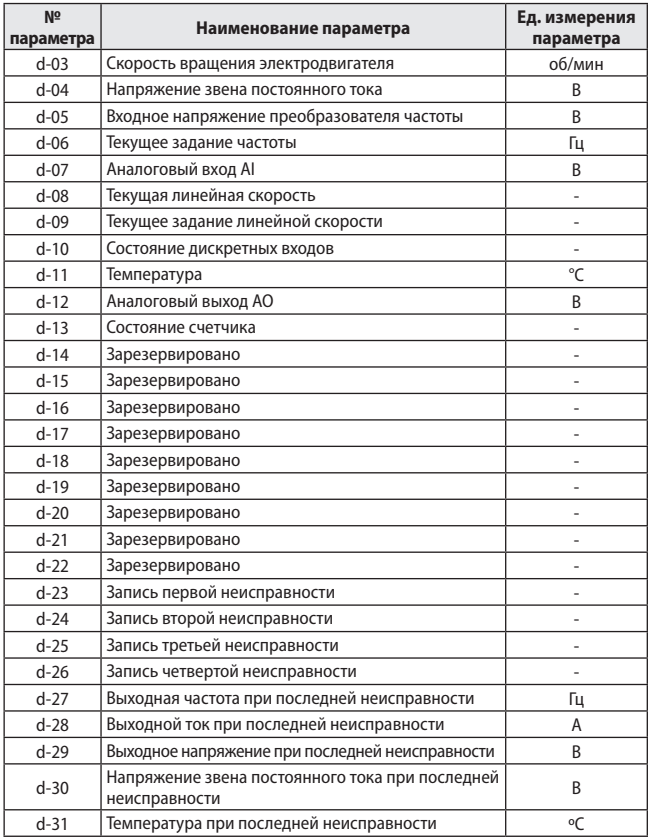

Режим программирования – это режим в котором осуществляется конфигурирование параметров преобразователя частоты. Некоторые параметры ПЧ возможно изменять «на ходу» не выходя из режима работы, а для изменения значений некоторых параметров необходимо перейти в режим ожидания, то есть остановить электродвигатель.

Для перехода между режимами работы, а также для управления преобразователем частоты в любом из этих режимов используется встроенная панель управления.

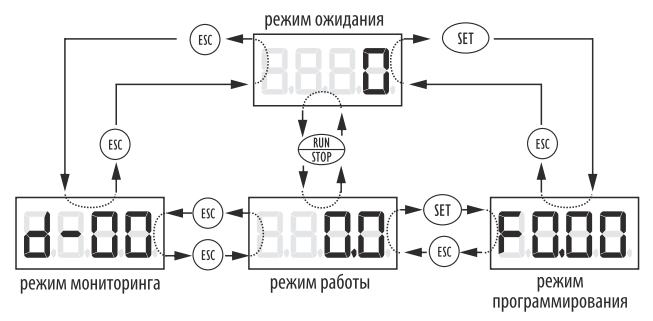

*Рисунок 31 – переход между режимами работы ПЧ.*

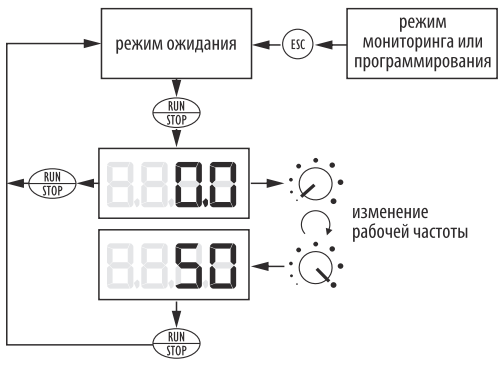

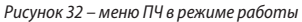

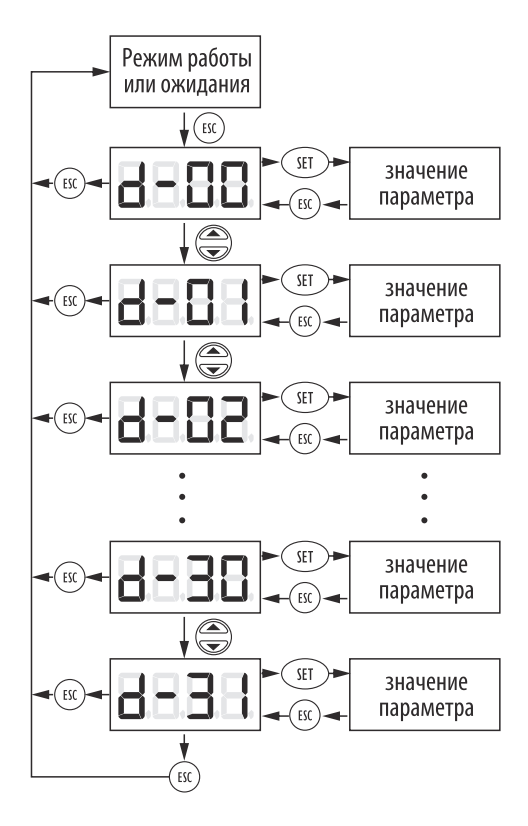

*Рисунок 33 – меню ПЧ в режиме мониторинга*

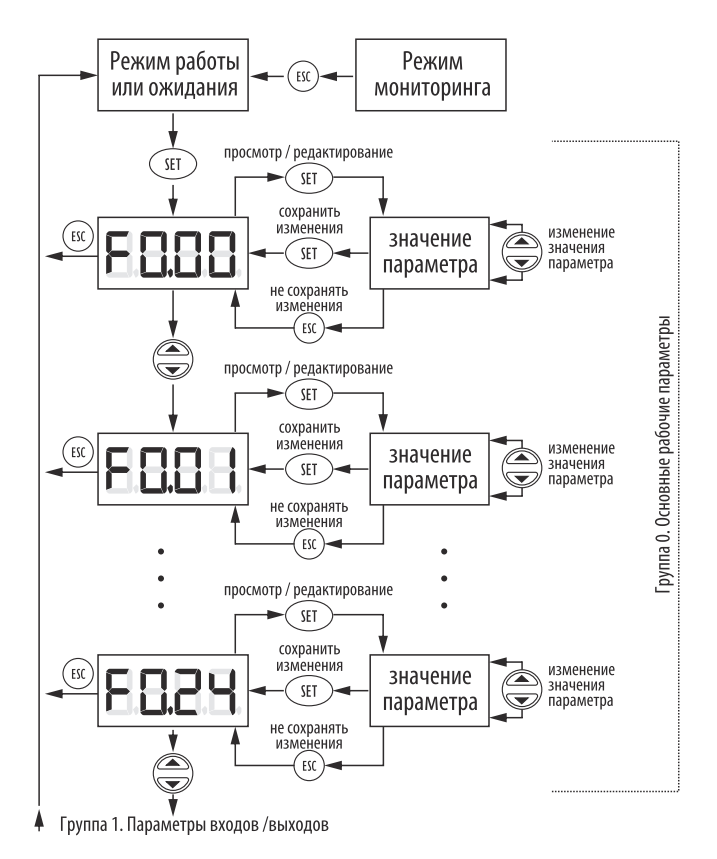

www.kippribor.ru **KIPPRIBOR** 61

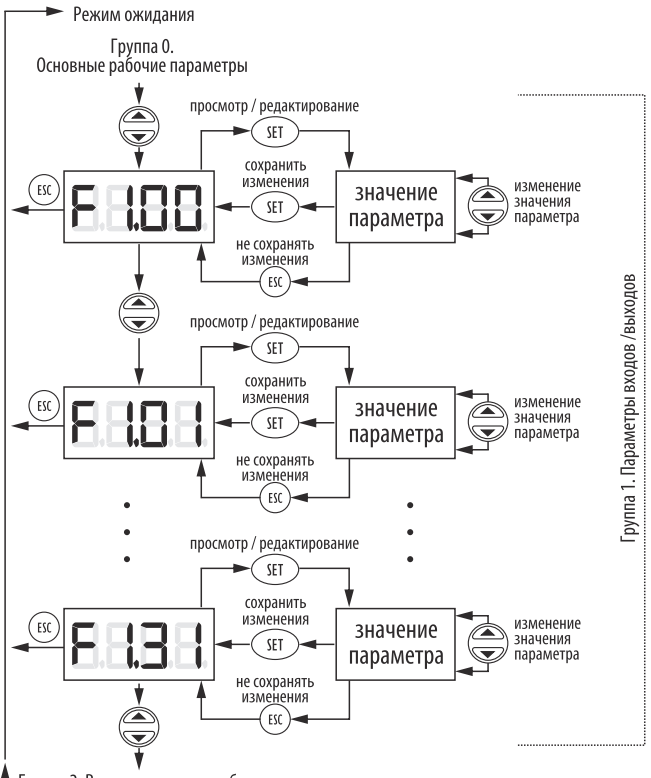

Группа 2. Вспомогательные рабочие параметры

*Рисунок 34 – меню ПЧ в режиме программирования (продолжение на следующей странице)*

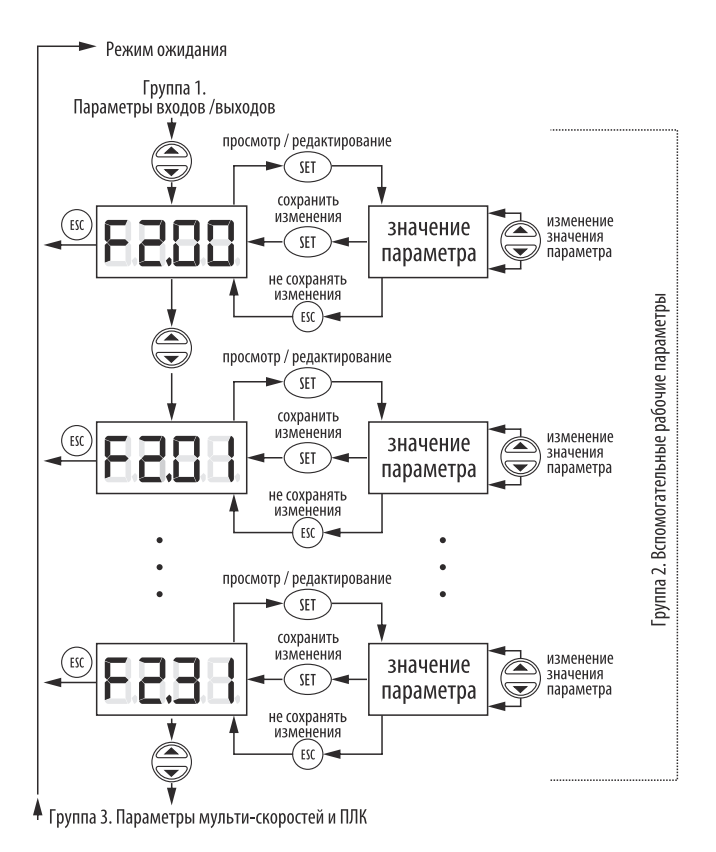

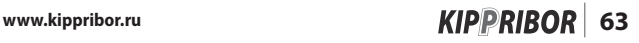

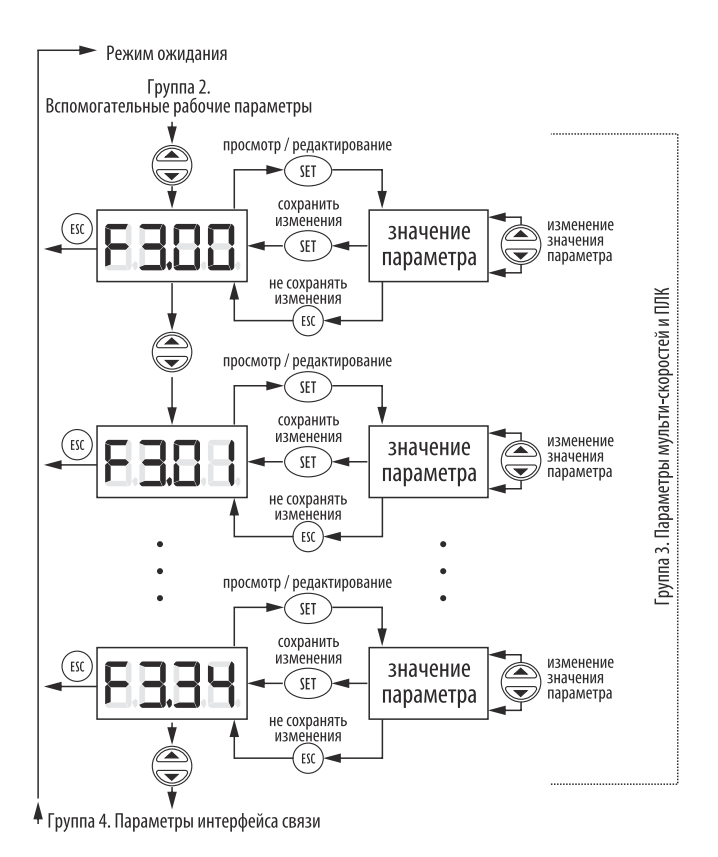

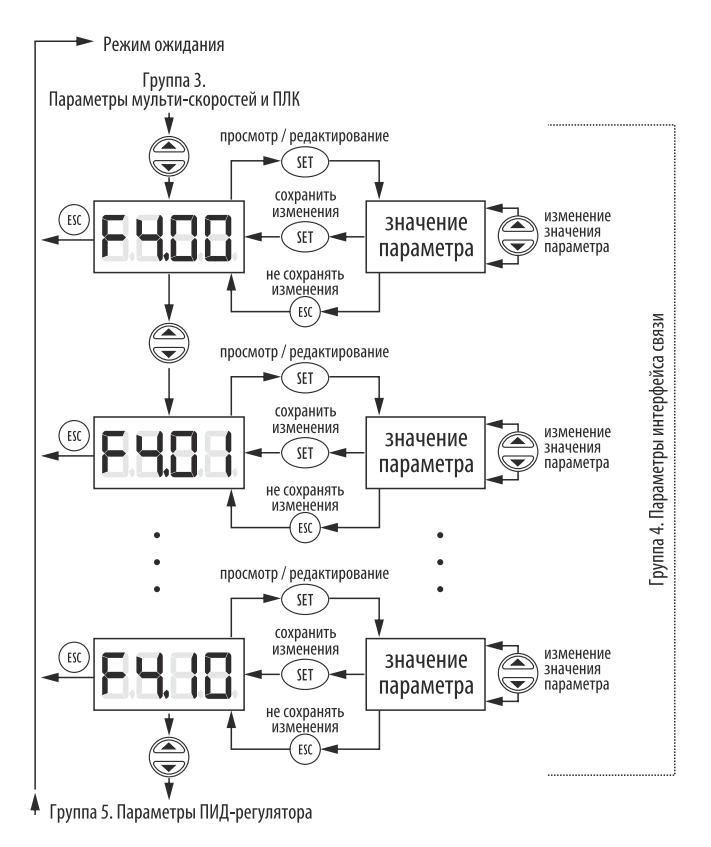

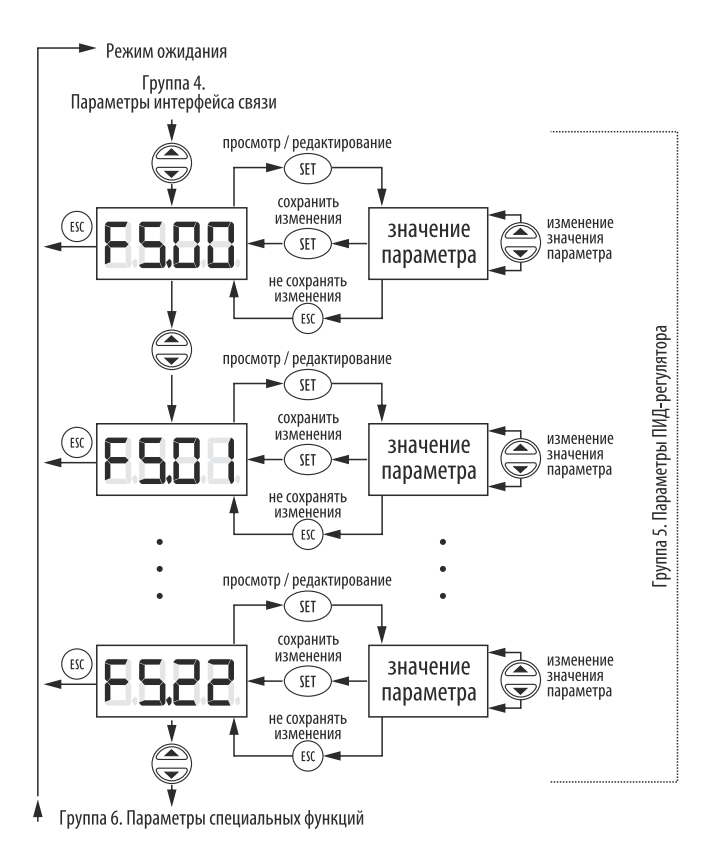

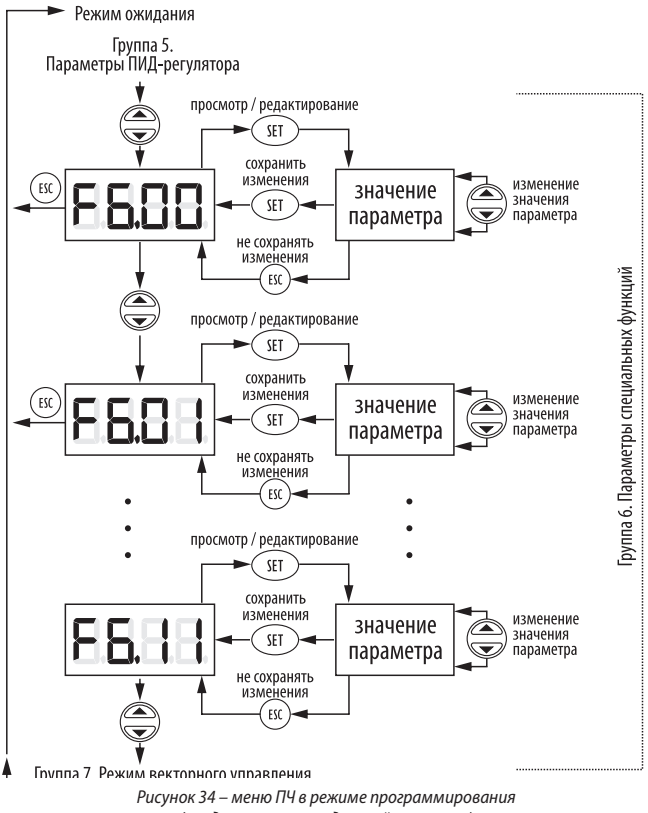

*(продолжение на следующей странице)*

www.kippribor.ru *KIPPRIBOR* 67

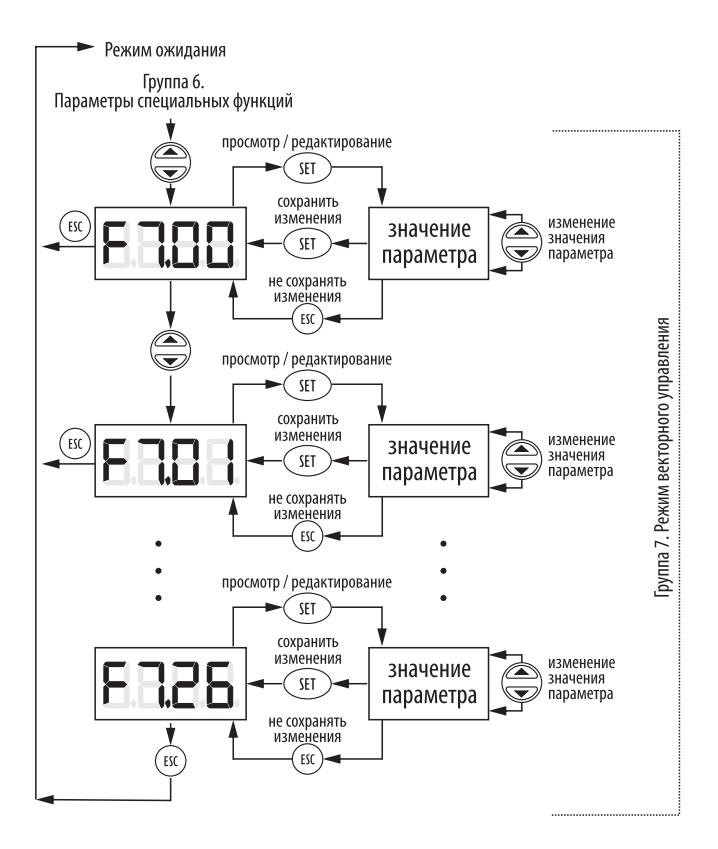

*Рисунок 34 – меню ПЧ в режиме программирования (продолжение)*

### Режим работы Режим  $ESC$ или ожидания мониторинга SET ≪ мигание **МИГАНИ**е  $x1$ **мигание** u мигание  $x1$ постоянное свечение просмотр / редактирование x1 SET сохранить изменения изменение значение значения  $\epsilon$ sc SET параметра параметра не сохранятьизменения постоянное свечение Т ESC

*Рисунок 35 – быстрый переход к параметрам в режиме программирования*

#### **5.3 Режим управления электродвигателем**

В преобразователях частоты KIPPRIBOR для управления электродвигателем может использоватьсяс U/f (скалярный) режим или SVC режим безсенсорного векторного управления.

U/f (скалярный) режим управления подходит для всех трехфазных асинхронных электродвигателей с короткозамкнутым ротором. Данный режим управления позволяет подключать к преобразователю частоты несколько электродвигателей одновременно, а также использовать ПЧ с электродвигателем меньшей мощности чем сам ПЧ.

Если Вам необходимо подключить несколько электродвигателей к одному ПЧ, то учитывайте, что при выборе преобразователя частоты необходимо ориентироваться на суммарную мощность и суммарный ток потребления всех электродвигателей. Исходя из этих же суммарных значений мощности и тока следует выбирать кабели и производить настройку параметров ПЧ. В качестве номинальной частоты электродвигателя **[F0.12]** используйте максимальную из номинальных частот электродвигателей, в качестве номинального напряжения электродвигателя **[F0.13]** используйте минимальное из номинальных напряжений электродвигателей. Каждый электродвигатель должен быть оснащен индивидуальным тепловым реле защиты с соответствующим диапазоном регулировки уставки срабатывания.

SVC режим безсенсорного векторного управления подходит для всех трехфазных асинхронных электродвигателей с короткозамкнутым ротором. Данный режим управления, обеспечивает глубину регулирования 1:200. Он используется для нагрузок с высокими требованиями к динамическим характеристикам электродвигателя. Данный режим позволяет контролировать момент на валу электродвигателя.

По сравнению с U/f режимом при данном режиме обеспечиваются лучшие показатели на малых скоростях, повышается стабильность скорости при переменной нагрузке, увеличивается стартовый момент. Это является большим преимуществом при пуске механизмов с большим моментом трения и инерционной нагрузкой.Для использования данного режима управления требуется обязательная настройка параметров **[F7.01]…[F7.24].**

#### **5.4 Первый пуск и схемы подключения цепей управления**

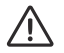

• До того, как вы приступите к настройке и подключению преобразователя частоты настоятельно рекомендуем изучить раздел «Меры безопасности»

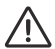

• Будьте осторожны! Если текущее задание частоты осуществляется потенциометром панели управления ([F0.00]=3 или 5), то при отсоединении панели управления от ПЧ в режиме работы, его выходная частота изменяется от значения текущего задания до значения равного половине верхнего предела частоты ([F0.04]-50%).

**1**

Выполните подключение преобразователя частоты к питающей сети и электродвигателю в соответствии с разделом «Подключение». Обязательно установите перед преобразователем частоты автоматический выключатель, предварительно выбрав его по таблице 10. В зависимости от условий эксплуатации ПЧ и места его монтажа установите необходимое дополнительное внешнее оборудование в соответствии с рекомендациями приведенными на странице 42.

Убедитесь, что все подключения выполнены верно и только после этого подайте напряжение питания на преобразователь частоты.

**2**

Для корректной работы преобразователя частоты и обеспечения работоспособности защиты задайте в его настройках параметры электродвигателя с заводского шильдика. Структура меню ПЧ и принцип работы с панелью управления описаны выше.

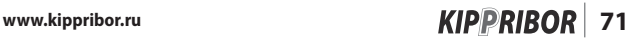

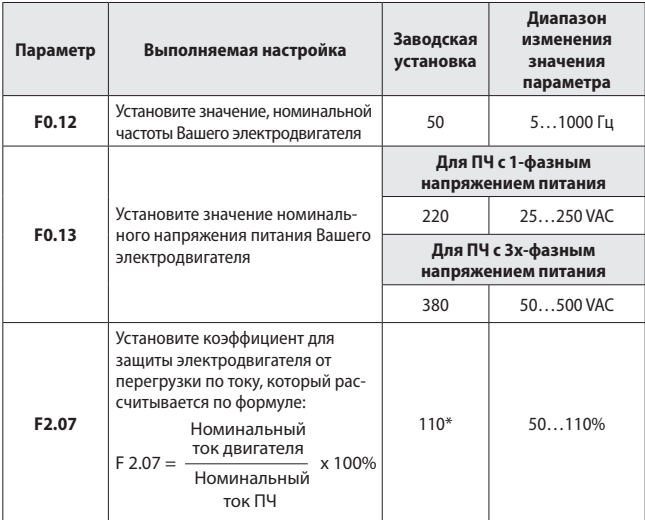

*Таблица 16 – перечень параметров для первичной настройки ПЧ*

\* – при значении параметра **[F2.07]=«110»** защита электродвигателя от перегрузки отключена.

В зависимости от требований к режиму управления преобразователем определите способ подачи команд «Пуск/Стоп» (с панели управления, с дискретных входов либо по интерфейсу RS-485) и способ задания частоты (потенциометр на панели, дискретные входы, внешний резистор или аналоговый сигнал (датчик) и т.д.).

### **Способы подачи команд «Пуск/Стоп»** (выбор канала управления):

#### **• С панели управления.**

**3**

Этот способ установлен по умолчанию и для его использования не требуется дополнительных настроек. Пуск и останов электродвигателя осуществляется нажатием кнопки «RUN/STOP».
#### **• С дискретных входов.**

#### **Пуск/Стоп с дискретных входов переключателями с фиксацией (Двухпроводная схема):**

**A.** Настройте следующие параметры:

- 1. Параметру **«F0.02»** присвойте значение:
	- Если нужен реверс электродвигателя **«1001»** (двухпроводный режим управления с реверсом).
	- Если не нужен реверс электродвигателя **«1101»** (двухпроводный режим управления без реверса).
- 2. Параметру **«F1.08»** присвойте значение **«11»** («ПУСК/СТОП»).
- 3. Параметру **«F1.09»** присвойте значение **«12»** («РЕВЕРС»).
- **В.** Подключите переключатели (кнопки с фиксацией) по следующей схеме:

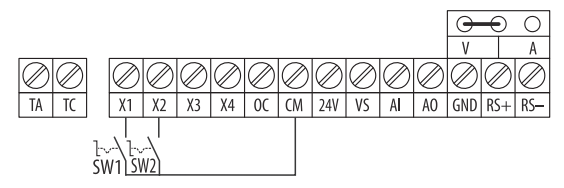

- Команда **«ПУСК/СТОП»**  переключатель **SW1**
- Команда **«РЕВЕРС/СТОП»** переключатель **SW2**

*Рисунок 36 - подача команд «Пуск/Стоп» с дискретных входов (двухпроводная схема)*

#### **• Пуск/Стоп с внешних клемм кнопками без фиксации (трехпроводная схема):**

**А.** Настройте следующие параметры:

- 1. Параметру **«F0.02»** присвойте значение:
	- Если нужен реверс электродвигателя **«1021»** (трехпроводный режим управления с реверсом).
	- Если не нужен реверс электродвигателя **«1121»** (трехпроводный режим управления без реверса).
- 2. Параметру **«F1.08»** присвойте значение **«11»** («ПУСК»).
- 3. Параметру **«F1.09»** присвойте значение **«12»** («РЕВЕРС»).
- 4. Параметру **«F1.10»** присвойте значение **«9»** («СТОП»).

**В.** Подключите кнопки по следующей схеме:

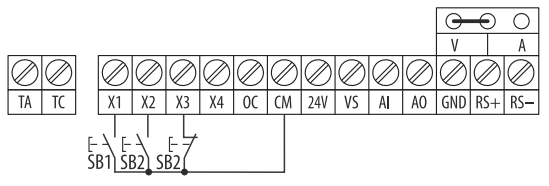

- Команда **«ПУСК»** кнопка **SB1**
- Команда **«РЕВЕРС»** кнопка **SB2**
- Команда **«СТОП»**  кнопка **SB3**

*Рисунок 37 - подача команд «Пуск/Стоп» с дискретных входов (трехпроводная схема)*

#### **• По интерфейсу RS485**. **«Пуск/Стоп» командами ПЛК:**

**А.** Настройте следующие параметры:

- 1. Параметру **«F0.02»** присвойте значение:
	- Если нужен реверс электродвигателя **«1002».**
	- Если не нужен реверс электродвигателя **«1102»**.
- 2. Параметру **«F4.00»** присвойте значение **«0114»** (скорость обмена данными – 9600 бит/с, контроль четности – четно, протокол связи – Modbus).
- 3. Параметру **«F4.01»** присвойте значение **«1»** (локальный адрес ПЧ 1).
- 4. Параметру **«F4.03»** присвойте значение **«0010»** (режим работы Slave).

**В.** Соедините преобразователь частоты с ПЛК при помощи витой пары по следующей схеме:

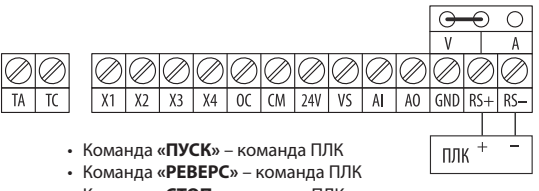

• Команда **«СТОП»** – команда ПЛК

*Рисунок 38 - подача команд «Пуск/Стоп» по интерфейсу RS485*

# ſ

• Если после подачи команды «ПУСК» электродвигатель вращается не в ту сторону в которую Вы ожидали, то отключите питание преобразователя частоты и поменяйте местами любые два провода на клеммах U, V, W или со стороны электродвигателя.

### **Способы задания частоты** (выбор канала задания частоты):

#### **• Потенциометром на панели управления.**

Этот способ установлен по умолчанию и для его использования не требуется дополнительных настроек. Для увеличения частоты поверните рукоятку потенциометра по часовой стрелке, для уменьшения частоты поверните рукоятку потенциометра против часовой стрелки.

#### **• Кнопками больше/меньше на панели управления.**

Настройте следующие параметры: Параметру **«F0.00»** присвойте значение **«0»** 

#### **• Внешним потенциометром.**

**А.** Настройте следующие параметры:

- **1.** Параметру **«F0.00»** присвойте значение **«1».**
- **B.** Подключите потенциометр по схеме, показанной на рисунке 17.

### **• Внешним аналоговым сигналом 0…20 / 4…20 мА.**

**A.** Установите перемычку выбора типа входного сигнала в положение «A». **B.** Настройте следующие параметры:

- **1.** Параметру **«F0.00»** присвойте значение **«1»**.
- **2.** Если используете датчик с выходным сигналом 4…20 мА:
	- **a.** Параметру **«F1.00»** присвойте значение **«2».**
	- **b.** Параметру **«F1.01»** присвойте значение **«10»**.
- **3.** Если используете датчик с выходным сигналом 0…20 мА:
	- **a.** Параметру **«F1.00»** присвойте значение **«0».**
	- **b.** Параметру **«F1.01»** присвойте значение **«10».**

**C.** Подключите датчик с аналоговым выходным сигналом по схеме, показанной на рисунке 18, 19, или 20.

- **• Внешним аналоговым сигналом 0…10 В.**
	- **A.** Установите перемычку выбора типа входного сигнала в положение **«V»**.
	- **B.** Настройте следующие параметры:
		- **1.** Параметру **«F0.00»** присвойте значение **«1»**.

**C.** Подключите датчик с аналоговым выходным сигналом по схеме, показанной на рисунке 21, 22 или 23.

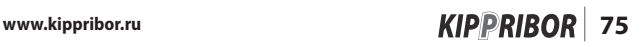

### **• По интерфейсу RS-485**

**А.** Настройте следующие параметры:

- **1.** Параметру **«F0.00»** присвойте значение **«2»**.
- **2.** Параметру **«F4.00»** присвойте значение **«0114»** (скорость обмена данными – 9600 бит/с, контроль четности – четно, протокол связи –Modbus).
- **3.** Параметру **«F4.01»** присвойте значение **«1»** (Локальный адрес ПЧ 1).
- **4.** Параметру **«F4.03»** присвойте значение **«0010»** (режим работы Slave). **В.** Соедините преобразователь частоты с ПЛК при помощи витой пары по схеме, показанной на рисунке 28.

**4**

После выполнения настройки еще раз проверьте правильность всех электрических подключений и только после этого подайте на ПЧ команду «Пуск». После подачи команды «Пуск» убедитесь в том, что электродвигатель функционирует нормально, а управление преобразователем частоты производится в соответствии с Вашими требованиями. На этом начальная настройка преобразователя частоты завершена.

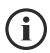

• Для использования полного функционала преобразователя частоты изучите раздел 5.5. Это позволит Вам сделать эксплуатацию ПЧ более удобной и эффективной.

# **5.5 Режим программирования**

### **5.5.1 Список программируемых параметров**

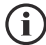

• Значение параметра, отмеченное в таблице символом «M», зависит от модели ПЧ

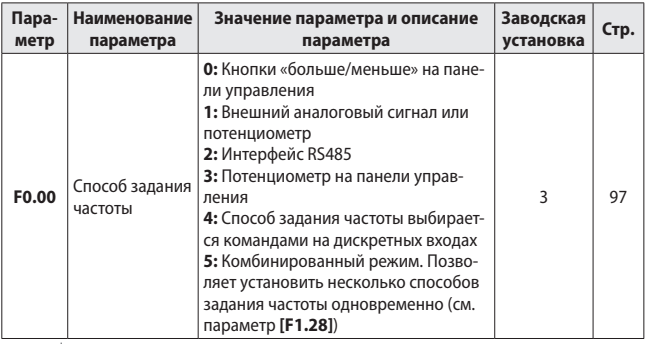

### **Группа 0 - Основные рабочие параметры**

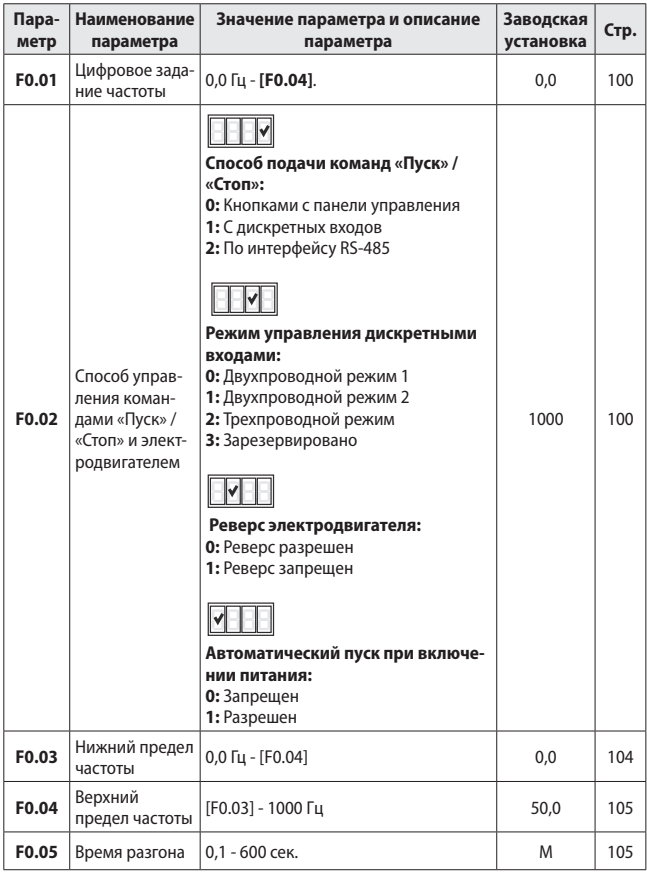

# **Группа 0 - Основные рабочие параметры** (продолжение)

| Пара-<br>метр | Наименование<br>параметра                    | Значение параметра и описание<br>параметра                                                                                                    | Заводская<br>установка | Стр. |
|---------------|----------------------------------------------|----------------------------------------------------------------------------------------------------|------------------------|------|
| F0.06         | Время тормо-<br>жения                        | 0,1 - 600 сек.                                                                                                    | M                      | 105  |
| F0.07         | S-образная<br>кривая разгона<br>/ торможения | 0: Отключена (линейный разгон/<br>торможение)<br>1: Включена                                                                                            | 0                      | 105  |
| F0.08         | Частота комму-<br>тации                      | 1,5 - 10,0 кГц                                                                                                    | M                      | 106  |
| F0.09         | Зарезервиро-<br>вано                         | Зарезервировано                                                                                                    |                        |      |
| F0.10         | Защита от<br>изменения<br>параметров         | 0: Параметры не защищены от из-<br>менения<br>1: Защищены от изменения все пара-<br>метры, кроме [F0.01]<br>2: Защищены от изменения все па-<br>раметры | $\Omega$               | 106  |
| F0.11         | Усиление мо-<br>мента                        | $0.0 - 20.0 %$                                                                                                    | M                      | 107  |
| F0.12         | Номинальная<br>частота элект-<br>родвигателя | 5,0 Гц - [F0.04]                                                                                                    | 50,0                   | 107  |
| F0.13         | Номинальное<br>напряжение<br>эл. двигателя   | 25 - 250 B / 50 - 500 B                                                                                                    | 220/380                | 108  |
| F0.14         | Время разгона<br>в режиме Jog                | 0,1-600 сек.                                                                                                    | M                      | 108  |
| F0.15         | Время тормо-<br>жения в режи-<br>ме Joq      | 0,1-600 сек.                                                                                                    | M                      | 108  |
| F0.16         | Частота враще-<br>ния вперед в<br>режиме Jog | $0,0$ $\lceil u - \lceil F0.04 \rceil$                                                                                                    | 10,0                   | 108  |
| F0.17         | Частота вра-<br>щения назад в<br>режиме Jog  | 0,0 Fu - [F0.04]                                                                                                    | 10,0                   | 108  |

**Группа 0 - Основные рабочие параметры** (продолжение)

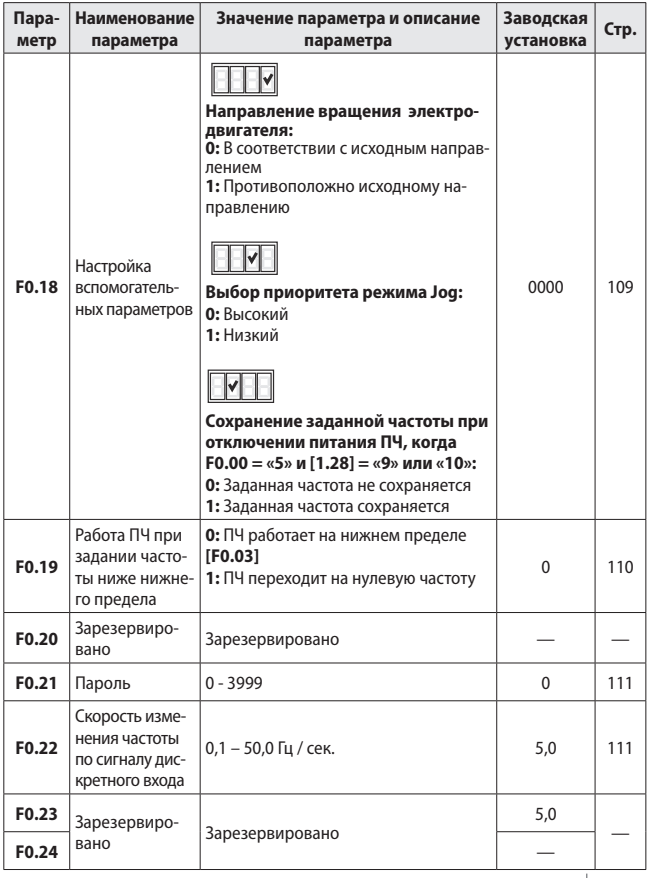

# **Группа 0 - Основные рабочие параметры** (продолжение)

| Пара-<br>метр | Наименова-<br>ние параметра                                                  | Значение параметра и описание<br>параметра                       | Заводская<br>установка | Стр. |
|---------------|------------------------------------------------------------------------------|------------------------------------------------------------------|------------------------|------|
| F1.00         | Нижний пре-<br>дел входного<br>сигнала AI                                    | $0,0 B - [F1.01]$                                                | 0,0                    | 111  |
| F1.01         | Верхний пре-<br>дел входного<br>сигнала AI                                   | [F1.00] - 10.0 B                                                 | 10.0                   | 111  |
| F1.02         | Время обра-<br>ботки входного<br>сигнала AI                                  | $0,01 - 1,00$ сек.                                               | 0.01                   | 112  |
| F1.03         | Минимальная<br>частота при<br>минимальном<br>аналоговом<br>сигнале [F1.00]   | $0,0$ $\lceil u - \lceil F1.04 \rceil$                           | 0.0                    | 112  |
| F1.04         | Максимальная<br>частота при<br>максимальном<br>аналоговом<br>сигнале [F1.01] | [F1.03] - [F0.04]                                                | 50,0                   | 112  |
| F1.05         | Назначение<br>параметра на<br>аналоговый<br>ВЫХОД                            | 0: Выходная частота<br>1: Выходной ток<br>2: Выходное напряжение | $\Omega$               | 113  |
| F1.06         | Нижний пре-<br>дел выходного<br>сигнала АО                                   | $0.0 B - [F1.07]$                                                | 0,0                    | 113  |
| F1.07         | Верхний пре-<br>дел выходного<br>сигнала АО                                  | $[F1.06] - 10.0 B$                                               | 10.0                   | 113  |

**Группа 1 - Параметры входов/выходов**

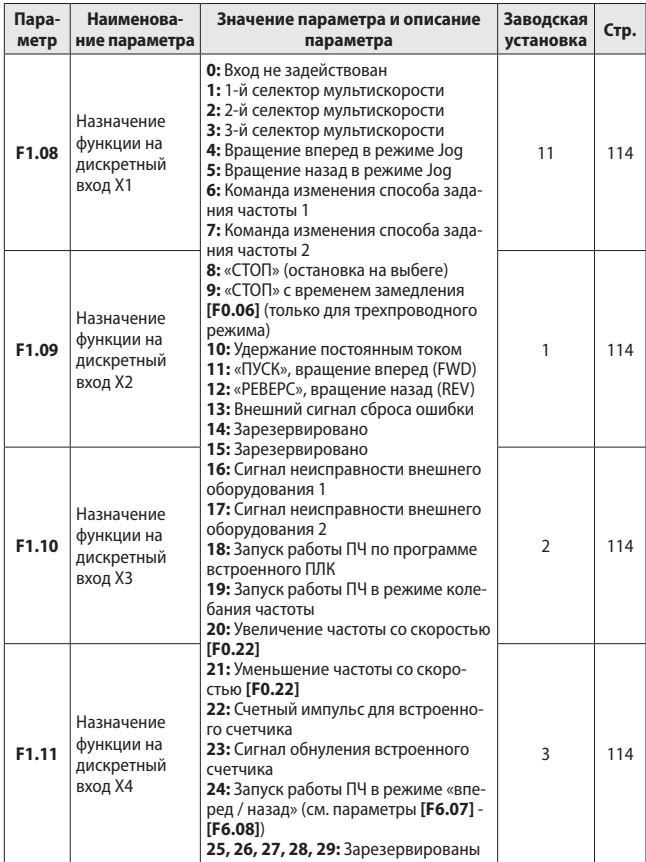

www.kippribor.ru **KIPPRIBOR** 81

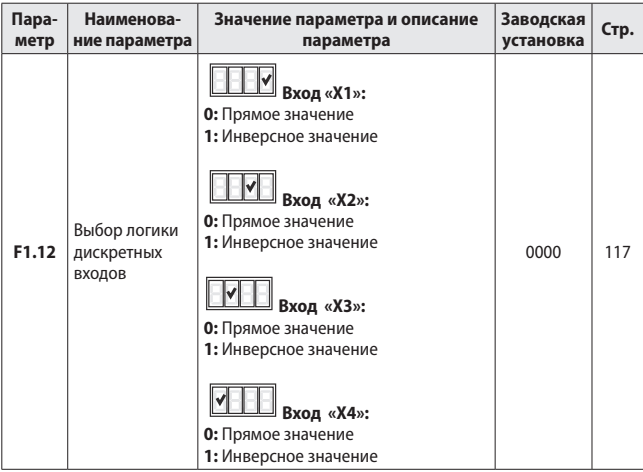

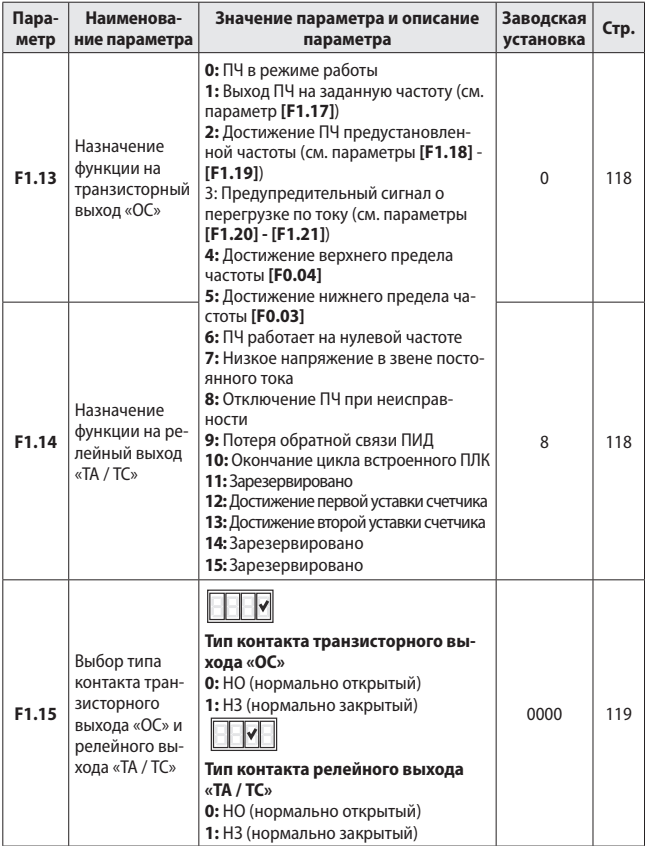

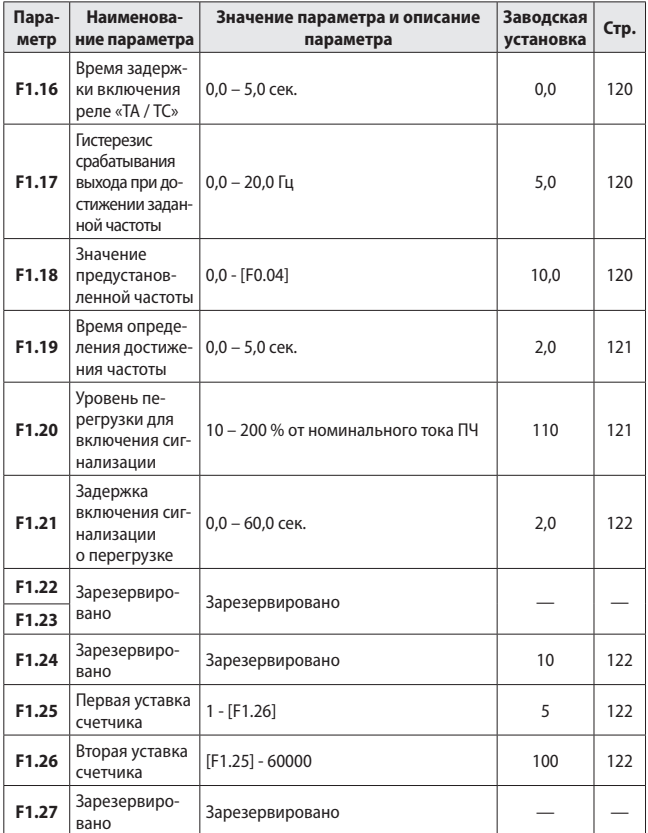

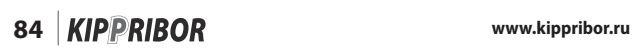

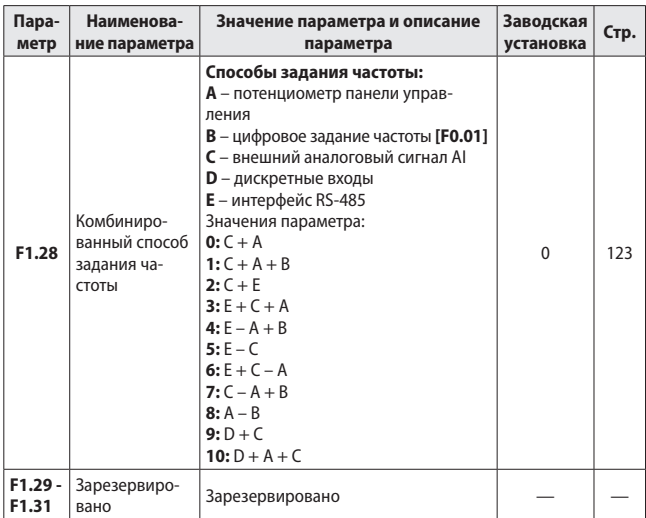

### **Группа 2 – Вспомогательные рабочие параметры**

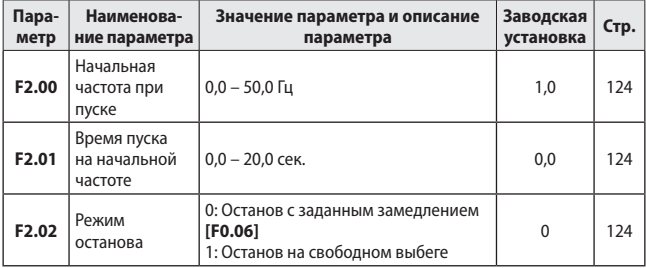

| Пара-<br>метр     | Наименова-<br>ние параметра                                                            | Значение параметра и описание<br>параметра                                                  | Заводская<br>установка | Стр. |
|-------------------|----------------------------------------------------------------------------------------|---------------------------------------------------------------------------------------------|------------------------|------|
| F2.03             | Начальная<br>частота тормо-<br>жения посто-<br>ЯННЫМ ТОКОМ<br>после команды<br>«СТОП»  | $0,0 - [F0.04]$                                                                             | 3,0                    | 124  |
| F2.04             | Эффективность<br>торможения<br>постоянным<br>током                                     | $0 - 100 %$                                                                                 | 10                     | 125  |
| F <sub>2.05</sub> | Длительность<br>удержания<br>ПОСТОЯННЫМ<br>током                                       | $0,0 - 20,0$ сек.                                                                           | 0,0                    | 125  |
| F <sub>2.06</sub> | Уровень<br>момента при<br>ускорении                                                    | 110 - 250 %                                                                                 | 180                    | 125  |
| F2.07             | Коэффициент<br>защиты элек-<br>тродвигателя<br>от перегрузки<br>по току                | 50 - 110 %<br>Номинальный<br>ток двигателя<br>$F 2.07 =$<br>x 100%<br>Номинальный<br>ток ПЧ | 110                    | 126  |
| F2.08             | Напряжение<br>звена посто-<br>янного тока<br>для начала<br>динамического<br>торможения | 300 - 400 B / 600 - 800 B                                                                   | 370/740                | 126  |
| F2.09<br>F2.10    | Зарезервиро-<br>вано                                                                   | Зарезервировано                                                                             |                        |      |
| F <sub>2.11</sub> | Частота в<br>точке 1                                                                   | $0,0 - [F2.13]$                                                                             | 0,0                    | 127  |

**Группа 2 – Вспомогательные рабочие параметры** (продолжение)

 $\overline{ }$ 

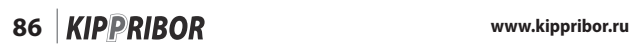

т

| Пара-<br>метр              | Наименова-<br>ние параметра                                  | Значение параметра и описание<br>параметра                                                                              | Заводская<br>установка | Стр. |
|----------------------------|--------------------------------------------------------------|----------------------------------------------------------------------------------------------------|------------------------|------|
| F2.12                      | Напряжение<br>в точке 1                                      | $0 - [F2.14]$                                                                                                    | 0                      | 127  |
| F2.13                      | Частота в точке 2                                            | $[F2.11] - [F2.15]$                                                                                                    | 0,0                    | 127  |
| F <sub>2.14</sub>          | Напряжение<br>в точке 2                                      | $[F2.12] - [F2.16]$                                                                                                    | 0                      | 127  |
| F <sub>2.15</sub>          | Частота в точке 3                                            | $[F2.13] - [F0.12]$                                                                                                    | 0,0                    | 127  |
| F2.16                      | Напряжение<br>в точке 3                                      | $[F2.14] - [F0.13]$                                                                                                    | 0                      | 127  |
| F <sub>2.17</sub>          | Зарезервировано                                              | Зарезервировано                                                                                                    |                        |      |
| F2.18                      | Автоматиче-<br>ская стабили-<br>зация входного<br>напряжения | 0: Стабилизация выключена;<br>1: Стабилизация включена, но выклю-<br>чается при торможении;<br>2: Стабилизация включена | 0                      | 127  |
| F2.19                      | Число пар<br>полюсов элект-<br>родвигателя                   | $1 - 16$                                                                                                    | $\overline{2}$         | 128  |
| F2.20<br>F <sub>2.21</sub> | Зарезервиро-<br>вано                                         | Зарезервировано                                                                                                    |                        |      |

**Группа 2 – Вспомогательные рабочие параметры** (продолжение)

# **Группа 3 – Параметры мульти-скоростей и ПЛК**

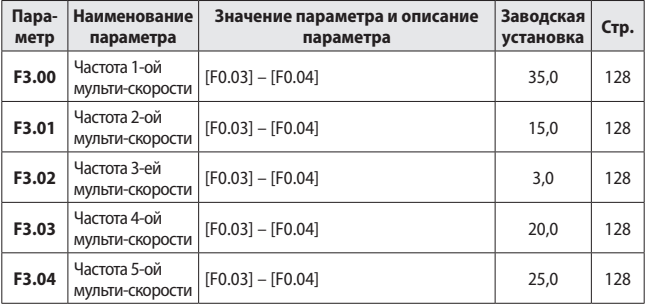

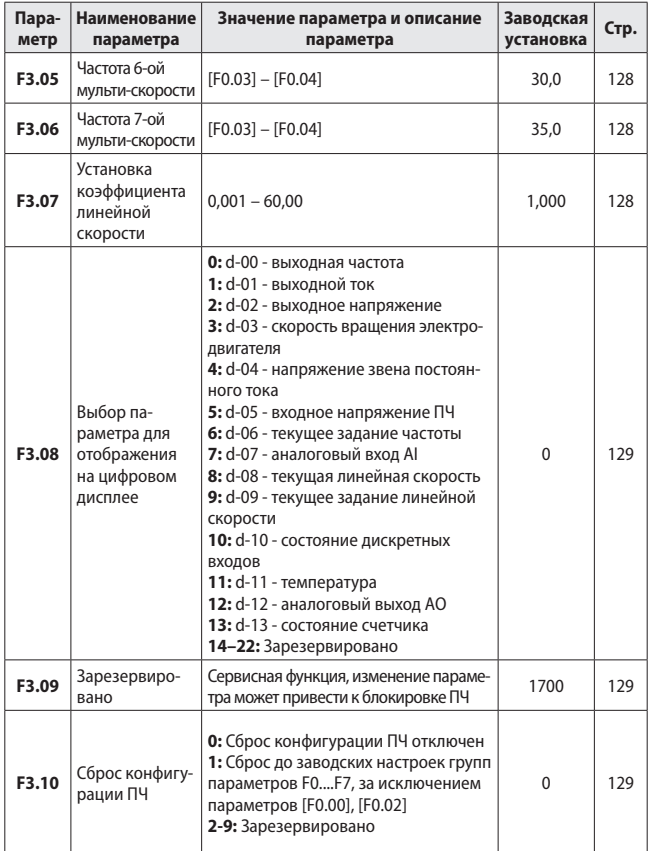

# **Группа 3 – Параметры мульти-скоростей и ПЛК** (продолжение)

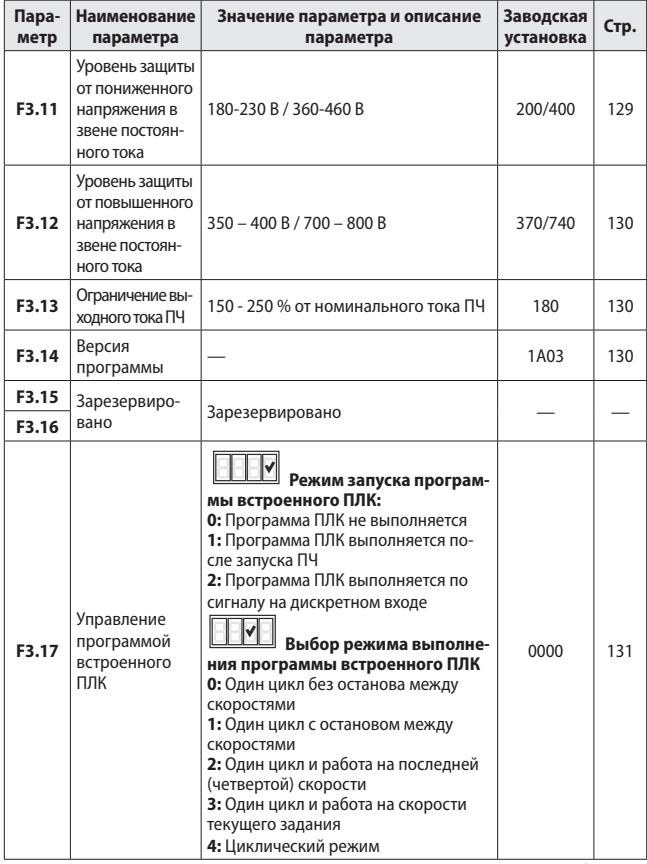

# **Группа 3 – Параметры мульти-скоростей и ПЛК** (продолжение)

| Пара-<br>метр | Наименование<br>параметра                                                                                    | Значение параметра и описание<br>параметра                                                                                                    | Заводская<br>установка | Стр. |
|---------------|----------------------------------------------------------------------------------------------------|----------------------------------------------------------------------------------------------------|------------------------|------|
| F3.18         | Время работы<br>на 1-ой скорости<br>по программе<br>встроенного<br>ПЛК                                       | 0,0 - 6000,0 сек.                                                                                                    | 0,0                    | 134  |
| F3.19         | Время работы<br>на 2-ой скорости<br>по программе<br>встроенного<br>ПЛК                                       | 0,0 - 6000,0 сек.                                                                                                    | 0,0                    | 134  |
| F3.20         | Время работы<br>на 3-ей скорости<br>по программе<br>встроенного<br>ПЛК                                       | 0,0 - 6000,0 сек.                                                                                                    | 0,0                    | 134  |
| F3.21         | Время работы<br>на 4-ой скорости<br>по программе<br>встроенного<br>ПЛК                                       | 0,0 - 6000,0 сек.                                                                                                    | 0,0                    | 134  |
| F3.22         | Направление<br>вращения<br>электродвига-<br>теля в режиме<br>работы ПЧ по<br>программе<br>встроенного<br>ПЛК | 1-я скорость ПЛК:<br>0: Вращение вперед<br>1: Вращение назад<br>2-я скорость ПЛК:<br>0: Вращение вперед<br>1: Вращение назад<br>3-я скорость ПЛК:<br>0: Вращение вперед<br>1: Вращение назад<br>4-я скорость ПЛК:<br>0: Вращение вперед<br>1: Вращение назад | 0000                   | 134  |

**Группа 3 – Параметры мульти-скоростей и ПЛК** (продолжение)

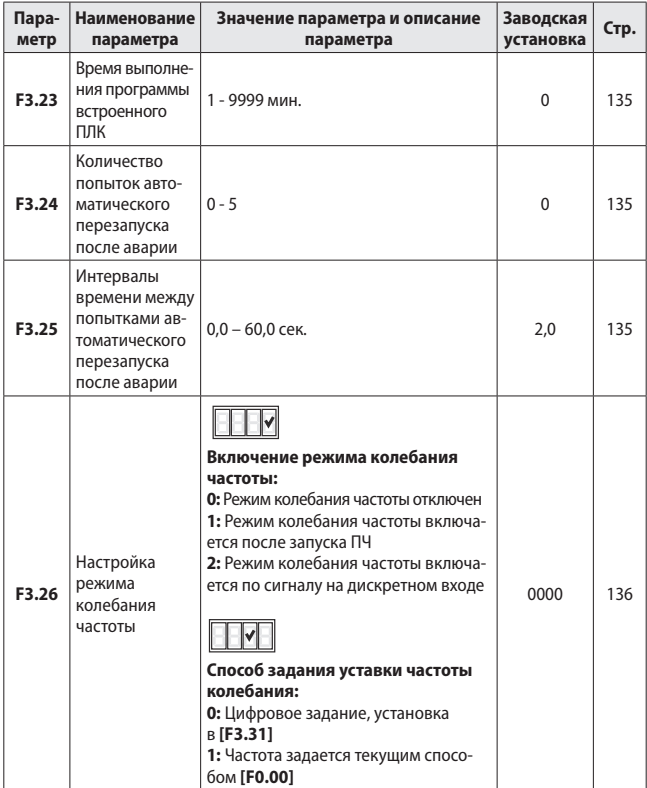

# **Группа 3 – Параметры мульти-скоростей и ПЛК** (продолжение)

| Пара-<br>метр    | Наименование<br>параметра                                     | Значение параметра и описание<br>параметра                    | Заводская<br>установка | Стр. |
|------------------|---------------------------------------------------------------|---------------------------------------------------------------|------------------------|------|
| F3.27            | Гистерезис<br>частоты коле-<br>бания (ампли-<br>туда)         | 0,0 - 50,0 % от верхнего предела<br>частоты [F0.04]           | 10,0                   | 137  |
| F3.28            | Значение<br>скачка частоты<br>в режиме коле-<br>бания частоты | 0,0 - 80,0 % от амплитуды колебания<br>частоты <b>[F3.27]</b> | 0,0                    | 137  |
| F3.29            | Время разгона<br>в режиме коле-<br>бания частоты              | 0,1 - 300,0 сек.                                              | 1,0                    | 137  |
| F3.30            | Время тормо-<br>жения в режи-<br>ме колебания<br>частоты      | $0,1 - 300,0$ сек.                                            | 1,0                    | 137  |
| F3.31            | Цифровое за-<br>дание уставки<br>колебания<br>частоты         | $0,0 - [F0.04]$                                               | 0,0                    | 137  |
| F3.32 -<br>F3.34 | Зарезервиро-<br>вано                                          | Зарезервировано                                               |                        |      |

**Группа 3 – Параметры мульти-скоростей и ПЛК** (продолжение)

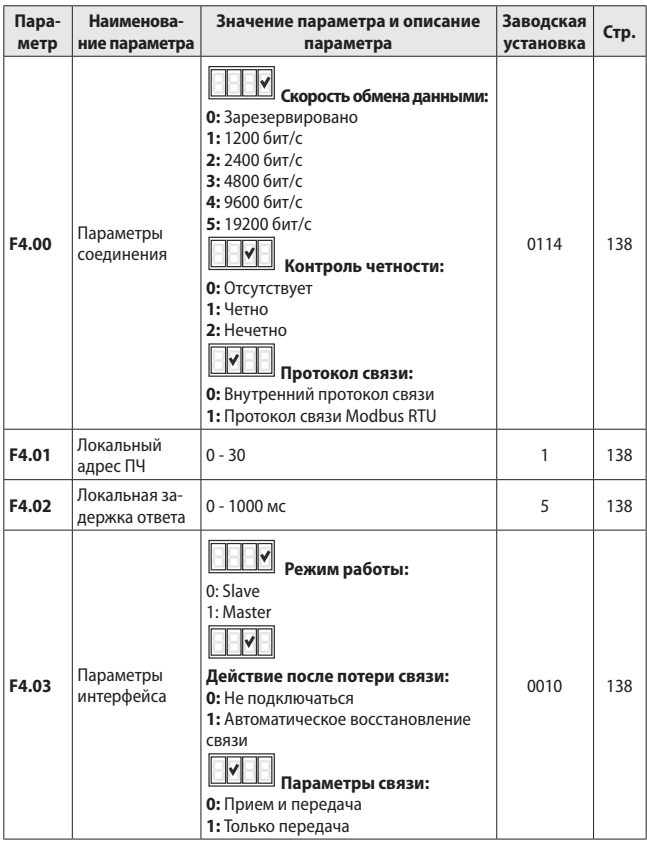

# **Группа 4 - Параметры коммуникации**

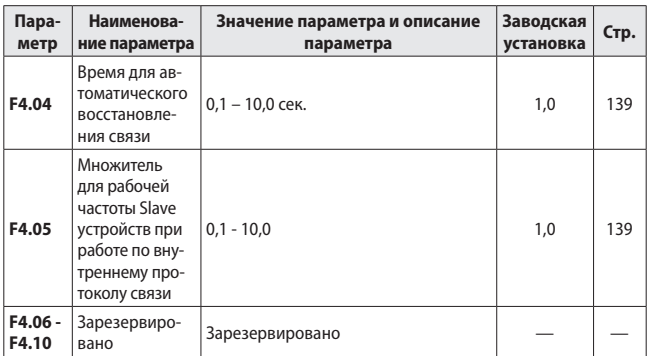

# **Группа 4 - Параметры коммуникации** (продолжение)

# **Группа 5 - Параметры ПИД-регулирования**

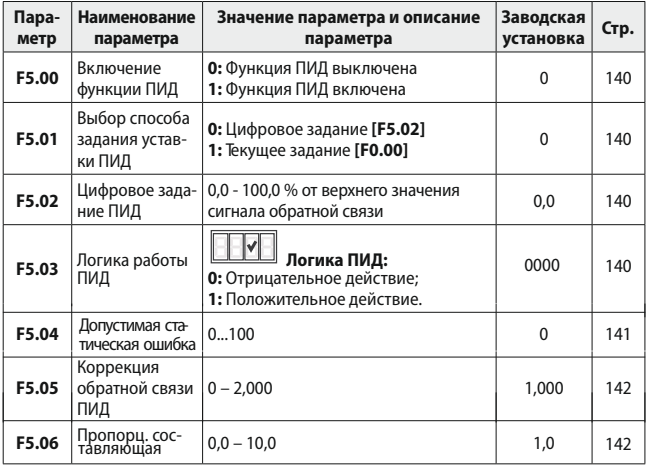

**94 www.kippribor.ru**

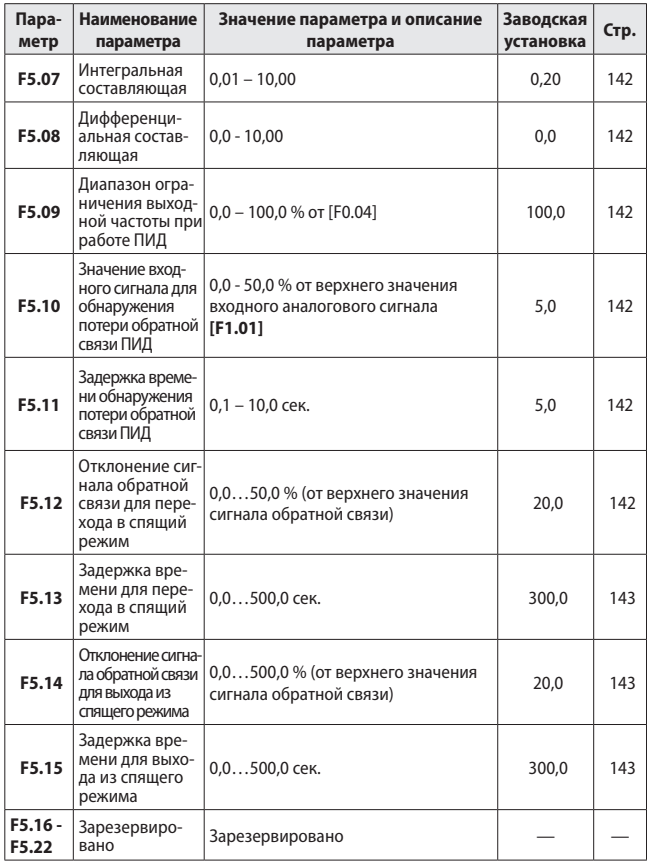

# **Группа 5 - Параметры ПИД-регулирования** (продолжение)

| Пара-<br>метр | Наименование<br>параметра                        | Значение параметра и описание<br>параметра                                    | Заводская<br>установка | Стр. |
|---------------|--------------------------------------------------|-------------------------------------------------------------------------------|------------------------|------|
| F6.00         | Зарезервировано                                  | Сервисная функция, изменение<br>параметра может привести к бло-<br>кировке ПЧ | $\Omega$               | 144  |
| F6.01         | Зарезервировано                                  | Сервисная функция, изменение<br>параметра может привести к бло-<br>кировке ПЧ | 0,700                  | 144  |
| F6.02         | Зарезервировано                                  | Сервисная функция, изменение<br>параметра может привести к бло-<br>кировке ПЧ | 1,000                  | 144  |
| F6.03         | Зарезервировано                                  | Сервисная функция, изменение<br>параметра может привести к бло-<br>кировке ПЧ | 3,00                   | 144  |
| F6.04         | Зарезервировано                                  | Сервисная функция, изменение<br>параметра может привести к бло-<br>кировке ПЧ | 4.00                   | 144  |
| F6.05         | Зарезервировано                                  | Сервисная функция, изменение<br>параметра может привести к бло-<br>кировке ПЧ |                        | 144  |
| F6.06         | Зарезервировано                                  | Сервисная функция, изменение<br>параметра может привести к бло-<br>кировке ПЧ | 0000                   | 144  |
| F6.07         | Время работы<br>вперед (Функция<br>вперед/назад) | $0 - 60,0$ сек.                                                               | 5,0                    | 144  |
| F6.08         | Время работы<br>назад (Функция<br>вперед/назад)  | $0 - 60,0$ сек.                                                               | 4,0                    | 144  |
| F6.09         | Зарезервировано                                  | Сервисная функция, изменение<br>параметра может привести к бло-<br>кировке ПЧ | 99                     | 144  |
| F6.10         | Зарезервировано                                  | Сервисная функция, изменение<br>параметра может привести к бло-<br>кировке ПЧ | 98                     | 144  |
| F6.11         | Зарезервировано                                  | Сервисная функция, изменение<br>параметра может привести к бло-<br>кировке ПЧ | 120                    | 144  |

**Группа 6 - Параметры специальных функций**

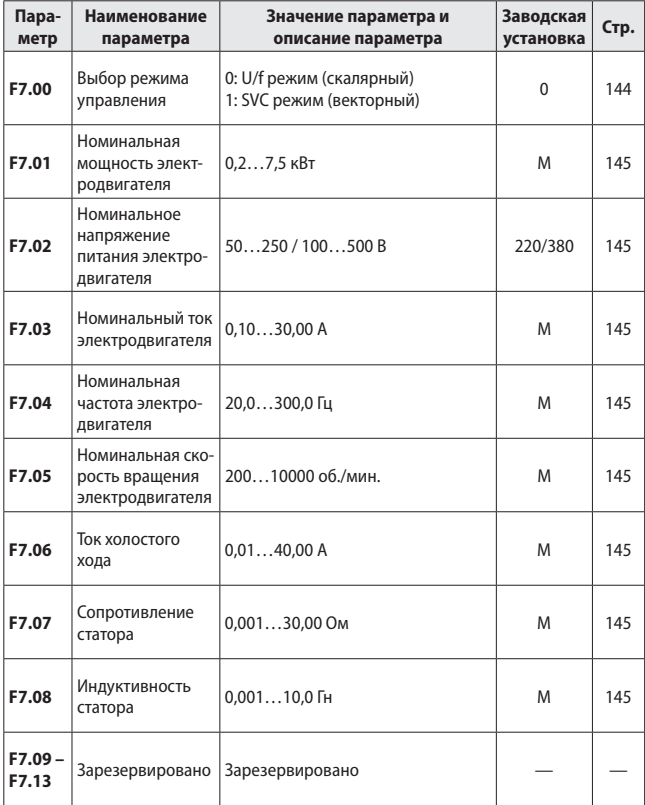

# **Группа 7 – Режим векторного управления**

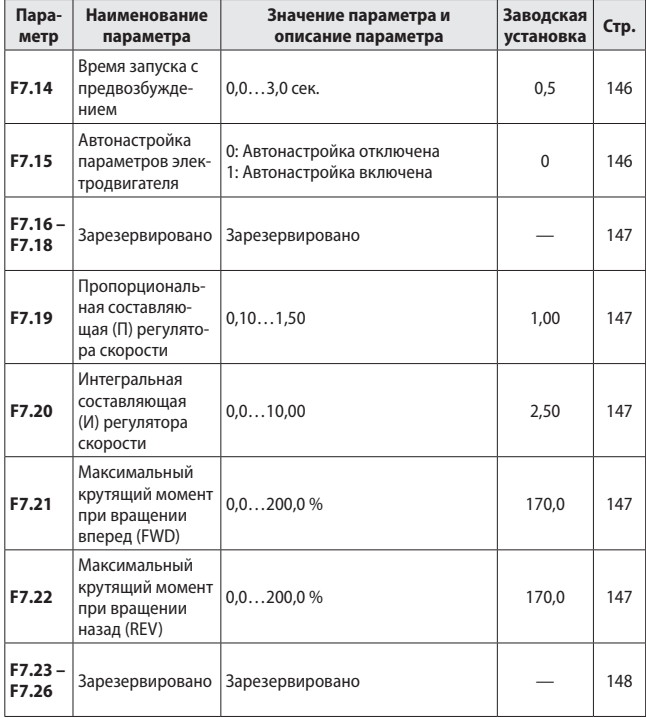

# **Группа 7 – Режим векторного управления** (продолжение)

### **5.5.2 Описание функций программируемых параметров**

# **Группа 0 - Основные рабочие параметры.**

#### **F0.00** Способ задания частоты.

#### **0: Кнопки «больше / меньше» на панели управления.**

Рабочая частота задается в параметре **[F0.01]** в режиме программирования, а также с помощью кнопок «больше / меньше» на встроенной панели управления в режиме работы ПЧ.

#### **1: Внешний аналоговый сигнал или потенциометр.**

Рабочая частота задается входным сигналом 0…10 В, 0…20 мА или 4…20 мА с внешнего устройства. Настройка значений входного сигнала производится в параметрах **[F1.00]** и **[F1.01]**. Схемы подключения внешних устройств см. в разделе «Подключение».

#### **2: Интерфейс RS485.**

Рабочая частота задается по интерфейсу RS-485. Настройка параметров связи по интерфейсу производится в параметрах **[F4.00] - [F4.05]**. Схему подключения преобразователя частоты к ПЛК по интерфейсу RS-485 см. в разделе «Подключение».

#### **3: Потенциометр на панели управления.**

Рабочая частота задается с помощью потенциометра на панели управления. Вращение рукоятки потенциометра по часовой стрелке – увеличивает рабочую частоту, вращение рукоятки потенциометра против часовой стрелки – уменьшает рабочую частоту.

#### **4: Способ задания частоты выбирается командами на дискретных входах.**

Выбор способа задания частоты осуществляется различными комбинациями дискретных сигналов («0» или «1») на дискретных входах ПЧ. Для использования данной функции на два любых дискретных входа необходимо назначить функции «Команда изменения способа задания частоты 1» и «Команда изменения способа задания частоты 2». Назначение данных функций на дискретные входы производится в параметрах **[F1.08] - [F1.11].** Комбинируя различные сочетания этих команд можно дистанционно изменять способ задания рабочей частоты.

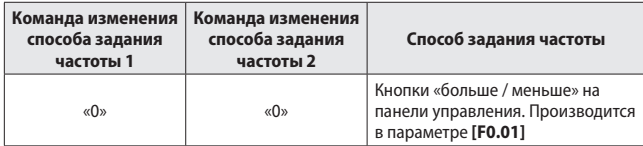

*Таблица 17 – комбинации команд для изменения способа задания частоты.*

*Таблица 18 – комбинации команд для изменения способа задания частоты. (продолжение)*

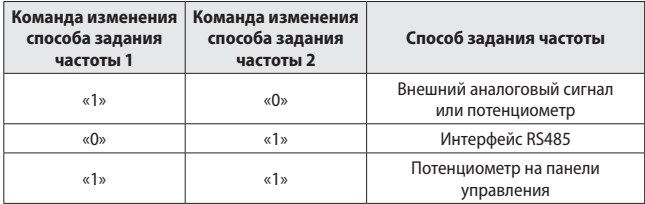

#### **5: Комбинированный режим.**

Позволяет использовать несколько способов задания частоты одновременно. Значение частоты, заданной различными способами могут складываться или вычитаться. Настройка режима комбинированного задания частоты производится в параметре **[F1.28].**

#### **F0.01** Цифровое задание частоты.

Если значение параметра **[F0.00] = «0»**, то изменение рабочей частоты ПЧ в режиме ожидания производится в параметре **[F0.01],** а в режиме работы путем нажатия кнопок «больше/меньше» на панели управления.

**F0.02** Способ управления командами «Пуск» / «Стоп» и электродвигателем.

Параметр определяет способ подачи команд «Пуск» / «Стоп», режим работы дискретных входов и режим управления электродвигателем.

# **Способ подачи команд «Пуск» / «Стоп»:**

#### **0: Кнопками с панели управления:**

Подача команд «Пуск / Стоп» осуществляется нажатием кнопки «RUN» / «STOP» на панели управления.

#### **1: С дискретных входов:**

Подача команд «ПУСК» (вращение вперед, FWD), «СТОП» (остановка на выбеге), «СТОП» с временем замедления **[F0.06]** и «РЕВЕРС» (вращение назад, REV) осуществляется с дискретных входов X1 - X4. Назначение функций для этих входов производится в параметрах **[F1.08] - [F1.11]**. Схему подключения управляющих сигналов к дискретным входам X1 - X4 см. в разделе «Подключение».

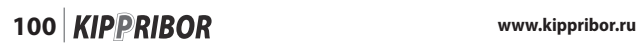

### **2: По интерфейсу RS-485:**

Подача команд «пуск/стоп» осуществляет внешним ПЛК по интерфейсу RS-485 с использованием протокола Modbus. Настройка параметров связи производится в параметрах **[F4.00] - [F4.05].** Схему подключения преобразователя частоты к ПЛК см. в разделе «Подключение».

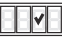

# **Режим управления дискретными входами:**

**0: Двухпроводной режим 1** (режим по умолчанию)

*Таблица 19 – схемы управляющих команд для «двухпроводного режима 1»*

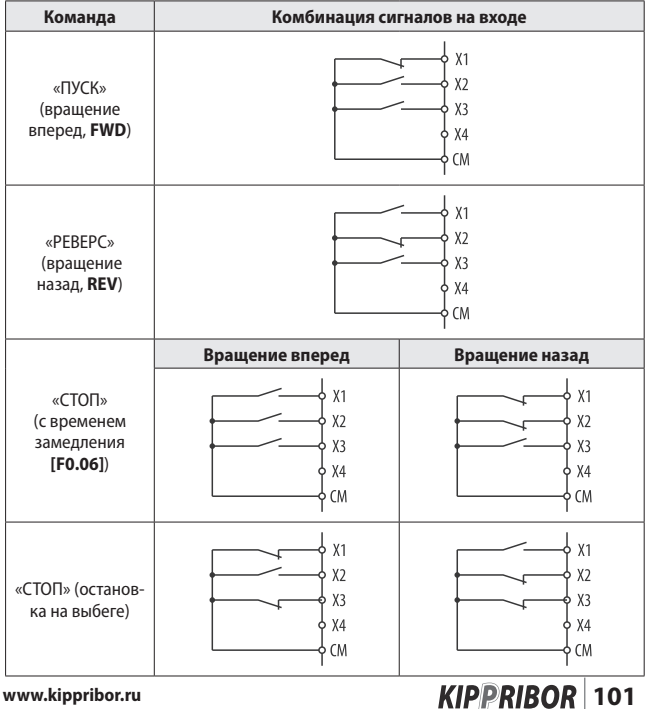

Назначение функций на входы X1–X4 в параметрах **[F1.08] – [F1.11]** можно производить в произвольном порядке. В рассмотренном примере назначение функций было следующим:

**[F1.08] = 11** (на клемму X1 назначена функция «ПУСК», вращение вперед (FWD)).

**[F1.09] = 12** (на клемму X2 назначена функция «РЕВЕРС», вращение назад (REV)).

**[F1.10] = 8** (на клемму X3 назначена функция «СТОП» (остановка на выбеге)).

Для управления ПЧ в данном режиме используются кнопки или переключатели с фиксацией.

#### **1: Двухпроводной режим 2**

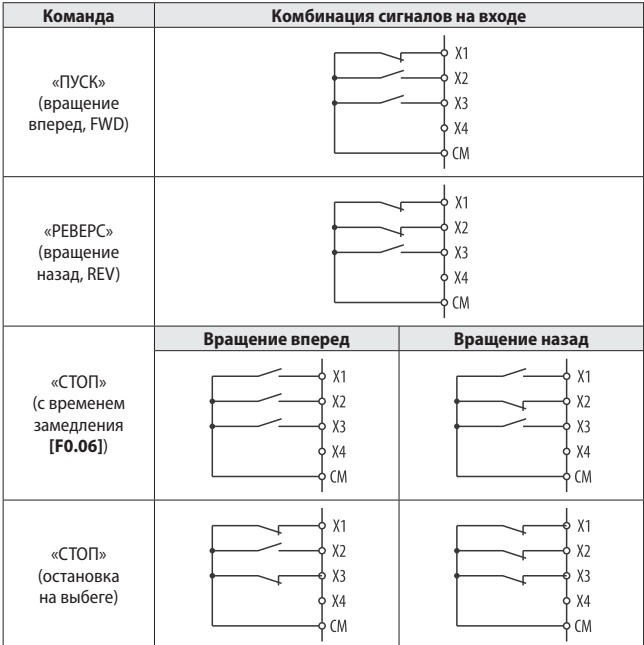

*Таблица 20 – схемы управляющих команд для «двухпроводного режима 2»*

**102 KIPPRIBOR** www.kippribor.ru

Назначение функций на входы **X1 – X4** в параметрах **[F1.08] – [F1.11]** можно производить в произвольном порядке. В рассмотренном примере назначение функций было следующим:

**[F1.08] = 11** (на клемму X1 назначена функция «ПУСК», вращение вперед (FWD)). **[F1.09] = 12** (на клемму X2 назначена функция «РЕВЕРС», вращение назад (REV)).

**[F1.10] = 8** (на клемму X3 назначена функция «СТОП» (остановка на выбеге)).

Для управления ПЧ в данном режиме используются кнопки или переключатели с фиксацией. Этот режим аналогичен предыдущему, отличие заключается в том, что X1 используется непосредственно для пуска / останова электродвигателя, а X2 для выбора направления вращения (реверса).

#### **2: Трехпроводной режим:**

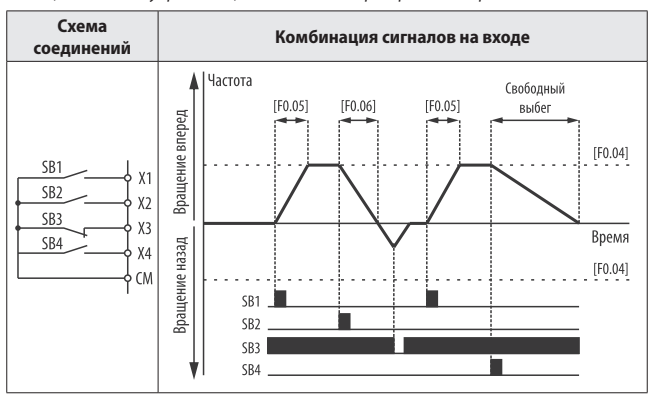

*Таблица 21 – схемы управляющих команд для «трехпроводного режима»*

Назначение функций на входы **X1 – X4** в параметрах **[F1.08] – [F1.11]** можно производить в произвольном порядке. В рассмотренном примере назначение функций было следующим:

**[F1.08] = 11** (на клемму X1 назначена функция «ПУСК», вращение вперед (FWD)).

**[F1.09] = 12** (на клемму X2 назначена функция «РЕВЕРС», вращение назад (REV)).

**[F1.10] = 9** (на клемму X3 назначена функция «СТОП» с временем замедления **[F0.06]** для трехпроводного режима).

**[F1.11] = 8** (на клемму X4 назначена функция «СТОП» (остановка на выбеге)). Для управления ПЧ в данном режиме используются кнопки без фиксации. Длительность управляющего импульса на входах должна быть не менее 10 мс.

#### **3: Зарезервировано**

# **Реверс электродвигателя:**

#### **0: Реверс разрешен:**

После поступления команды «РЕВЕРС» на дискретный вход или по интерфейсу RS-485, электродвигатель остановится в соответствии с заданными параметрами и начнет вращение в противоположном направлении.

#### **1: Реверс запрещен**

Преобразователь частоты игнорирует команды «РЕВЕРС». Данная настройка используется в механизмах, реверсивное включение которых не допустимо в силу конструктивных особенностей.

# **Автоматический пуск при включении питания:**

#### **0: Запрещен**

Автоматическое включение электродвигателя после кратковременного пропадания напряжения питания ПЧ не происходит.

#### **1: Разрешен**

Если управление командами «Пуск / Стоп» осуществляется с дискретных входов по двухпроводной схеме и на входе преобразователя частоты есть активная команда «ПУСК», то после пропадания напряжения питания ПЧ электродвигатель включится автоматически. При управление командами «Пуск / Стоп» по интерфейсу RS-485 и наличии активной команды «ПУСК» со стороны ПЛК (при условии автоматического восстановления связи с ПЧ после ее обрыва) электродвигатель включится автоматически.

Используйте данные режимы автоматического запуска электродвигателя с особой осторожностью, т.к. внезапно включившийся после аварии механизм может нанести серьезные травмы обслуживающему персоналу и повредить оборудование.

#### **F0.03** Нижний предел частоты.

Параметр определяет нижний предел рабочей частоты. При подаче команды «ПУСК», если задание частоты минимальное, то преобразователь начнет свою работу на этой частоте.

**F0.04** Верхний предел частоты.

Параметр определяет верхний предел рабочей частоты.

**F0.05** Время разгона.

Время разгона электродвигателя до верхнего предела частоты [F0.04] после подачи команды «ПУСК».

**F0.06** Время торможения.

Время полной остановки электродвигателя после подачи команды «СТОП».

**F0.07** S-образная кривая разгона / торможения.

Параметр используется для выбора характера разгона и торможения электродвигателя.

**0: Отключена** (линейный разгон/торможение):

Разгон и торможение электродвигателя осуществляется по прямой.

#### **1: Включена:**

Разгон и торможение электродвигателя осуществляется по S-образной кривой.

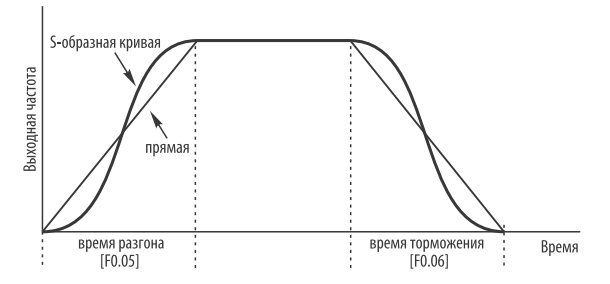

*Рисунок 39 – характер разгона и торможения электродвигателя.*

# www.kippribor.ru **105 KIPPRIBOR** 105

**F0.08** Частота коммутации (несущая частота).

При эксплуатации электродвигателя в условиях повышенной температуры следует уменьшить частоту коммутации для предотвращения излишнего нагрева электродвигателя.

Если при работе электродвигатель создает шум не совместимый с условиями труда, то частоту коммутации следует увеличить для подавления шума электродвигателя.

При большой длине моторного кабеля значение частоты коммутации должно быть уменьшено.

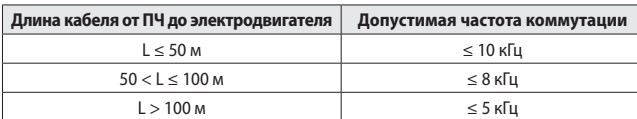

*Таблица 22 – Допустимая частота коммутации при увеличении длины кабеля*

#### **F0.09** Зарезервировано

**F0.10** Защита от перезаписи параметров.

#### **0: Параметры не защищены от изменения:**

Разрешено изменять все параметры ПЧ.

#### **1: Защищены от изменения все параметры, кроме [F0.01]:**

Запрещено изменять все параметры ПЧ кроме параметра **[F0.01]**.

#### **2: Защищены от изменения все параметры:**

Запрещено изменять все параметры ПЧ.

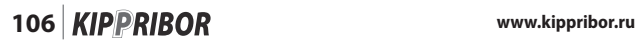

#### **F0.11** Усиление момента.

Используется для увеличения крутящего момента электродвигателя при работе на низких частотах. Это достигается путем подачи добавочного напряжения на электродвигатель в начале разгона. К концу разгона добавочное напряжение постепенно снижается до номинального.

Данная функция применяется для механизмов, которым необходим повышенный момент при пуске.

• Высокое значение добавочного напряжения может привести к перегреву электродвигателя.

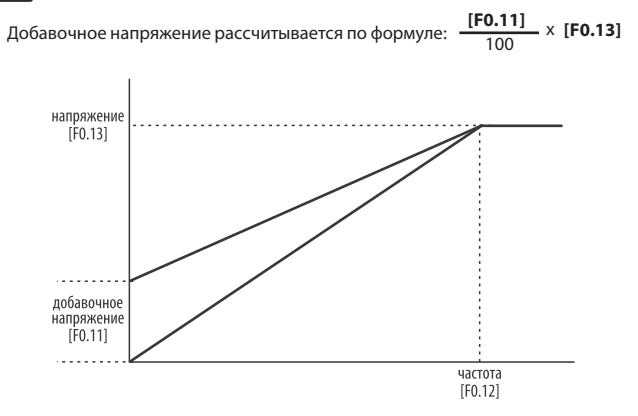

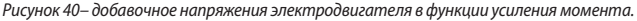

#### **F0.12** Номинальная частота электродвигателя.

В параметре указывается номинальная рабочая частота электродвигателя с заводского шильдика. Если заводской шильдик отсутствует или информация на нем не читаема, то указывается стандартное (типовое) значение рабочей частоты для Вашего электродвигателя.

# www.kippribor.ru **107 KIPPRIBOR** 107

**F0.13** Номинальное напряжение электродвигателя.

В параметре указывается номинальное рабочее напряжение электродвигателя с заводского шильдика. Если заводской шильдик отсутствует или информация на нем не читаема, то указывается стандартное (типовое) значение рабочего напряжения для Вашего электродвигателя.

**F0.14** Время разгона в режиме Jog. **F0.15** Время торможения в режиме Jog.

Время разгона и торможения между текущей частотой и частотой в режиме Jog.

**F0.16** Частота вращения вперед в режиме Jog. **F0.17** Частота вращения назад в режиме Jog.

Режим Jog - специальный режим работы ПЧ. В режим Jog преобразователь частоты переходит по команде на дискретном входе не зависимо от того, находится он в режиме работы, или в режиме ожидания.

Работа преобразователя частоты в режиме Jog определяется параметрами **[F0.14] – [F0.18].**

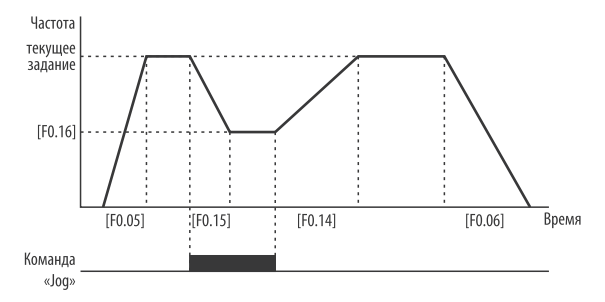

*Рисунок 41 – работа ПЧ в режиме Jog.*
#### **F0.18** Настройка вспомогательных параметров

# **Направление вращения электродвигателя:**

Параметр позволяет изменить направление вращения электродвигателя относительно исходного не изменяя чередование фаз на его клеммах.

#### **0: В соответствии с исходным направлением**

Электродвигатель будет вращаться в соответствии с исходным направлением.

## **1: Противоположно исходному направлению**

Электродвигатель будет вращаться противоположно исходному направлению.

# **Выбор приоритета режима Jog:**

Параметр определяет приоритетность команды Jog перед другими способами задания частоты.

### **0: Высокий**

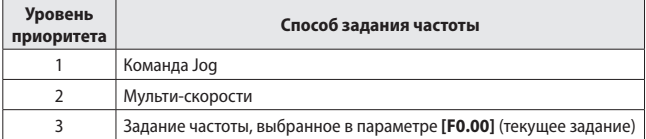

**1: Низкий**

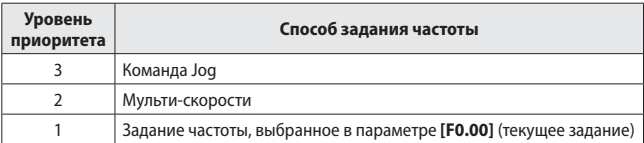

# **Cохранение заданной частоты при отключении питания ПЧ, когда F0.00 = "5" и [1.28] = "9" или "10":**

#### **0: Заданая частота не сохраняется:**

Значение частоты, заданное при помощи внешнего сигнала на дискретных входах не сохраняется при отключении питания ПЧ.

#### **1: Заданная частота сохраняется:**

Значение частоты, заданное при помощи внешнего сигнала на дискретных входах сохраняется при отключении питания ПЧ.

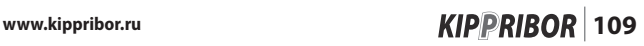

#### **F0.19** Работа ПЧ при задании частоты ниже нижнего предела.

Параметр определяет характер работы ПЧ, когда текущее задание частоты ниже значения, заданного в параметре **[F0.03].**

#### **0: ПЧ работает на нижнем пределе [F0.03]**

Электродвигатель продолжает работать на частоте, заданной в параметре **[F0.03].**

#### **1: ПЧ переходит на нулевую частоту**

Если текущее задание частоты меньше значения, заданного в параметре **[F0.03]** на 2 Гц, то ПЧ переводит электродвигатель на нулевую частоту (ПЧ продолжает работать, а электродвигатель останавливается).

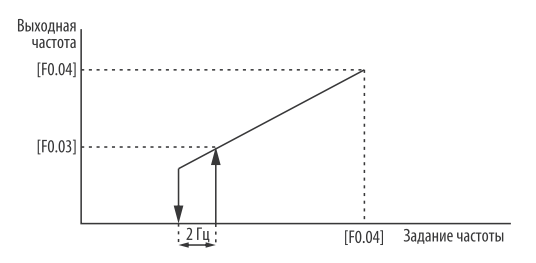

*Рисунок 42 – переход ПЧ на нулевую частоту при текущем задании ниже нижнего предела*

#### **F0.20** Зарезервировано.

# **110 KIPPRIBOR** www.kippribor.ru

**F0.21** Пароль.

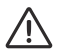

• Установка пароля блокирует доступ ко всем параметрам ПЧ. Перед вводом пароля запишите его. Если Вы забудете свой пароль, то возобновить доступ к параметрам ПЧ возможно будет только в сервисном центре.

Для доступа к параметрам ПЧ, находящегося под паролем необходимо определить код разблокировки, который высчитывается по формуле:

$$
\frac{[F0.21] \times 81}{38} + 308
$$

В полученном значении все цифры до запятой будут являться кодом разбло-38 кировки доступа к параметрам ПЧ.

Для доступа к параметрам введите код разблокировки в параметре **[F0.10]** и Вы будете иметь доступ ко всем параметрам ПЧ. После изменения необходимых параметров установите значение параметра **[F0.10]** равным **«0»**, несанкционированный доступ к параметрам будет вновь закрыт.

Для отключения пароля введите код разблокировки в параметре **[F0.10]** и присвойте параметру **[F0.21]** значение **«0»**, пароль будет отключен.

**F0.22** Скорость изменения частоты по сигналу дискретного входа.

Если параметр **[F0.00] = «5», [F1.28] = «9»** или **«10»,** а дискретные входы сконфигурированы на увеличение / уменьшение частоты, то при поступлении сигнала на соответствующие дискретные входы частота будет изменяться со скоростью, указанной в параметре **[F0.22]**.

**F0.23** Зарезервировано.

**F0.24** Зарезервировано.

### **Группа 1 - Параметры входов/выходов.**

**F1.00** Нижний предел входного сигнала AI. **F1.01** Верхний предел входного сигнала AI.

Группа параметров **[F1.00] - [F1.01]** определяет верхний и нижний предел для входного аналогового сигнала, когда **[F0.00] = «1».** Данные параметры настраиваются в зависимости от типа используемого сигнала.

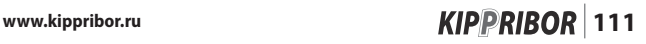

*Таблица 23 – значения параметров [F1.00] - [F1.01] в зависимости от типа входного сигнала*

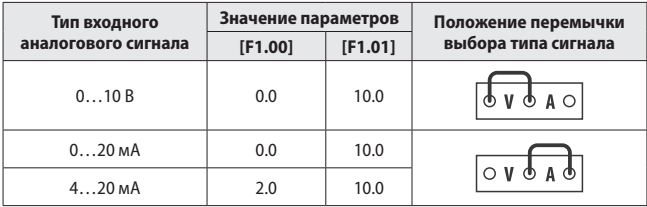

### **F1.02** Время обработки сигнала AI.

Параметр позволяет фильтровать (сглаживать) скачкообразные изменения входного сигнала. Это обеспечивает более плавное регулирование, однако слишком большое значение данного параметра замедлит скорость реакции ПЧ на изменение входного сигнала.

**F1.03** Минимальная частота при минимальном аналоговом сигнале. **F1.04** Максимальная частота при максимальном аналоговом сигнале.

Параметр определяет соотношение между значением аналогового сигнала на входе AI и значением выходной частоты ПЧ в случае, когда источником задания выходной частоты является внешний аналоговый сигнал (**[F0.00 = «1»]**).

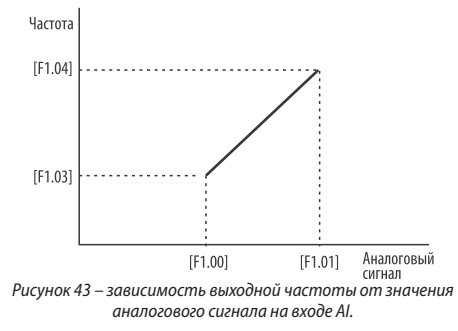

#### **F1.05** Назначение параметра на аналоговый выход.

На аналоговый выход AO можно назначать один из трех параметров: выходную частоту, выходной ток или выходное напряжение ПЧ. При этом аналоговый выходной сигнал 0…10 В будет изменяться пропорционально значению соответствующего параметра ПЧ.

**Пример:** если [F1.06]=0.0, [F1.07]=10.0, [F0.03]=0.0 и [F0.04]=50.0, то при выходной частоте 25Гц, значение аналогового сигнала будет равно 5 В, при 50 Гц – 10 В и т.д.

#### **0: Выходная частота**

Значение аналогового сигнала, задаваемого в параметре **[F1.07]** будет соответствовать максимальному значению выходной частоты ПЧ **[F0.04]**.

#### **1: Выходной ток**

Значение аналогового сигнала, задаваемого в параметре **[F1.07]** будет соответствовать двукратному значению номинального тока ПЧ.

#### **2: Выходное напряжение**

Значение аналогового сигнала, задаваемого в параметре **[F1.07]** будет соответствовать максимальному значению выходного напряжения ПЧ **[F0.13]**.

**F1.06** Нижний предел выходного сигнала AО.

**F1.07** Верхний предел выходного сигнала AО.

Группа параметров определяет минимальное и максимальное значение напряжения аналогового сигнала 0…10 В на выходе АО.

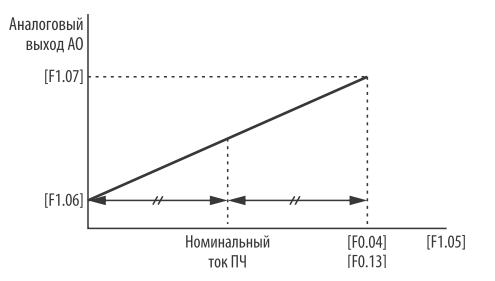

*Рисунок 44 – соответствие минимального и максимального значений выходного сигнала AO выходному параметру ПЧ, назначенному в параметре [F1.05].*

www.kippribor.ru **113 KIPPRIBOR** 113

**F1.08** Многофункциональный вход Х1.

**F1.09** Многофункциональный вход Х2.

**F1.10** Многофункциональный вход Х3.

**F1.11** Многофункциональный вход Х4.

Группа параметров отвечает за назначение функций на многофункциональные дискретные входы X1 - X4.

#### **0: Вывод управления не занят**

На дискретный вход не назначено никакой функции.

#### **1: 1-й селектор мультискорости**

При поступлении дискретного сигнала на соответствующий дискретный вход ПЧ начинает работу на 1-й предустановленной скорости (мульти-скорости). Значение частоты для 1-й мульти-скорости задается в параметре **[F3.00].**

#### **2: 2-й селектор мультискорости**

При поступлении дискретного сигнала на соответствующий дискретный вход ПЧ начинает работу на 2-й предустановленной скорости (мульти-скорости). Значение частоты для 2-й мульти-скорости задается в параметре **[F3.01].**

#### **3: 3-й селектор мультискорости**

При поступлении дискретного сигнала на соответствующий дискретный вход ПЧ начинает работу на 4-й предустановленной скорости (мульти-скорости). Значение частоты для 3-й мульти-скорости задается в параметре **[F3.03].**

Сочетание различных комбинаций состояния селекторов мульти-скоростейпозволяет организовать еще четыре дополнительных мульти-скорости. Частота для всех мульти-скоростей задается в параметрах **[F3.00] – [F3.06].**

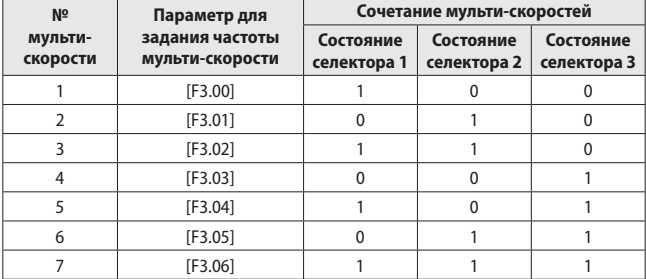

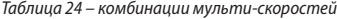

#### **4: Вращение вперед в режиме Jog**

При поступлении дискретного сигнала на соответствующий дискретный вход ПЧ запускает электродвигатель вперед в режиме Jog. Настройка режима Jog производится в параметрах **[F0.14] - [F0.18].**

#### **5: Вращение назад в режиме Jog**

При поступлении дискретного сигнала на соответствующий дискретный вход ПЧ запускает электродвигатель назад в режиме Jog. Настройка режима Jog производится в параметрах **[F0.14] - [F0.18].**

#### **6: Команда изменения способа задания частоты 1**

#### **7: Команда изменения способа задания частоты 2**

Функции позволяют дистанционно изменять способ задания частоты по сигналу на дискретных входах.

Если **[F0.00] = «4»**, то при поступлении дискретных сигналов на соответствующие дискретные входы в различных комбинациях, ПЧ будет изменять способ задания рабочей частоты.

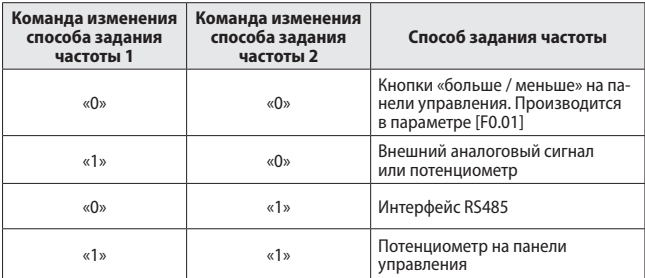

*Таблица 25 – комбинации команд для изменения способа задания частоты.*

**8: «СТОП»** (остановка на выбеге)

Если **[F0.02]** = **«•••1»,** то при поступлении дискретного сигнала на соответствующий дискретный вход ПЧ электродвигатель останавливается на свободном выбеге.

#### **9: «СТОП» с временем замедления [F0.06]**

(только для трехпроводного режима)

Функция используется только для трехпроводного режима управления дискретными входами (**[F0.02]** = **«••21»**). При поступлении дискретного сигнала на соответствующий дискретный вход ПЧ электродвигатель остановится с временем, указанным в параметре **[F0.06]**.

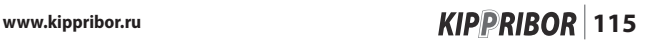

#### **10: Удержание постоянным током**

При поступлении дискретного сигнала на соответствующий дискретный вход ПЧ, на обмотки электродвигателя подается напряжение постоянного тока для удержания ротора. Напряжение подается до тех пор, пока на дискретном входе есть сигнал. Настройки функции производятся в параметрах **[F2.03] – [F2.05].**

#### **11: «ПУСК», вращение вперед (FWD)**

Если **[F0.02] = «•••1»,** то при поступлении дискретного сигнала на соответствующий дискретный вход ПЧ электродвигатель начинает вращение вперед.

#### **12: «РЕВЕРС», вращение назад (REV)**

Если **[F0.02] = «•0•1»**, то при поступлении дискретного сигнала на соответствующий дискретный вход ПЧ электродвигатель начинает вращение в реверсивном направлении.

#### **13: Внешний сигнал сброса ошибки**

При поступлении дискретного сигнала на соответствующий дискретный вход ПЧ происходит сброс ошибки.

#### **14: Зарезервировано**

#### **15: Зарезервировано**

#### **16: Сигнал неисправности внешнего оборудования 1**

Функция предназначена для защиты внешнего оборудования от поломки при возникновении нештатной ситуации. При поступлении внешнего дискретного аварийного сигнала ПЧ останавливает электродвигатель и сигнализирует о неисправности внешнего оборудования, отображая на дисплее код ошибки Fu.16.

### **17: Сигнал неисправности внешнего оборудования 2**

Функция предназначена для защиты внешнего оборудования от поломки при возникновении нештатной ситуации. При поступлении внешнего дискретного аварийного сигнала ПЧ останавливает электродвигатель и сигнализирует о неисправности внешнего оборудования, отображая на дисплее код ошибки Fu.17.

#### **18: Запуск работы ПЧ по программе встроенного ПЛК**

Если **[F3.17] = «•2»**, то при поступлении дискретного сигнала на соответствующий дискретный вход ПЧ начинает работу по программе встроенного ПЛК

# **19: Запуск работы ПЧ в режиме колебания частоты**

Если **[F3.26] = «•••2»**, то при поступлении дискретного сигнала на соответствующий дискретный вход ПЧ начинает работу в режиме колебания частоты. Настройка данного режима производится в параметрах **[F3.26] - [F3.31].**

#### **20: Увеличение частоты со скоростью [F0.22]**

## **21: Уменьшение частоты со скоростью [F0.22]**

Функции позволяют изменять рабочую частоты по сигналу на соответствующем дискретном входе. Для использования функций **«20»** и **«21»** необходимо произвести настройку следующих параметров:

**[F0.00] = «5»** - Комбинированный способ задания частоты.

**[F1.28] = «9»** или **«10»** - выбор комбинации способов задания частоты.

При поступлении дискретного сигнала на соответствующий дискретный вход ПЧ происходит уменьшение или увеличение частоты. Изменение частоты происходит до тех пор, пока на дискретном входе есть активный сигнал. Настройка скорости изменения частоты с дискретных входов настраивается в параметре **[F0.22].**

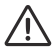

• Комбинированный способ задания частоты подразумевает несколько источников задания. Убедитесь в том, что задание частоты с других источников равно нулю.

#### **22: Счетный импульс для встроенного счетчика**

При поступлении дискретного сигнала на соответствующий дискретный вход ПЧ происходит увеличение значения счетчика.

#### **23: Сигнал обнуления встроенного счетчика**

При поступлении дискретного сигнала на соответствующий дискретный вход ПЧ происходит обнуление значений счетчика.

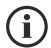

- Функции **«22»** и **«23»** можно назначить только на дискретные входы X3 и X4.
- Первая и вторая уставка счетчика настраиваются в параметрах **[F1.25]** и **[F1.26]** соответственно.

#### **24: Запуск работы ПЧ в режиме «вперед / назад»**

При поступлении дискретного сигнала на соответствующий дискретный вход ПЧ электродвигатель начинает поочередное вращение «вперед» / «назад» с заданными временными интервалами. Время вращения электродвигателя «вперед» задается в параметре **[F6.07]**, а время вращения электродвигателя «назад» в параметре **[F6.08]**.

- **25: Зарезервировано**
- **26: Зарезервировано**
- **27: Зарезервировано**
- **28: Зарезервировано**
- **29: Зарезервировано**

**F1.12** Выбор логики дискретных входов.

Параметр определяет логику работы дискретных входов при поступлении дискретного сигнала.

Прямое значение – при поступлении сигнала **«1»** (замыкание) **вход активен**, при поступлении сигнала **«0»** (размыкание) **вход неактивен**.

Инверсное значение - при поступлении сигнала **«1»** (замыкание) **вход не активен**, при поступлении сигнала **«0»** (размыкание) **вход активен**.

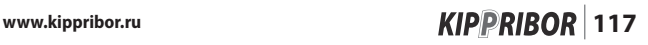

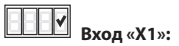

**0: Прямое значение 1: Инверсное значение**

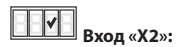

**0: Прямое значение 1: Инверсное значение**

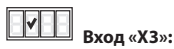

**0: Прямое значение 1: Инверсное значение**

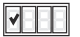

 **Вход «Х4»: 0: Прямое значение 1: Инверсное значение**

**F1.13** Назначение функции на транзисторный выход «OC».

**F1.14** Назначение функции на релейный выход «ТА / ТС».

#### **0: Преобразователь частоты в режиме работы**

Выход включается одновременно с подачей команды «ПУСК».

#### **1: Выход ПЧ на заданную частоту**

При выходе ПЧ на частоту текущего задания выход включится. Включение и выключение выхода при достижении частоты текущего задания происходит с гистерезисом, установленном в параметре **[F1.17].**

#### **2: Достижение ПЧ предустановленной частоты**

При достижении ПЧ значения частоты, установленного в параметре [F1.18], выход включится через время **[F1.19].**

#### **3: Предупредительный сигнал о перегрузке по току**

Если текущее значение выходного тока преобразователя частоты превышает уровень тока, установленный в параметре **[F1.20]** в течение времени **[F1.21],** то выход включается

### **4: Достижение верхнего предела частоты**

Когда выходная частота преобразователя частоты достигает значения, заданного в параметре **[F0.04],** выход ПЧ включается.

#### **5: Достижение нижнего предела частоты**

Когда выходная частота преобразователя частоты достигает значения, заданного в параметре **[F0.03]**, выход ПЧ включается.

#### **6: ПЧ работает на нулевой частоте**

Когда ПЧ работает на нулевой частоте, т.е. ПЧ находится в режиме работы, а электродвигатель не вращается, выход ПЧ включается.

#### **7: Низкое напряжение в звене постоянного тока**

Когда напряжение в звене постоянного тока снижается до значения указанного в параметре **[F3.11],** преобразователь частоты прекращает работу, а выход ПЧ включается.

#### **8: Отключение ПЧ при неисправности**

При возникновении неисправности ПЧ прекращает работу, а на дисплей панели управления выводится соответствующий код неисправности. Выход ПЧ при этом включается.

#### **9: Потеря обратной связи ПИД**

Выход ПЧ включается при потере обратной связи ПИД.

#### **10: Окончание программы встроенного ПЛК**

Выход включается, когда цикл встроенного ПЛК завершен

#### **11: Зарезервировано**

#### **12: Достижение первой уставки счетчика**

Когда достигнута первая уставка счетчика, реле включается. Первая уставка счетчика задается в параметре **[F1.25].**

#### 13: Достижение второй

Когда достигнута вторая уставка счетчика, реле включается. Вторая уставка счетчика задается в параметре **[F1.26].**

#### **14: Зарезервировано**

#### **15: Зарезервировано**

**F1.15** Выбор типа контакта транзисторного выхода «OC» и релейного выхода «ТА / ТС».

## **Тип контакта транзисторного выхода «OC»**

**0: НО** (нормально открытый)

**1: НЗ** (нормально закрытый)

# **Тип контакта релейного выхода «ТА / ТС»**

**0: НО** (нормально открытый)

**1: НЗ** (нормально закрытый)

**F1.16** Время задержки включения реле «ТА / ТС».

Этот параметр используется для установки задержки включения реле.

**F1.17** Гистерезис срабатывания выхода при достижении заданной частоты.

При выходе ПЧ на частоту текущего задания выход включится. Включение и выключение выхода при достижении частоты текущего задания происходит с гистерезисом, установленном в данном параметре.

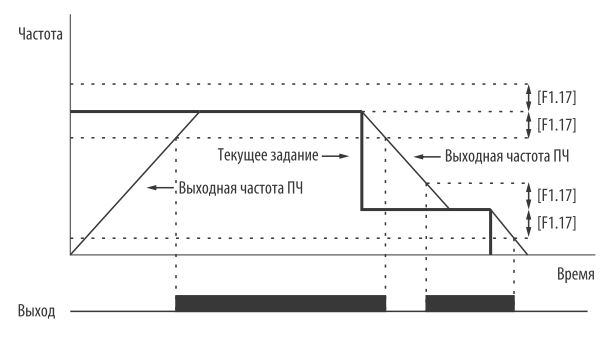

*Рисунок 45 – включение дискретного выхода при достижении частоты текущего задания.*

**F1.18** Значение предустановленной частоты.

Параметр определяет уровень предустановленной частоты.

#### **F1.19** Время определения достижения частоты.

При достижении ПЧ значения частоты, установленного в параметре **[F1.18],**  выход включится через время, установленное в данном параметре.

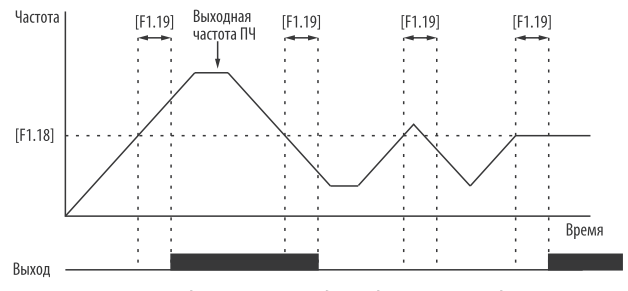

*Рисунок 46 – включение дискретного выхода при достижении предустановленной частоты [F1.18].*

#### **F1.20** Аварийный уровень перегрузки для сигнализации.

Если текущее значение выходного тока преобразователя частоты превышает уровень тока, установленный в данном параметре в течение времени **[F1.21]**, то выход включается.

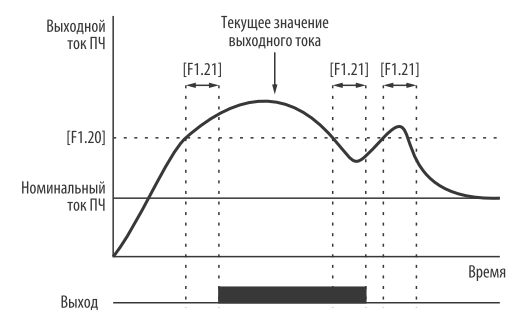

*Рисунок 47 – включение дискретного выхода при обнаружении перегрузки ПЧ по току.*

#### **F1.21** Задержка включения сигнализации о перегрузке

Параметр определяет время задержки перед включением аварийного сигнала перегрузки.

**F1.22** Зарезервировано. **F1.23** Зарезервировано. **F1.24** Зарезервировано.

**F1.25** Первая уставка счетчика. **F1.26** Вторая уставка счетчика.

Параметры определяют первую и вторую уставку счетчика.

Назначение функция счетчика (счетный вход и сигнал обнуления счетчика) задаются в параметрах **[F0.08] – [F0.11]**. Назначение сигнала о достижении уставки задаются в параметрах **[F1.13] – [F1.14]**.

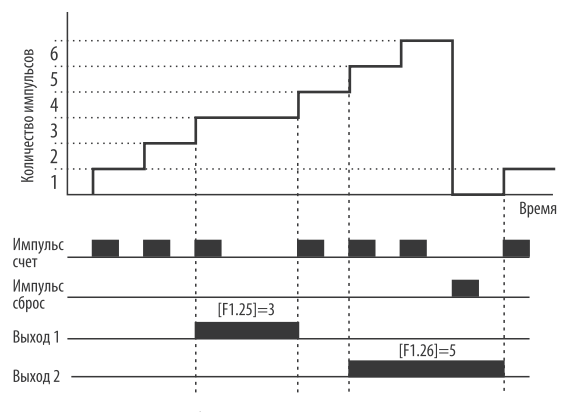

*Рисунок 48 – работа встроенного счетчика импульсов.*

**F1.27** Зарезервировано.

### **F1.28** Комбинированный способ задания частоты.

Параметр позволяет использовать несколько способов задания частоты одновременно. Значение частоты, заданной различными способами могут складываться или вычитаться в зависимости от выбранного значения данного параметра.

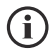

• Для использоания способа задания частоты **«D»** необходимо назначить функции **«20»** и **«21»** на соответствующие дискретные входы в параметре **[F1.08]...[F1.11].**

#### **Способы задания частоты:**

- A потенциометр панели управления
- B цифровое задание частоты [F0.01]
- C внешний аналоговый сигнал AI
- D дискретные входы
- E интерфейс RS-485

#### **Возможные сочетания различных способов задания частоты:**

 $0: C + A$ 1:  $C + A + B$  $2: C + E$  $3: F + C + A$  $4: F - A + B$  $5: E - C$  $6: E + C - A$  $7: C - A + B$  $8: A - B$ **9:**  $D + C$  $10 \cdot D + 4 + C$ 

# **Группа 2 – Вспомогательные рабочие параметры.**

**F2.00** Начальная частота при пуске.

**F2.01** Продолжительность пуска на начальной частоте.

Группа параметров определяет начальную выходную частоту ПЧ после поступления команды **«ПУСК»** и время работы на этой частоте.

После поступления команды **«ПУСК»** ПЧ работает на частоте **[F2.00]** в течение времени **[F2.01]** после выходная частота достигает значения текущего задания.

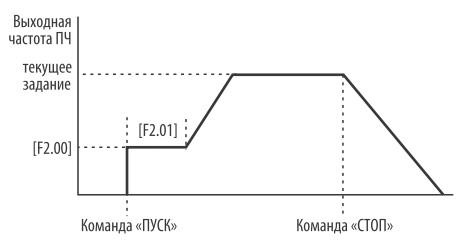

*Рисунок 49 – работа ПЧ на начальной частоте.*

**F2.02** Режим останова.

Параметр определяет режим останова электродвигателя.

**0: Останов с заданным замедлением [F0.06]**

**1: Останов на свободном выбеге**

**F2.03** Начальная частота торможения постоянным током после команды «СТОП».

При снижении выходной частоты ПЧ до значения, указанного в данном параметре, на обмотки электродвигателя будет подано постоянное напряжение.

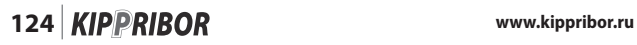

#### **F2.04** Эффективность торможения постоянным током.

Параметр определяет эффективность торможения. Чем выше значение параметра, тем быстрее будет происходить торможение электродвигателя.

**F2.05** Длительность удержания постоянным током.

Параметр определяет время в течение которого на обмотки электродвигателя будет подано постоянное напряжение после достижения частоты **[F2.03]**, если команда торможения постоянным током на соответствующий дискретный вход была подана импульсно.

**F2.06** Уровень момента при ускорении.

Параметр используется для ограничения крутящего момента при ускорении, которое достигается за счет ограничения максимально допустимого выходного тока ПЧ на время разгона. Ограничение тока задается в процентах от номинального тока ПЧ.

Когда выходной ток ПЧ превышает уровень тока, указанный в данном параметре, время разгона будет автоматически продлено до тех пор, пока ПЧ не выйдет на заданную частоту без перегрузки по моменту. Если при этом время разгона получается слишком большим, то значение данного параметра должно быть увеличено.

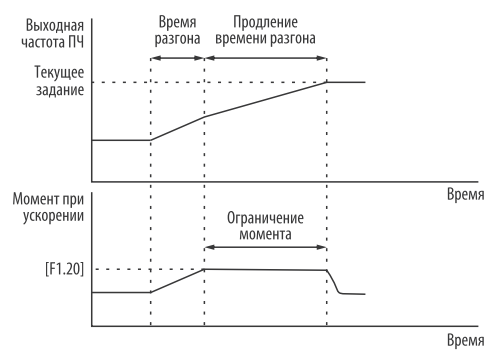

*Рисунок 50 – ограничение момента при ускорении.*

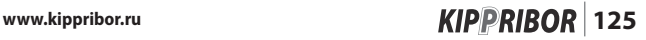

#### **F2.07** Коэффициент защиты электродвигателя от перегрузки по току

Параметр используется для задания уставки защиты электродвигателя от перегрузки по току. Уставка высчитывается по формуле:

$$
\textbf{F 2.07} = \begin{array}{c} \text{Номинальный} \\ \text{ток двигательий} \\ \text{Номинальный} \\ \text{ток ПЧ} \end{array} \times 100\%
$$

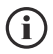

• Когда к одному преобразователю частоты подключено несколько электродвигателей параллельно, функция тепловой защиты будет неэффективна и должна быть отключена (**[F2.07] = «110»**). Для защиты электродвигателей от перегрузки необходимо установить отдельную тепловую защиту на каждый электродвигатель.

**F2.08** Напряжение звена постоянного тока для начала динамического торможения

Параметр определяет уровень напряжения в звене постоянного тока при котором тормозной прерыватель включится и энергия, вырабатываемая электродвигателем во время торможения начнет рассеиваться на внешнем тормозном резисторе.

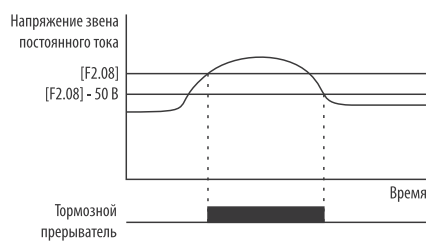

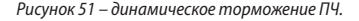

**F2.09** Зарезервировано. **F2.10** Зарезервировано.

**F2.11** Частота в точке 1. **F2.12** Напряжение в точке 1. **F2.13** Частота в точке 2. **F2.14** Напряжение в точке 2. **F2.15** Частота в точке 3. **F2.16** Напряжение в точке 3.

Группа параметров используется для гибкой настройки U / f кривой. Такая настройка позволяет адаптировать ПЧ под особенности конкретного механизма со своими требованиями к режиму работы.

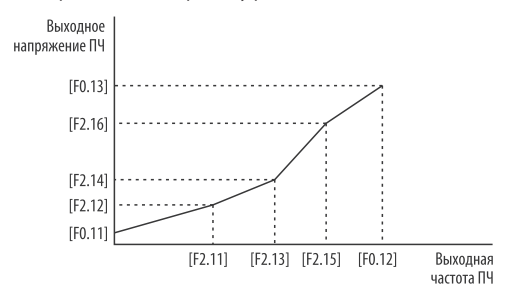

*Рисунок 52 – пользовательская настройка U / f кривой.*

**F2.17** Зарезервировано.

**F2.18** Автоматическая стабилизация входного напряжения.

Функция автоматической стабилизации напряжения предназначена для защиты ПЧ от колебаний входного напряжения. Если напряжение питающей сети, к которой подключен ПЧ, нестабильно, то эта функция должна быть включена.

- **0: Выключено**
- **1: Включено, но выключается при торможении**
- **2: Включено**

#### **F2.19** Число пар полюсов электродвигателя.

Параметр используется только для режима мониторинга. В параметре указывается число пар полюсов Вашего электродвигателя. Это позволяет отслеживать скорость вращения вала электродвигателя в оборотах в минуту и выводить ее значение на дисплей панели управления. Просмотр скорости вращения электродвигателя осуществляется в режиме мониторинга в параметре **[d-03].**

**F2.20** Зарезервировано. **F2.21** Зарезервировано.

# **Группа 3 - Параметры настройки мульти-скоростей.**

**F3.00** Частота 1-ой мульти-скорости. **F3.01** Частота 2-ой мульти-скорости. **F3.02** Частота 3-ой мульти-скорости. **F3.03** Частота 4-ой мульти-скорости. **F3.04** Частота 5-ой мульти-скорости. **F3.05** Частота 6-ой мульти-скорости. **F3.06** Частота 7-ой мульти-скорости.

Группа параметров используется для задания рабочей частоты для мульти-скоростей.

Назначение функций «селекторов мулти-скоростей» на дискретные входы X1...X4 осуществляется в параметрах F1.08 ... F1.11.

**F3.07** Установка коэффициента линейной скорости.

Этот параметр используется для задания коэффициента линейной скорости. При работе ПЧ коэффициент умножается на текущую выходную частоту ПЧ. Полученное значение и есть линейная скорость, которая может использоваться для отображения на дисплее ПЧ скорости перемещения / вращения механизмов или объектов, приводимых в действие электродвигателем. Линейная скорость изменяется пропорционально выходной частоте ПЧ. Просмотр текущей линейной скорости и текущего задания линейной скорости выполняется в режиме мониторинга в параметрах **[d-08]** и **[d-09]** соответственно.

Текущее значение линейной скорости: **[d-08] = [F3.07] \* [d-00]** Текущее задание линейной скорости: **[d-09] = [F3.07] \* [d-06]**

**F3.08** Выбор параметра для отображения на цифровом дисплее.

Параметр используется для выбора параметра, значение которого будет отображаться на цифровом дисплее панели управления в режиме работы электродвигателя.

**F3.09** Зарезервировано.

**F3.10** Сброс конфигурации ПЧ.

Параметр используется для сброса настроек ПЧ до заводских установок.

**0: Сброс конфигурации ПЧ отключен**

**1: Сброс до заводских настроек групп параметров F0....F7**

Будут сброшены значения всех параметров кроме [F0.00], [F0.02].

**2–9:** Зарезервированы

**F3.11** Уровень защиты от пониженного напряжения в звене постоянного тока.

Параметр определяет допустимый нижний предел напряжения в звене постоянного тока во время работы ПЧ. Настройка значения данного параметра производится в случае если ПЧ подключен к сети с низким напряжением, чтобы понизить уровень срабатывания защит и обеспечить таким образом нормальную работу ПЧ.

При снижении напряжения в звене постоянного тока ниже значения **[F3.11]** преобразователь частоты останавливает электродвигатель, а на дисплей панели управления выводится ошибка **[P.oFF]**.

#### **F3.12** Уровень защиты от повышенного напряжения в звене постоянного тока.

Параметр определяет допустимый верхний предел напряжения в звене постоянного тока во время торможения ПЧ. Настройка значения данного параметра производится в случае если на валу электродвигателя высоко инерционная нагрузка, а к ПЧ не подключен внешний тормозной резистор.

При повышении напряжения в звене постоянного тока до значения **[F3.12]**  ПЧ продлевает время торможения электродвигателя, ограничивая тем самым рост напряжения в звене постоянного тока.

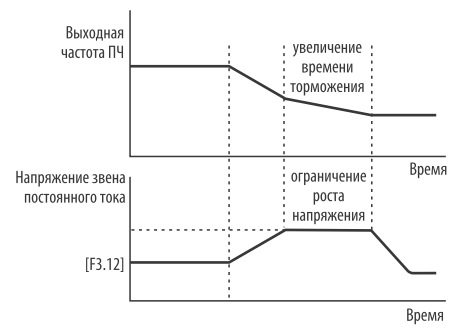

*Рисунок 53 – ограничение роста напряжения в звене постоянного тока.*

#### **F3.13** Ограничение выходного тока ПЧ.

Параметр определяет максимальное значение тока, проходящего через преобразователь частоты. Значение задается в процентах от номинального тока ПЧ.

#### **F3.14** Версия программы.

Версия программного обеспечения установленного на преобразователь частоты

**F3.15** Зарезервировано. **F3.16** Зарезервировано.

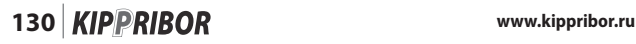

### **F3.17** Режим работы ПЛК.

Встроенный ПЛК позволяет организовать работу ПЧ на четырех предустановленных скоростях. Рабочая частота для скоростей задается в параметрах **[F3.00] – [F3.03]**, а время работы на каждой скорости задается в параметрах **[F3.18] – [F3.21]**. Направление вращения электродвигателя на каждой скорости задается в параметре **[F3.22].** Время работы ПЧ по программе встроенного ПЛК можно ограничить в параметре **[F3.23].**

# **Режим запуска программы встроенного ПЛК: 0: Программа ПЛК не выполняется**

Работа ПЧ по программе встроенного ПЛК отключена.

### **1: Программа ПЛК выполняется после запуска ПЧ**

ПЧ начинает работу по программе встроенного ПЛК сразу после подачи команды «ПУСК».

### **2: Программа ПЛК выполняется по сигналу на дискретном входе**

После подачи команды «ПУСК» ПЧ работает на частоте текущего задания, а при поступлении дискретного сигнала на соответствующий дискретный вход, ПЧ начинает работу по программе встроенного ПЛК.

# **Выбор режима выполнения программы встроенного ПЛК: 0: Один цикл без останова между скоростями**

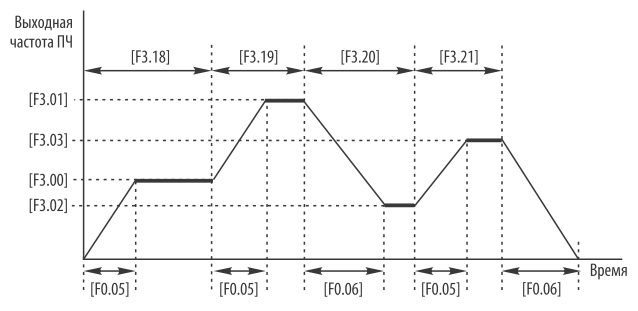

*Рисунок 54 – режим программы ПЛК «Один цикл без останова между скоростями».*

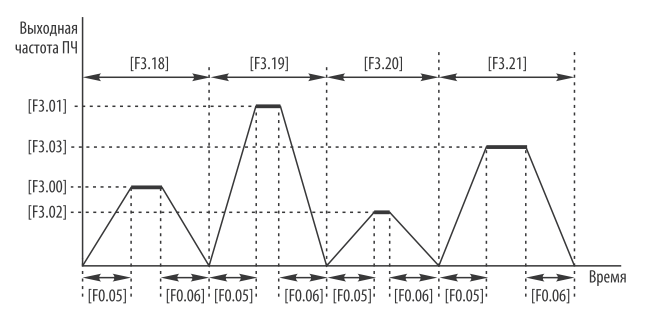

#### **1: Один цикл с остановом между скоростями**

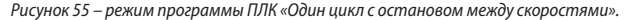

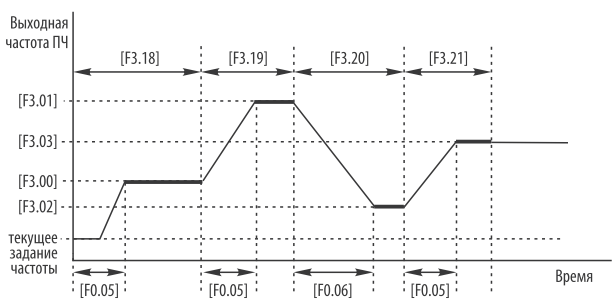

# **2: Один цикл и работа на последней (четвертой) скорости**

*Рисунок 56 – режим программы ПЛК «Один цикл и работа на последней (четвертой) скорости».*

# **132 KIPPRIBOR** www.kippribor.ru

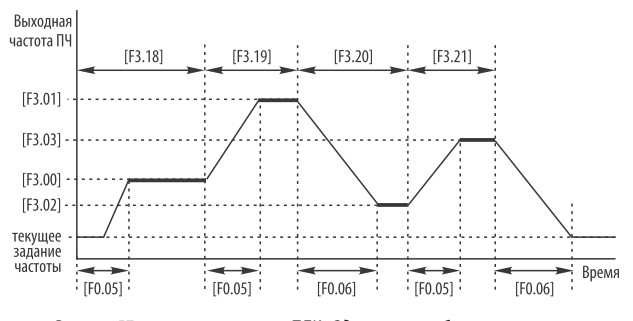

#### **3: Один цикл и работа на скорости текущего задания**

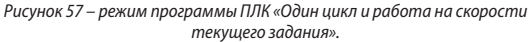

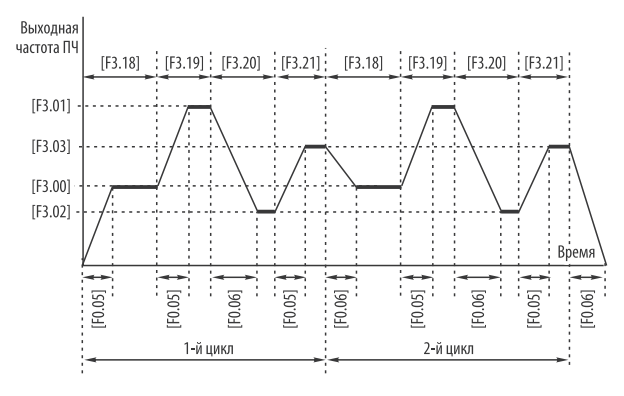

#### **4: Циклический режим**

*Рисунок 58 – циклический режим программы ПЛК.*

**F3.18** Время работы на 1 скорости по программе ПЛК.

**F3.19** Время работы на 2 скорости по программе ПЛК.

**F3.20** Время работы на 3 скорости по программе ПЛК.

**F3.21** Время работы на 4 скорости по программе ПЛК.

Группа параметров используется для задания времени работы ПЧ на соответствующей скорости программы встроенного ПЛК.

- 
- Время работы на соответствующей скорости по программе встроенного ПЛК включает в себя время разгона **[F0.05]** или время торможения **[F0.06]** в зависимости от того на какую частоту переходит ПЧ – на более высокую, или на более низкую.
- Если какому-либо параметры из группы **[F3.18] [F3.21]** присвоить значение **«0»**, то соответствующая скорость будет исключена из программы встроенного ПЛК.

**F3.22** Направление вращения электродвигателя в режиме работы ПЧ по программе встроенного ПЛК.

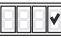

**1-я скорость ПЛК:**

**0: Вращение вперед**

**1: Вращение назад**

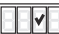

**2-я скорость ПЛК:**

- **0: Вращение вперед**
- **1: Вращение назад**

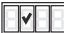

**3-я скорость ПЛК:**

- **0: Вращение вперед**
- **1: Вращение назад**

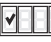

**4-я скорость ПЛК:**

- **0: Вращение вперед**
- **1: Вращение назад**

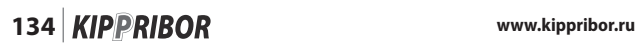

#### **F3.23** Время выполнения программы встроенного ПЛК.

Параметр используется для задания времени работы ПЧ по программе встроенного ПЛК. По прошествии этого времени ПЧ закончит работу по программе даже если суммарное время параметров **[F3.18] – [F3.21]** будет больше времени данного параметра. Для восстановления работы ПЧ по программе, необходимо подать команду «СТОП», а затем команду «ПУСК».

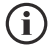

• Если **[F3.23] = «0»**, то ПЧ прекратит работу по программе встроенного ПЛК только после подачи команды **«СТОП»**, либо по завершении цикла встроенного ПЛК.

**F3.24** Количество попыток автоматического перезапуска после аварии. **F3.25** Интервалы времени между попытками автоматического перезапуска после аварии.

Группа параметров предназначена для управления автоматическим перезапуском ПЧ при его отключении в результате аварии (скачки напряжения, короткое замыкание, перегрузка и т.д.).

Параметр **[F3.24]** определяет количество попыток автоматического перезапуска. Если причина аварии не устранена, то по истечении количества попыток **[F3.24]** ПЧ выведет на дисплей панели управления код неисправности и прекращает работу.

Параметр **[F3.24]** определяет временной интервал между попытками автоматического перезапуска.

www.kippribor.ru **135 KIPPRIBOR** 135

**F3.26** Настройка режима колебания частоты.

В ПЧ предусмотрен специальный режим работы с симметрично изменяющейся (колеблющейся) частотой.

Настройка режима колебания частоты производится в параметрах **[F3.27] – [F3.31].**

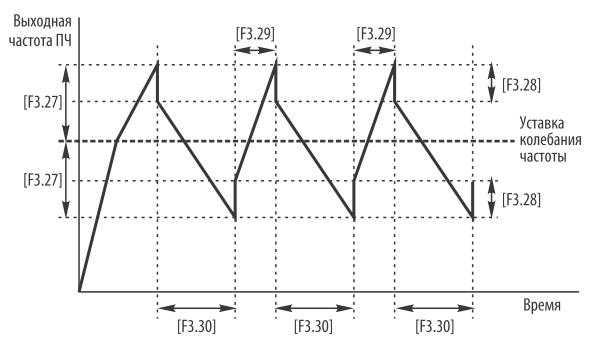

*Рисунок 59 – работа ПЧ в режиме колебания частоты.*

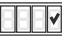

# **Включения режима колебания частоты:**

### **0: Режим колебания частоты отключен**

### **1: Режим колебания частоты включается после запуска ПЧ**

ПЧ начинает работу в режиме колебания частоты при поступлении команды «ПУСК»

### **2: Режим колебания частоты включается по сигналу на дискретном входе**

ПЧ начинает работу в режиме колебания частоты при поступлении команды «ПУСК» на соответствующий дискретный вход.

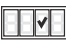

# **Способ задания уставки частоты колебания:**

# **0: Цифровое задание, установка в [F3.31]**

Уставка частоты колебания задается в параметре **[F3.31]**

# **1: Частота задается текущим способом [F0.00]**

Уставка частоты колебания задается текущим способом, установленным в параметре **[F0.00].**

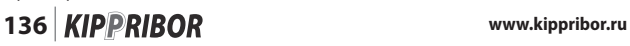

**F3.27** Гистерезис частоты колебания (амплитуда).

Гистерезис частоты колебания выражается в процентах от верхнего предела частоты **[F0.04]** и высчитывается в процентах по формуле:

> **F 3.27** =  $\frac{\text{[TPe6yeman amплитуда [t]]} \times 100\%}{\text{[TPe6yeman amrum} \times 100\%}$  $[FO.04]$  Гц

**F3.28** Значение скачка частоты в режиме колебания частоты

Скачок частоты – резкое изменение частоты после того, как текущая частота достигает верхнего значения амплитуды. Скачок частоты выражается в процентах от амплитуды колебания частоты и высчитывается по формуле:

$$
F 3.28 = \frac{\text{[TPe6yembiŭ ckauok l'uj x 100\%}}{\text{[F3.27] l'uj}}
$$

**F3.29** Время разгона в режиме колебания частоты. **F3.30** Время торможения в режиме колебания частоты.

Параметр **[F3.29]** определяет время разгона от минимального до максимального значения амплитуды **[F3.27].**

Параметр **[F3.30]** определяет время торможения от максимального до минимального значения амплитуды **[F3.27].**

Сумма значений параметров **[F3.29]** и **[F3.30]** составляют время полного рабочего цикла режима колебания частоты.

**F3.31** Цифровое задание уставки колебания частоты.

Параметр используется для цифрового задания уставки колебания частоты, когда значение параметра **[F3.26] = «01»** или **«02».**

# **Группа 4 - Параметры коммуникации.**

Описание протокола связи Modbus, его параметры и примеры работы с ним приведены в приложении 2.

**F4.00** Параметры соединения.

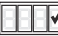

 **Скорость обмена данными:** 

**0: Зарезервировано**

- **1: 1200 бит/с**
- **2: 2400 бит/с**
- **3: 4800 бит/с**
- **4: 9600 бит/с**
- **5: 19200 бит/с**

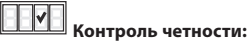

**0: Отсутствует**

- **1: Четно**
- **2: Нечетно**

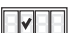

 **Протокол связи:**

**0: Внутренний протокол связи**

**1: Протокол связи Modbus**

**F4.01** Локальный адрес ПЧ.

Параметр используется для присвоения адреса ПЧ в сети.

**F4.02** Локальная задержка ответа

Время задержки передачи ответа ПЧ.

**F4.03** Параметры интерфейса.

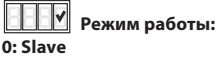

**1: Master**

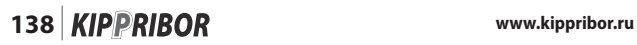

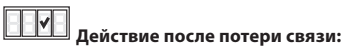

**0: Не подключаться**

**1: Автоматическое восстановление связи**

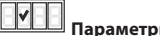

 **Параметры связи:**

**0: Прием и передача**

**1: Только передача**

**F4.04** Время для автоматического восстановления связи.

Параметр определяет время для автоматического восстановления связи при ее разрыве. Если в течение этого времени ПЧ не восстанавливает связь, то на дисплей панели управления выводится ошибка.

**F4.05** Множитель для рабочей частоты Slave устройств при работе по внутреннему протоколу связи.

Если ПЧ соединены между собой по интерфейсу RS-485, а обмен данными осуществляется по внутреннему протоколу, то параметр **[F4.05]** задает соотношение между частотой ведущего и ведомого устройства. Соотношение частот выражается формулой:

**Рабочая частота ведомого ПЧ** = Рабочая частота ведущего ПЧ х [F4.05]

Параметр **[F4.05]** настраивается у ведомого ПЧ.

www.kippribor.ru **139 139** 

# **Группа 5 - Параметры ПИД-регулирования.**

Функция ПИД регулирования предназначена для автоматического поддержания технологических параметров (например, давления, расхода или температуры) на заданном уровне.

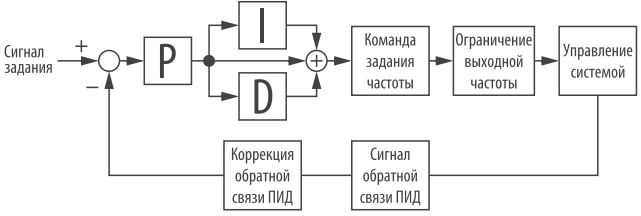

Рисунок 60 – работа ПИД-регулятора.

**F5.00** Включение функции ПИД.

### **0: Функция ПИД выключена**

### **1: Функция ПИД включена**

**F5.01** Выбор способа задания уставки ПИД.

Параметр используется для выбора канала задания уставки ПИД.

#### **0: Цифровое задание**

Уставка ПИД задается в параметре **[F5.02]**

#### **1: Внешний сигнал**

Уставка ПИД задается текущим способом, установленным в параметре **[F0.00].**

**F5.02** Цифровое задание ПИД.

Значение параметра задаётся в диапазоне 0...100% от верхнего предела входного аналогового сигнала

**F5.03** Логика работы ПИД.

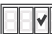

# **Логика работы ПИД:**

## **0: Отрицательное действие.**

Выходная частота повышается при положительном рассогласовании уставки и сигнала обратной связи.

#### **1: Положительное действие.**

Выходная частота повышается при отрицательном рассогласовании уставки и сигнала обратной связи.

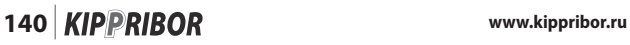

**F5.04** Допустимая статическая ошибка (зона нечувствительности).

Параметр определяет максимальное значение рассогласования выходного сигнала ПИД-регулятора со значением сигнала обратной связи.

Когда значение сигнала обратной связи находится в пределах значения **[F5.04]**, ПИД – стабилизирует частоту. Как только значение сигнала обратной связи выходит за диапазон, ограниченный параметром **[F5.04]**, ПИД-регулятор возобновляет процесс регулирование частоты.

Максимальное значение параметра **[F5.04]** соответствует значению сигнала обратной связи 1 В.

Правильная установка значения данного параметра способствует точности и стабильности системы автоматического регулирования.

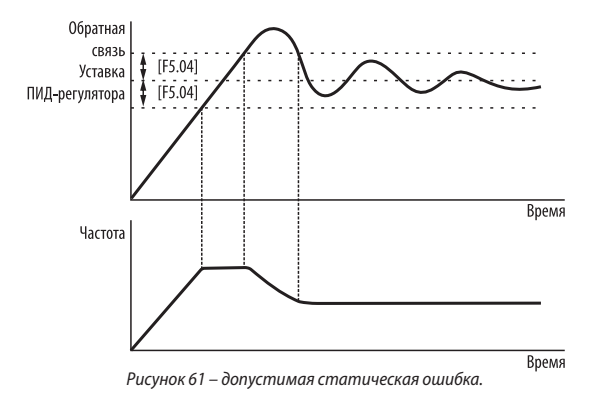

#### **F5.06** Пропорциональная составляющая.

Низкое значение пропорциональной составляющей приводит к снижению чувствительности системы (замедляет отклик на отклонение), а высокое значение к перерегулированию и колебаниям системы. Выбор значения этого параметра производится для каждой системы индивидуально.

# www.kippribor.ru **141 141 KIPPRIBOR** 141

#### **F5.07** Интегральная составляющая.

Параметр повышает статическую точность системы, однако снижает ее быстродействие (замедляет отклик на отклонение). Чем больше значение интегральной составляющей, тем медленнее система реагирует на изменения. Чрезмерное увеличение интегральной составляющей может привести к перерегулированию и колебаниям системы. Выбор значения этого параметра производится для каждой системы индивидуально.

#### **F5.08** Дифференциальная составляющая.

Параметр используется для увеличения быстродействия регулятора. Слишком высокое значение этого параметра приведет к частым колебаниям системы и перерегулированию. Выбор значения этого параметра производится для каждой системы индивидуально.

**F5.09** Диапазон ограничения выходной частоты при работе ПИД.

Параметр используется для установки верхнего предела частоты ПИД. Значения параметра задается в процентах от максимальной выходной частоты **[F0.04].**

**F5.10** Значение входного сигнала для обнаружения потери обратной связи ПИД **F5.11** Задержка времени обнаружения потери обратной связи ПИД

Если значение сигнала обратной связи системы меньше значения, заданного в параметре **[F5.10]** в течение времени **[F5.11],** то считается, что обратная связь ПИД потеряна. В этом случае на дисплей панели управления выводится ошибка **[Fu.23].**

**F5.12** Отклонение сигнала обратной связи для перехода в спящий режим.

Параметр определяет значение отклонения сигнала обратной связи от уставки, при котором ПЧ переходит в спящий режим.

При отклонении сигнала обратной связи от уставки на значение **[F5.12],** начинается отсчет времени **[F5.13].** По истечении времени **[F5.13]** ПЧ переходит в спящий режим.

Значение параметра **[F5.12]** задается в процентах от максимального значения сигнала обратной связи.

#### **F5.13** Задержка времени для перехода в спящий режим.

Параметр определяет задержку времени для перехода ПЧ в спящий режим. Другими словами, это время, в течение которого значение сигнала обратной связи должно превышать уставку на значение **[F5.12].**

**F5.14** Отклонение сигнала обратной связи для выхода из спящего режима.

Параметр определяет значение отклонения сигнала обратной связи от уставки, при котором ПЧ выходит из спящего режима.

При отклонении сигнала обратной связи от уставки на значение **[F5.14],** начинается отсчет времени **[F5.15].** По истечении времени **[F5.15]** ПЧ выходит из спящего режима.

Значение параметра **[F5.14]** задается в процентах от максимального значения сигнала обратной связи.

**F5.15** Задержка времени для выхода из спящего режима.

Параметр определяет задержку времени для выхода ПЧ из спящего режима. Другими словами, это время, в течение которого значение сигнала обратной связи должно быть ниже уставки на значение **[F5.14].**

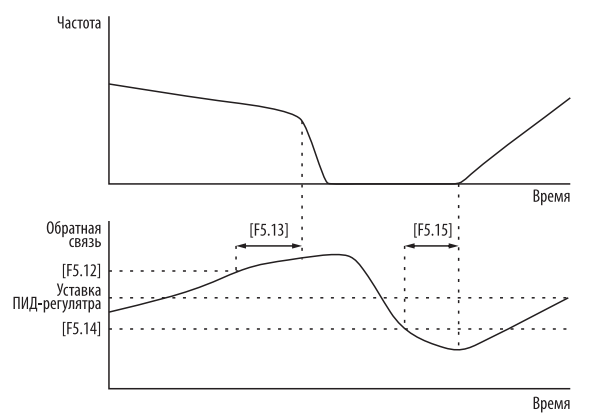

*Рисунок 62 – работа ПЧ при переходе в спящий режим и выходе из него.*

# www.kippribor.ru **143 KIPPRIBOR** 143

### **Группа 6 - Параметры специальных функций.**

**F6.00** Зарезервировано. **F6.01** Зарезервировано. **F6.02** Зарезервировано. **F6.03** Зарезервировано. **F6.04** Зарезервировано. **F6.05** Зарезервировано. **F6.06** Зарезервировано.

**F6.07** Время работы вперед (Функция вперед/назад). **F6.08** Время работы назад (Функция вперед/назад).

Группа параметров определяет время вращение электродвигателя вперед **[F6.07]** и назад **[F6.08]** для функции «вперед / назад».

**F6.09** Зарезервировано. **F6.10** Зарезервировано. **F6.11** Зарезервировано.

# **Группа 7 – Режим векторного управления.**

**F7.00** Выбор режима управления.

Параметр позволяет изменить режим управления электродвигателем.

#### **0: U/f режим — вольт-частотное(скалярное) управление**

Наиболее простой режим управления, обеспечивающий глубину регулирования 1:100. U/f режим не позволяет контролировать момент на валу электродвигателя, однако такой режим подходит для управления несколькими электродвигателями одновременно и не требует сложных настроек для начала эксплуатации.

#### **1: SVC режим — векторное управление без датчика обратной связи по скорости**

Режим управления, обеспечивающий глубину регулирования 1:200. SVC режим используется для нагрузок с высокими требованиями к динамическим характеристикам электродвигателя. Данный режим позволяет контролировать момент на валу электродвигателя.

По сравнению с U/f режимом при данном режиме обеспечиваются лучшие

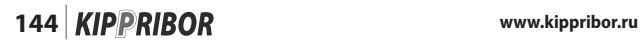
показатели на малых скоростях, повышается стабильность скорости при переменной нагрузке, увеличивается стартовый момент. Это является большим преимуществом при пуске механизмов с большим моментом трения и инерционной нагрузкой.

Для использования данного режима управления требуется обязательная настройка группы параметров **F7.**

#### **F7.01** Номинальная мощность электродвигателя

В данном параметре необходимо установить значение мощности электродвигателя с его заводской таблички.

#### **F7.02** Номинальное напряжение питания электродвигателя

В данном параметре необходимо установить значение напряжения питания электродвигателя с его заводской таблички.

**F7.03** Номинальный ток электродвигателя

В данном параметре необходимо установить значение номинального тока электродвигателя с его заводской таблички.

#### **F7.04** Номинальная частота электродвигателя

В данном параметре необходимо установить значение номинальной частоты электродвигателя с его заводской таблички.

**F7.05** Номинальная скорость вращения электродвигателя

В данном параметре необходимо установить значение номинальной скорости вращения электродвигателя с его заводской таблички.

**F7.06** Ток холостого хода электродвигателя

**F7.07** Сопротивление статора электродвигателя

**F7.08** Индуктивность статора электродвигателя

Значения данных параметров устанавливаются автоматически после проведения автонастройки параметров электродвигателя.

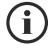

• Для включения режима автонастройки параметров электродвигателя параметру [F7.15] присвоить значение «1» и подать команду «ПУСК».

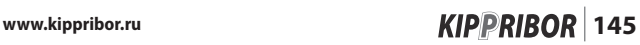

**F7.09** Зарезервировано

**F7.10** Зарезервировано

**F7.11** Зарезервировано

**F7.12** Зарезервировано

**F7.13** Зарезервировано

**F7.14** Время запуска электродвигателя с предвозбуждением

Параметр определяет время предварительного возбуждения электродвигателя перед его запуском.

В процессе запуска с предвозбуждением происходит образование рабочего магнитного потока в немагнитном воздушном зазоре асинхронного электродвигателя. Это обеспечивает достаточный стартовый момент для запуска электродвигателя из остановленного состояния.

#### **F7.15** Автонастройка параметров электродвигателя

Параметр позволяет автоматически измерить значения параметров электродвигателя для обеспечения наиболее эффективного управления. Он должен быть активирован при векторном режиме управления (**[F7.00]** = «1»).

При **[F7.15]** = «1» измерение параметров электродвигателя будет производиться автоматически при его запуске. По завершении измерения параметров электродвигателя значение параметра **[F7.15]** автоматически сбрасывается на «0», а значения измеренных параметров сохраняются во внутреннюю память ПЧ (значение параметров **[F7.06]…[F7.08]** обновится автоматически).

Перед автонастройкой электродвигателя убедитесь, что:

- 1. Параметры **[F7.01]…[F7.05]** соответствуют данным на заводской табличке.
- 2. Электродвигатель остановлен.

#### **0: Автонастройка отключена:**

Функция автонастройки электродвигателя отключена, ПЧ запускает электродвигатель без измерения параметров.

#### **1: Автонастройка включена:**

При включении данной функции ПЧ производит автоматическое измерение и настройку параметров **[F7.06]…[F7.08]** после подачи команды «ПУСК».

В процессе автонастройки электродвигатель находится в остановленном состоянии, возможно лишь небольшое изменение угла поворота вала элект-

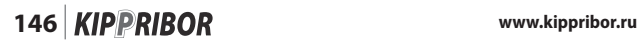

родвигателя и появление незначительного шума. Об окончании процесса автонастройки будет свидетельствовать остановка вала и прекращение шума от электродвигателя.

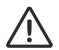

• В процессе автонастройки электродвигатель не должен быть нагружен, в противном случае его параметры могут быть измерены с большой погрешностью, что в свою очередь негативно скажется на эффективности управления электродвигателем.

**F7.16** Зарезервировано

**F7.17** Зарезервировано

**F7.18** Зарезервировано

**F7.19** Пропорциональная составляющая (П) регулятора скорости

**F7.20** Интегральная составляющая (И) регулятора скорости

Группа параметров используется для задания пропорциональной составляющей (П) и интегральной составляющей (И) регулятора скорости. Настройка значения данных параметров производится в соответствии со следующими принципами:

**Пропорциональная составляющая** — чем больше значение пропорциональной составляющей, тем быстрее реакция регулятора на отклонение скорости, но стабильности системы регулирования скорости становится при этом хуже. Чрезмерное увеличение пропорциональной составляющей может привести к колебаниям скорости.

**Интегральная составляющая** — чем меньше значение интегральной составляющей, тем быстрее реакция регулятора на отклонение скорости, но стабильности системы регулирования скорости становится при этом хуже. Чрезмерное увеличение пропорциональной составляющей может привести к колебаниям скорости. Как правило значение интегральной составляющей пропорционально инерции системы регулирования скорости, чем выше инерция системы, тем больше должно быть значение интегральной составляющей.

**F7.21** Максимальный крутящий момент при вращении вперед (FWD)

**F7.22** Максимальный крутящий момент при вращении назад (REV)

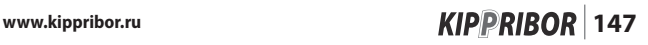

Группа параметров используется для установки диапазона выходного сигнала регулятора скорости, который будет ограничивать мгновенный положительный и отрицательный крутящий момент на валу электродвигателя. Значение максимального крутящего момента в данных параметрах задается в процентах от номинального крутящего момента электродвигателя.

#### **F7.23** Зарезервировано

**F7.24** Зарезервировано

**F7.25** Зарезервировано

**F7.26** Зарезервировано

### **6. Гарантийное и плановое техническое обслуживание**

Для обеспечения стабильной работы и увеличения срока эксплуатации ПЧ необходимо соблюдать меры безопасности, правила монтажа, правила эксплуатации, а также регулярно и своевременно проводить плановое техническое обслуживание преобразователя частоты.

#### **6.1 Плановое техническое обслуживание**

Плановое техническое обслуживание преобразователя частоты должно выполняться не реже чем 1 раз в три месяца.

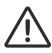

• При работе ПЧ в жестких условиях (сильная запыленность, повышенная температура и влажность, значительная вибрация и т.д.) плановое техническое обслуживание должно проводиться **не реже чем один раз в месяц.**

#### **• Перечень основных операций планового ТО:**

- Произведите визуальный осмотр и проверку корпуса ПЧ на наличие механических повреждений и загрязнений. При обнаружении загрязнений на корпусе удалите их. При обнаружении механических повреждений проверьте степень их влияния на работоспособность ПЧ. При необходимости обратитесь в сервисный центр.
- Проверьте состояние вентилятора охлаждения. Вентилятор охлаждения должен быть чистыми, не иметь люфтов, а в процессе работы не должен издавать посторонних шумов (жужжание, свисты, скрипы). При обнаружении загрязнений на вентиляторе продуйте его сжатым воздухом, а при обнаружении люфтов или посторонних шумов обратитесь в сервисный центр для замены вентилятора.
- Проверьте состояние радиатора охлаждения. Радиатор должен обеспечивать свободное пропускание воздуха между ребрами, а для этого он должен быть чистым. При обнаружении загрязнений на радиаторе продуйте его сжатым воздухом.
- Убедитесь, что силовые клеммы надежно затянуты. При необходимости произведите подтяжку силовых клемм ПЧ.
- Убедитесь, что клеммы цепей управления надежно затянуты. При необходимости произведите подтяжку клемм цепей управления.
- Проверьте визуально состояние изоляции всех кабелей и проводов на отсутствие каких-либо повреждений. При обнаружении повреждений изоляции замените поврежденные кабели либо провода.
- Проверьте сопротивление изоляции силовых кабелей. Периодичность проверки сопротивления изоляции силовых кабелей регламентируется действующими нормами ПУЭ.

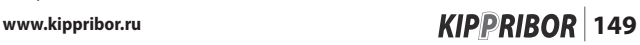

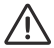

• При проверке сопротивления изоляции кабелей обязательно отсоедините их от клемм преобразователя частоты.

- Продуйте сжатым воздухом внутренние компоненты ПЧ через вентиляционные отверстия.
- Проверьте сопротивление контуров заземления (сопротивление контура заземления должно быть не более 10 Ом.).

#### **6.2 Условия хранения**

 Срок хранения 24 месяца со дня изготовления. Хранить в упаковке предприятия-изготовителя в крытых помещениях, в условиях исключающих контакт с влагой и отсутствии в окружающей атмосфере токопроводящей пыли и паров химически активных веществ, вызывающих коррозию металлических частей и повреждение электрической изоляции. Условия хранения I по ГОСТ 15150. Срок службы 5 лет.

#### **6.3 Гарантии изготовителя**

Предприятие-изготовитель гарантирует работоспособность преобразователя частоты при соблюдении всех мер безопасности, правил монтажа, правил эксплуатации, при проведении планового технического обслуживания, а также при работе преобразователя при номинальных рабочих параметрах, указанных в паспорте и руководстве по эксплуатации.

Гарантийный срок службы составляет 24 месяца с даты продажи при условии соблюдения потребителем мер безопасности, правил эксплуатации, транспортировки, хранения, монтажа и при проведении своевременного регулярного планового технического обслуживания.

По вопросам гарантийного обслуживания обратитесь к представителю компанни «КИППРИБОР» ООО «Индустриальные Системы и Технологии» по телефону 8-800-700-4353 (звонок бесплатный).

#### **6.4 Гарантийное обслуживание**

В случае выхода преобразователя частоты из строя в течение гарантийного срока, при соблюдении потребителем мер безопасности, правил эксплуатации, транспортировки, хранения, монтажа, а также при наличии заполненной ремонтной карты, предприятие-изготовитель обязуется осуществить его бесплатный ремонт или замену на новый. Ремонтная карта заполняется в гарантийном талоне.

Причиной снятия ПЧ с гарантийного обслуживания могут послужить: внесение изменений в конструкцию ПЧ, следы вскрытия корпуса, следы повреждения гарантийных наклеек, наличие механических повреждений на корпусе ПЧ (в зависимости от их характера), признаки неверного подключения силовых цепей и цепей управления, следы влаги на внутренних компонентах и платах ПЧ, загрязненные вентиляционные отверстия, радиатор или вентилятор ПЧ, подключение к ПЧ оборудования, не предназначенного для работы с преобразователями частоты, нарушение мер безопасности, правил монтажа, правил эксплуатации, а также нерегулярное и несвоевременное проведение планового ТО. Допуск к обслуживанию ПЧ неквалифицированного персонала, не имеющего допуска для проведения соответствующих работ, также может послужить причиной снятия ПЧ с гарантийного обслуживания.

Несмотря на наличие разнообразных встроенных защит, неправильная эксплуатация ПЧ может привести к его выходу из строя или травмированию обслуживающего персонала. Наиболее частой причиной выхода из строя ПЧ при неправильной эксплуатации является его работа с частыми повторными пусками при срабатывании встроенных защит, связанных с перегрузками (такие коды неисправностей как: Fu.01, Fu.02, Fu.03, Fu.13. и др.). При возникновении перегрузки происходит повышенный локальный разогрев кристаллов силовых транзисторов и диодов. Ни одна из защит прямо не контролирует температуру кристаллов. После нескольких повторных пусков за короткий промежуток времени происходит недо-пустимый перегрев и разрушение силовых полупроводниковых элементов. Такая эксплуатация ПЧ является недопустимой. На ПЧ, который эксплуатируется при подобных условиях, не распространяются гарантийные обязательства по бесплатному ремонту!

### **7. Диагностика неисправностей и методы их устранения**

Преобразователь частоты оснащен встроенными функциями защиты. При срабатывании какой-либо защиты, на дисплее панели управления отображается код возникшей неисправности (код ошибки).

Зная код ошибки, по таблице 26 Вы можете определить причину возникшей неисправности, а также найти рекомендации по её устранению.

#### **7.1 Коды неисправностей**

*Таблица 26 - коды неисправностей*

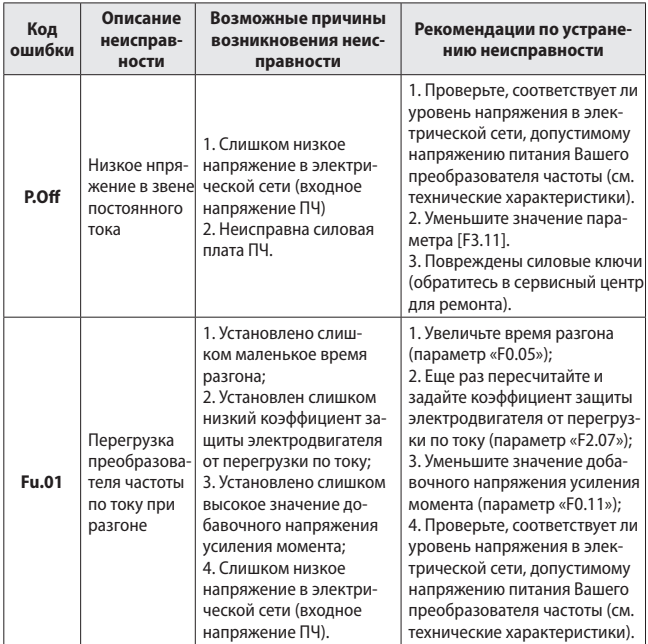

*Таблица 26 - коды неисправностей (продолжение)*

| Код<br>ошибки | Описание<br>неисправ-<br>ности                                                       | Возможные причины<br>возникновения неис-<br>правности                                                                                                    | Рекомендации по устране-<br>нию неисправности                                                                                                    |
|---------------|--------------------------------------------------------------------------------------|----------------------------------------------------------------------------------------------------|----------------------------------------------------------------------------------------------------|
| <b>Fu.02</b>  | Перегрузка<br>преобразова-<br>теля частоты<br>по току при<br>торможении              | 1. Установлено слишком<br>маленькое время тор-<br>можения.                                                                                                    | Увеличьте время торможения<br>(параметр «F0.06»).                                                                                                    |
| Fu.03         | Перегрузка<br>преобразова-<br>теля частоты<br>по току при<br>работе                  | 1. Произошло резкое<br>увеличение нагрузки на<br>валу электродвигателя;<br>2. Слишком низкое<br>напряжение в электри-<br>ческой сети (входное<br>напряжение ПЧ).                                                                                                    | 1. Устраните причину резкого<br>увеличения нагрузки на валу<br>электродвигателя;<br>2. Проверьте, соответствует ли<br>уровень напряжения в элек-<br>трической сети, допустимому<br>напряжению питания Вашего<br>преобразователя частоты (см.<br>технические характеристики).                                    |
| Fu.04         | Перегрузка<br>преобразова-<br>теля частоты<br>по напря-<br>жению при<br>разгоне      | 1. Слишком высокое<br>напряжение в электри-<br>ческой сети (входное<br>напряжение ПЧ);<br>2. Слишком частое<br>использование команд<br>«Пуск/Стоп».                                                                                                    | 1. Проверьте, соответствует ли<br>уровень напряжения в элек-<br>трической сети, допустимому<br>напряжению питания Вашего<br>преобразователя частоты (см.<br>технические характеристики);<br>2. Уменьшите значение доба-<br>вочного напряжения усиления<br>момента (параметр [F0.11]).                           |
| <b>Fu.05</b>  | Перегрузка<br>преобразова-<br>теля частоты<br>по напряже-<br>нию при тор-<br>можении | 1. Установлено слишком<br>маленькое время тор-<br>можения;<br>2. Входное напряжение<br>ПЧ выходит за пределы<br>допустимого значения;<br>3. Превышение напряже-<br>ния в звене постоянного<br>тока из-за высокой инер-<br>ционности нагрузки на<br>валу электродвигателя. | 1. Увеличьте время торможе-<br>ния (параметр [F0.06];<br>2. Проверьте, соответствует ли<br>уровень напряжения в элек-<br>трической сети, допустимому<br>напряжению питания Вашего<br>преобразователя частоты (см.<br>технические характеристики);<br>3. Установите тормозной ре-<br>зистор (см. Приложение №3). |

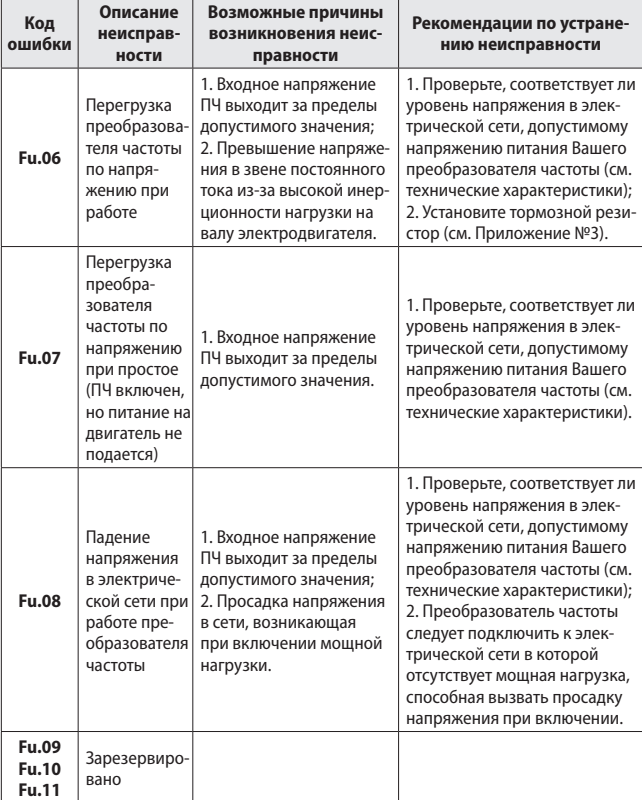

*Таблица 26 - коды неисправностей (продолжение)*

| Код<br>ошибки | Описание<br>неисправ-<br>ности                                 | Возможные причины<br>возникновения неис-<br>правности                                                                                                    | Рекомендации по устране-<br>нию неисправности                                                                                                    |
|---------------|----------------------------------------------------------------|----------------------------------------------------------------------------------------------------|----------------------------------------------------------------------------------------------------|
| Fu.12         | Перегрузка<br>Преобразо-<br>вателя по<br>моменту при<br>работе | 1. Слишком большая<br>нагрузка на валу элект-<br>родвигателя;<br>2. Установлено слиш-<br>ком маленькое время<br>разгона;<br>3. Установлено слишком<br>высокое значение до-<br>бавочного напряжения<br>усиления момента;<br>4. Слишком низкое<br>напряжение в электри-<br>ческой сети (входное<br>напряжение ПЧ).              | 1. Уменьшите нагрузку на валу<br>электродвигателя, либо заме-<br>ните преобразователь частоты<br>на следующий по мощности;<br>2. Увеличьте время разгона<br>(параметр [F0.05]);<br>3. Уменьшите значение доба-<br>вочного напряжения усиления<br>момента (параметр [F0.11]);<br>4. Проверьте, соответствует ли<br>уровень напряжения в элек-<br>трической сети, допустимому<br>напряжению питания Вашего<br>преобразователя частоты (см.<br>технические характеристики). |
| Fu.13         | Перегрузка<br>Электродви-<br>гателя по<br>току                 | 1. Слишком большая<br>нагрузка на валу элект-<br>родвигателя;<br>2. Установлено слиш-<br>ком маленькое время<br>разгона;<br>3. Установлен слишком<br>низкий коэффициент за-<br>щиты электродвигателя<br>от перегрузки по току;<br>4. Установлено слишком<br>высокое значение до-<br>бавочного напряжения<br>усиления момента; | 1. Уменьшите нагрузку на валу<br>электродвигателя, либо заме-<br>ните преобразователь частоты<br>на следующий номинал по<br>мощности;<br>2. Увеличьте время разгона<br>(параметр [F0.05]);<br>3. Еще раз пересчитайте и<br>задайте коэффициент защиты<br>электродвигателя от перегруз-<br>ки по току (параметр [F2.07]);<br>4. Уменьшите значение доба-<br>вочного напряжения усиления<br>момента (параметр [F0.11]).                                                    |

*Таблица 26 - коды неисправностей (продолжение)*

**www.kippribor.ru 155**

| Код<br>ошибки | Описание<br>неисправ-<br>ности                                            | Возможные причины<br>возникновения неис-<br>правности                                                                                                    | Рекомендации по устране-<br>нию неисправности                                                                                                    |
|---------------|---------------------------------------------------------------------------|----------------------------------------------------------------------------------------------------|----------------------------------------------------------------------------------------------------|
| <b>Fu.14</b>  | Перегрев<br>преобразова-<br>теля частоты                                  | 1. Закрыто вентиляцион-<br>ное отверстие, предна-<br>значенное для охлажде-<br>ния радиатора ПЧ;<br>2. Слишком высокая тем-<br>пература окружающего<br>воздуха;<br>3. Вентилятор охлажде-<br>ния ПЧ вышел из строя. | 1. Очистите вентиляционное<br>отверстие (необходимо пропы-<br>лесосить либо продуть ради-<br>атор ПЧ), при необходимости<br>установите доп. вентиляцию в<br>шкаф управления;<br>2. Уменьшите значение несу-<br>щей частоты (параметр [F0.08])<br>или установите доп. вентиля-<br>цию в шкаф управления;<br>3. Обратитесь в сервис. центр. |
| Fu.16         | Неисправ-<br>ность внеш.<br>оборуд. -1                                    | 1. На дискретный вход<br>ПЧ поступил аварийный                                                                                                    | 1. Проверьте работоспособ-<br>ность внешнего оборудо-                                                                                                    |
| Fu.17         | Неисправ-<br>ность внеш.<br>оборуд. -2                                    | сигнал от внешнего обо-<br>рудования.                                                                                                    | вания и устраните причину<br>аварии.                                                                                                    |
| <b>Fu.20</b>  | <b>Неисправность</b><br>датчика кон-<br>троля тока пре-<br>образователя   | 1. Датчик контроля тока<br>ПЧ неисправен.                                                                                                    | Обратитесь в сервисный<br>центр.                                                                                                    |
| Fu.21         | Неисправность<br>датчика тем-<br>пературы пре-<br>образователя<br>частоты | 1. Плохой контакт датчи-<br>ка температуры с радиа-<br>тором охлаждения ПЧ;<br>2. Датчик температуры<br>ПЧ неисправен.                                                                                              | Обратитесь в сервисный<br>центр.                                                                                                    |
| Fu.23         | Потеря сигна-<br>ла обратной<br>СВЯЗИ                                     | 1. Неисправна линия<br>связи с датчиком;<br>2. Установлено слишком<br>большое значение уров-<br>ня определения потери<br>обратной связи.                                                                            | 1. Проверьте соединительный<br>кабель между датчиком и пре-<br>образователем;<br>2. Уменьшите значение уровня<br>определение потери обратной<br>связи (параметр [F5.10]).                                                                                                    |
| <b>Fu.40</b>  | Внутренняя<br>ошибка<br><b>EEPROM</b>                                     | Ошибка чтения-записи<br>параметров управления                                                                                                    | Обратитесь в сервисный<br>центр.                                                                                                    |

*Таблица 26 - коды неисправностей (продолжение)*

**<sup>156</sup>** *KIPPRIBOR* www.kippribor.ru

#### **7.2 Просмотр кодов последних четырех неисправностей**

Преобразователь частоты оснащен функцией записи данных о последних четырех неисправностях. Вместе с кодами неисправностей (ошибок) в энергонезависимую память записываются значения основных выходных параметров преобразователя частоты во время последней ошибки. Для просмотра этих данных используется режим мониторинга параметров преобразователя частоты.

- Для вызова режима мониторинга нажмите клавишу $($   $\mathfrak{so})$
- затем, кнопками $\langle \sum \rangle$ , выберите номер интересующего Вас параметра (см. табл. ниже).
- Для просмотр значения параметра нажмите кнопку  $\left( \right.$  SET
- Для возврата к списку параметров нажмите кнопку ;
- Для выхода из режима мониторинга нажмите кнопку ( $\widetilde{\rm g}$

| Параметр | Описание                                                |
|----------|---------------------------------------------------------|
| $d-23$   | Запись первой неисправности                             |
| $d-24$   | Запись второй неисправности                             |
| $d-25$   | Запись третьей неисправности                            |
| $d-26$   | Запись четвертой неисправности                          |
| $d-27$   | Выходная частота при последней неисправности            |
| $d-28$   | Выходной ток при последней неисправности                |
| $d-29$   | Выходное напряжение при последней неисправности         |
| $d-30$   | Напряжение постоянного тока при последней неисправности |
| $d-31$   | Температура радиатора при последней неисправности       |

*Таблица 27 – номера параметров записи данных о последних неисправностях.*

#### **7.3 Перезапуск после неисправности**

После выявления причины неисправности и её устранения, преобразователь частоты следует перезапустить (сбросить ошибку) одним из следующих способов:

- Нажать кнопку «RUN/STOP» на панели управления.
- Отправить команду на перезапуск с помощью интерфейса RS485.
- Выключить и включить питание преобразователя частоты.

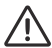

• Не производите перезапуск преобразователя частоты пока не выясните и не устраните причину неисправности. Это может привести к выходу из строя преобразователя частоты или поломке оборудования.

- Если преобразователь частоты не перезапускается, или неисправность проявляется вновь, это означает что Вы неверно определили причину неисправности. Обратитесь к разделу 7.1 для определения причины неисправности. Если Вам не удается определить причину неисправности самостоятельно, то свяжитесь с поставщиком преобразователя частоты или обратитесь в сервисный центр.
- При срабатывании защиты от перегрузки по току (Fu.01, Fu.02, Fu.03,) или перегреву (Fu.14) необходимо выдержать паузу 5 минут перед последующим перезапуском преобразователя частоты.

### **8. Комплектность поставки**

Стандартный комплект поставки включает в себя:

- Преобразователь частоты 1 шт.
- Съемная панель управления 1 шт.
- Пылезащитная крышка 2 шт.
- Руководство по эксплуатации 1шт.
- Паспорт 1 шт.
- Гарантийный талон 1 шт.

### **ПРИЛОЖЕНИЕ 1. Внутренний протокол связи.**

Преобразователи частоты KIPPRIBOR оснащены стандартным интерфейсом RS-485. Наличие внутреннего протокола связи позволяет объединять в единую сеть до 32-х преобразователей частоты KIPPRIBIR. В данном случае в сети один ПЧ будет являться ведущим (Master), а остальные ведомыми (Slave).

Внутренний протокол связи позволяет организовать работу ПЧ в режиме «электронного вала» с синхронизацией команд «пуск / стоп» и рабочей частоты ПЧ. При синхронизации рабочей частоты возможно задавать соотношение рабочей частоты ведомых устройств с рабочей частотой мастера сети при помощи коэффициента **[F4.05].**

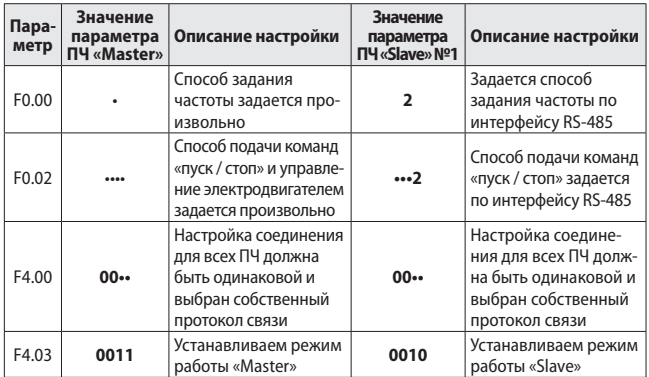

Для использования функции электронного вала необходимо настроить следующие параметры:

При таких настройках команды «пуск / стоп» и рабочая частота ведомых ПЧ будет синхронизироваться с ведущим ПЧ. Если для какого-либо ведомого ПЧ необходимо задавать частоту отличную от частоты ведущего ПЧ, то на ведомом ПЧ необходимо установить требуемый способ задания частоты в параметре **[F0.00].** Аналогичным способом можно установить индивидуальные настройки команд «пуск / стоп» на ведомых ПЧ. Кроме этого используя множитель в параметре **[F4.05]** можно задавать соотношение частоты ведущего ПЧ и ведомых.

**Пример:** Если на ведомом устройстве значение параметра **[F4.05] = «2,4»**, то выходная частота ведомого ПЧ будет в 2,4 раза выше частоты ведущего ПЧ.

### **ПРИЛОЖЕНИЕ №2. Протокол связи MODBUS.**

#### **Настройка связи**

Преобразователи частоты серии AFD-L поддерживают передачу данных по протоколу Modbus RTU. Для установки связи с внешним оборудованием по протоколу Modbus RTU необходимо выбрать соответствующий протокол в параметре F4.00 (**[F4.00]**= **•1••**) и настроить параметры соединения.

#### **Функция связи**

По протоколу Modbus RTU преобразователям частоты AFD-L доступны следующие функции:

- Связь с внешним оборудованием;
- Отправка команд управления;
- Задание текущей частоты;
- Изменение параметров ПЧ;
- Чтение функциональных параметров;
- Чтение параметров мониторинга и сообщений об ошибках.

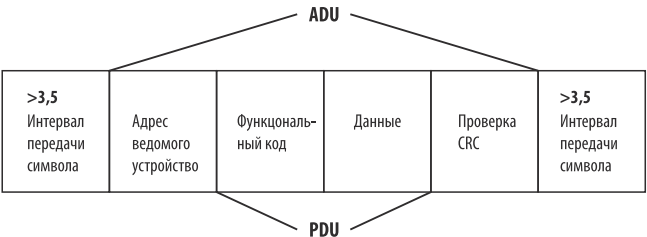

#### **Формат протокола Modbus RTU**

**ADU** (Application Data Unit) — полный пакет MODBUS, включающий в себя данные PDU и физический адрес устройства.

**PDU** (Protocol Data Unit) — общая для всех физических уровней часть пакета MODBUS, включающая в себя код функции и данные пакета.

**CRC** (Cyclic redundancy check) — алгоритм нахождения контрольной суммы, предназначенный для проверки целостности данных.

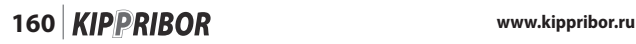

#### **Описание формата протокола**

#### **Адрес ведомого устройства**

Адрес ПЧ в сети может задаваться в диапазоне 0…30. **«0»** - широковещательный адрес.

#### **Часть PDU**

#### **Перечень поддерживаемых функций Modbus**

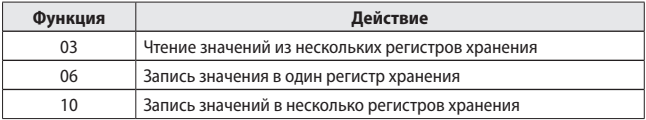

**Код функции 03** – чтение значений из нескольких регистров хранения. Чтение нескольких функциональных параметров, рабочего состояния, параметров мониторинга и сообщений о неисправности. Допускается чтение до 6 последовательных параметров одновременно.

#### **Пример запроса главного устройства:**

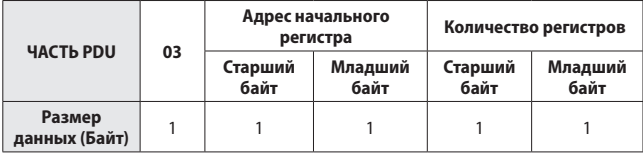

#### **Пример ответа ведомого устройства:**

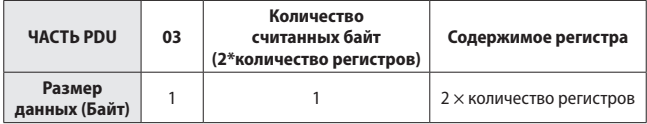

**Код функции 06** – запись значения в один регистр хранения. Запись команды управления, рабочей частоты или значения функционального параметра в один регистр данных

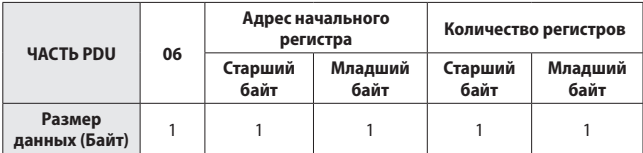

#### **Пример запроса \ команды главного устройства:**

#### **Пример ответа ведомого устройства:**

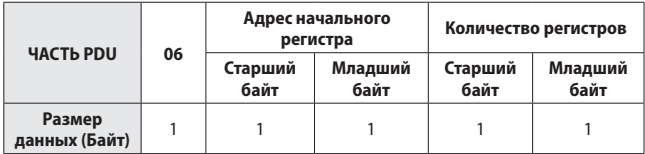

**Код функции 10** – запись значений в несколько регистров хранения. Запись команд управления, рабочей частоты или значений функциональных параметров в несколько регистров данных.

#### **Пример запроса \ команды главного устройства:**

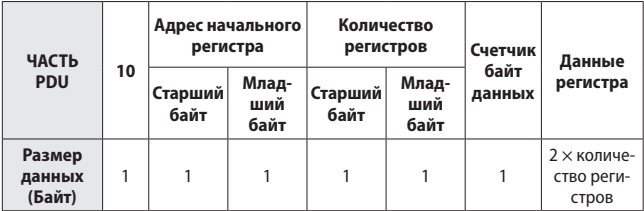

#### **Пример ответа ведомого устройства:**

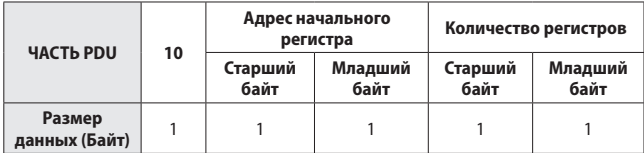

**Примечание:** Преобразователь записывает данные в регистр начиная с младшего адреса, единовременно может быть сохранено до 6 функциональных кодов; в случае обнаружения ошибки, ведомое устройство отправит сообщение об ошибке.

#### **Пример сообщения об ошибке:**

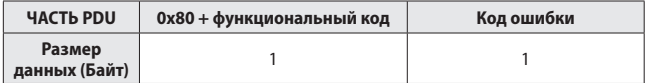

#### **Перечень поддерживаемых стандартных кодов ошибок MODBUS**

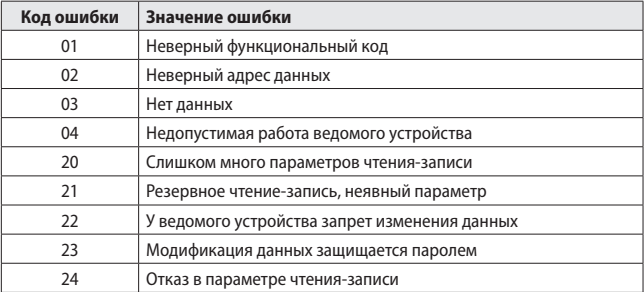

#### **Проверка CRC**

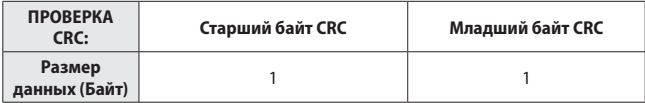

#### **Ниже представлена функция проверки CRC:**

```
unsigned int crc chk value(unsigned char *data value, unsigned char length)
₹
   unsigned int crc value=0xFFFF;
   int i:
   while(length--)
        { \text{crc value}^{\wedge}=\text{*data value++};for(i=0;i<8;i++){ if(crc value&0x0001)
                   crc value=(\text{crc value} \gg 1)0xA001;
              else
                   crc value= crc value>>1;
            ₹
       ₹
        return(crc value);
 \overline{\mathbf{S}}
```
#### **Определение адреса параметров**

Определение адреса регистра функционального параметра.

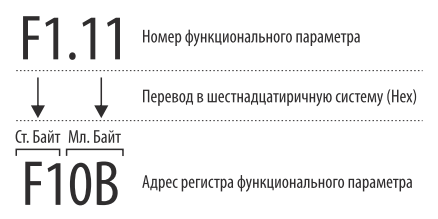

Для определения адреса регистра функционального параметра, его номер нужно записать в шестнадцатеричном значении.

**Старший байт** – номер функциональной группы;

**Младший байт** – номер функции;

**Пример:** адрес регистра параметра **[F1.11]** будет равен **F10B**, для параметра **[F2.12]** равен **F20С** и т.д.

Определение адреса регистра параметра мониторинга.

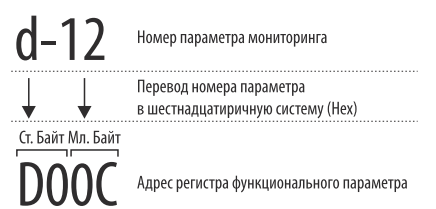

Для определения адреса регистра параметра мониторинга, его номер нужно записать в шестнадцатеричном значении.

**Старший байт** – группа параметров мониторинга **«d»** записывается в формате **0xD0.**

**Младший байт** – номер параметра мониторинга;

**Пример:** адрес регистра параметра **[d-12]** будет равен **D00C**, для параметра **[d-11]** равен **D00B** и т.д.

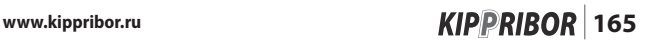

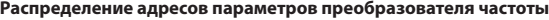

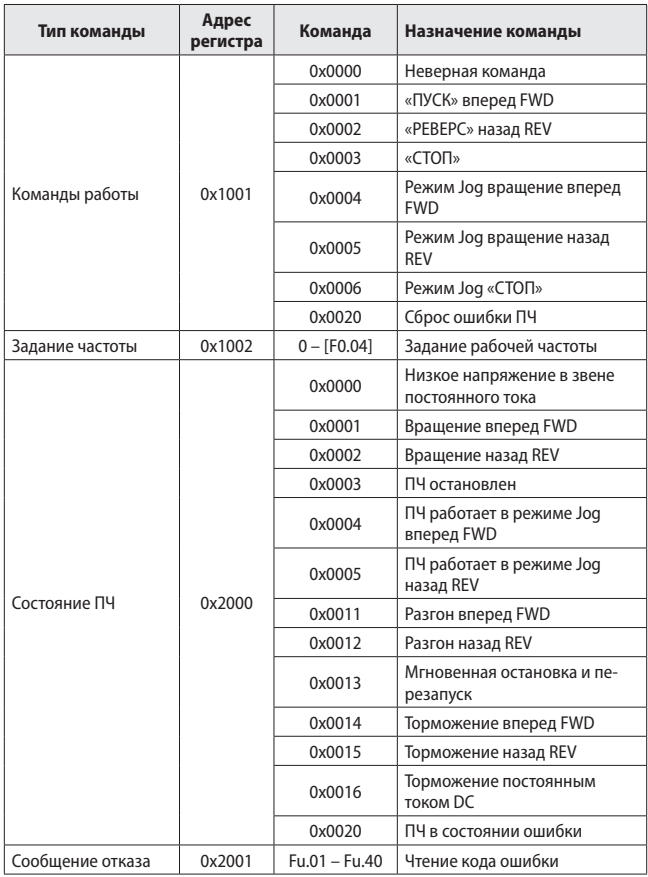

# i

i

• Частая запись параметров функционального кода в память EEPROM уменьшает срок ее службы. Некоторые параметры в режиме связи не нужно сохранять, а только изменять их значения в оперативной памяти RAM. При записи функционального параметра в оперативную память RAM, просто измените **«F»** на **«0»** в старшем байте адреса регистра, например, при записи значения в RAM **F1.11**, его адрес регистра должен быть **010B**. Предложенный метод записи адреса регистра не может использоваться для считывания функциональных параметров преобразователя частоты.

• Старший байт кода сообщения об ошибке соответствует значению 0, в то время как младший байт соответствует значению кода неисправности **«Fu»**, например, код ошибки **0x000C** соответствует коду ошибки **Fu 12**.

#### **Примеры**

#### **Запуск ПЧ вперед (FWD)**

Запрос/команда главного устройства:

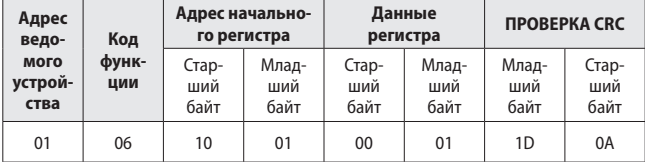

#### **Установить рабочую частоту 50.0 Гц**

Запрос/команда главного устройства:

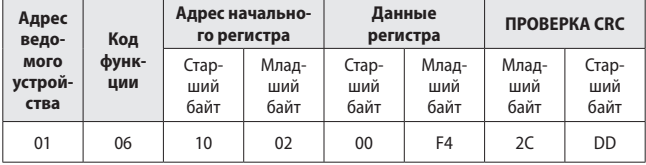

#### **Считать текущие значения частоты и тока. Частота 50,0 Гц, ток 1,1A**

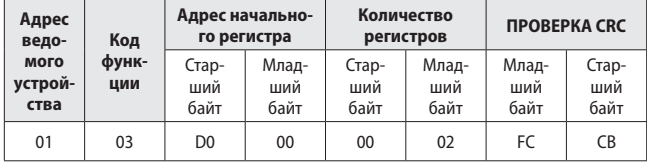

Запрос/команда главного устройства:

Ответ ведомого устройства:

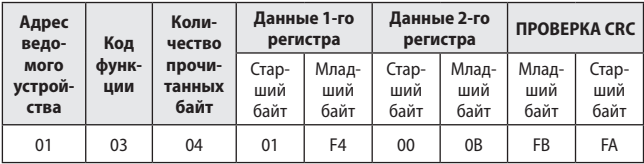

#### **Запуск преобразователь частоты в режиме FWD и установка значения рабочей частоты 40,0 Гц**

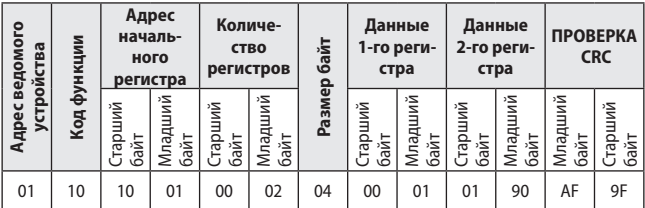

Ответ ведомого устройства:

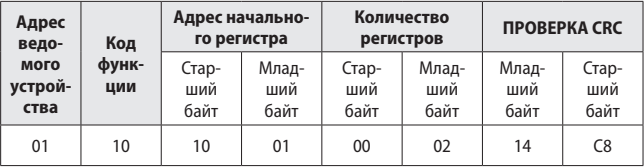

**168 www.kippribor.ru**

### **ПРИЛОЖЕНИЕ №3. Выбор тормозного резистора.**

Если Ваш технологический процесс требует быстрой остановки электродвигателя, на валу которого высоко инерционная нагрузка (подъемный механизм, лебедка, центрифуга, вентилятор и т.п.), то для рассеивания энергии, вырабатываемой электродвигателем во время торможения, необходимо использовать внешние тормозные резисторы. В противном случае, при отсутствии тормозных резисторов, во время торможения электродвигателя с высоко инерционной нагрузкой на валу будет происходить рост напряжения в звене постоянного тока до значения, указанного в параметре **[F3.12].** В результате ПЧ, ограничивая рост напряжения в звене постоянного тока, будет автоматически продлевать время торможения до тех пор, пока уровень напряжения в звене постоянного тока не начнет снижаться.

Схема подключения тормозного резистора приведена в разделе «Подключение».

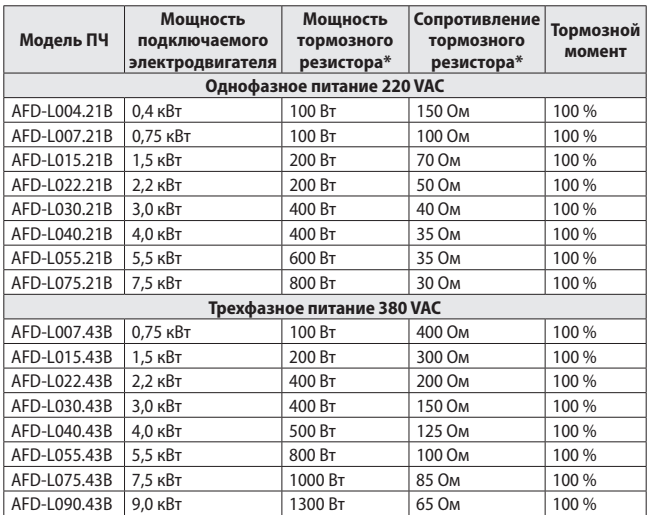

#### **Данные для выбора тормозного резистора**

\* - Рекомендуемые параметры тормозных резисторов указаны при 10% цикле торможения для стандартного 4-х полюсного асинхронного электродвигателя.

www.kippribor.ru **169 KIPPRIBOR** 169

### **ПРИЛОЖЕНИЕ №4. Пример настройки встроенного ПИД-регулятора.**

Встроенный ПИД-регулятор преобразователя частоты может использоваться для поддержания заданного значения какой-либо физической величины. Наиболее распространенной задачей, для которой используется встроенный ПИД-регулятор ПЧ, является задача по поддержанию необходимого давления в каком-либо контуре, например, в системе водоснабжения. Рассмотрим пример настройки ПИД-регулятора ПЧ AFD-L для конкретной задачи:

#### **Задача:**

Необходимо поддерживать постоянное давление воды в контуре водоснабжения. При снижении разбора воды до определенного уровня ПЧ должен перейти в «спящий режим».

#### **Исходные данные:**

Требуемое значение давления в контуре: 6 бар; Диапазон измерения датчика давления: 0…10 бар; Тип выходного сигнала датчика давления: 4…20 мА;

#### **Настройка:**

Настройку встроенного ПИД-регулятора нужно производить в следующей последовательности:

**1.** Активируем встроенный ПИД-регулятор. Для этого параметру **[F5.00]**  присваиваем значение **«1»**.

**2.** Задаем параметры входного сигнала обратной связи. Для этого, в зависимости от используемого сигнала обратной связи (ток или напряжение), нужно установить перемычку в соответствующее положение **«V»** или **«A»** (см. раздел 4.3.4).

**3.** Определяем способ задания уставки ПИД-регулятора в параметре **[F5.01].**

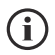

• При использвании сигнала обратной связи 4...20 мА, параметру **[F1.00]** нужно присвоить значение **«2.0»**, а параметру **[F1.01]** значение **«10.0»**.

В нашем примере выберем цифровой способ задания уставки т.к. он наиболее простой и точный. Для этого присвоим параметру **[F5.01]** значение **«0».**

**4.** Задаем уставку ПИД-регулятора в параметре **[F5.02].** Уставка задается в процентах от верхнего предела сигнала обратной связи.

# **170 KIPPRIBOR** www.kippribor.ru

Для определения уставки можно воспользоваться графическим методом. с использованием приведенной на рисунке ниже сетки

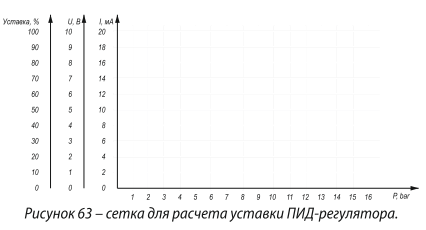

ШАГ 1. Нанести на сетку точки, соответствующие крайним значениям характеристик датчика:

- Первая точка 0 бар/4 мА
- Вторая точка 10 бар/ 20 мА

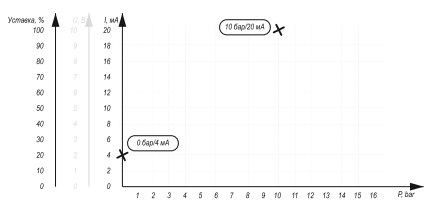

Рисунок 64 - крайние точки характеристики датчика.

ШАГ 2. Соединить точки линией. Линия представляет собой рабочую характеристику датчика.

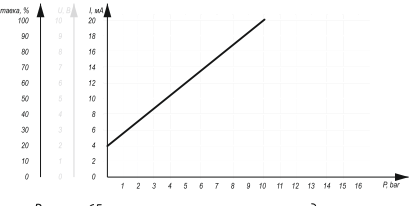

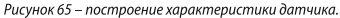

ШАГ 3. Для требуемого давления в системе определяем значение уставки.

- Из точки на оси давления, соответствующей величине 6 бар, проведите вертикальную линию до пересечения с характеристикой датчика.
- Из точки пересечения проведите горизонтальную линию до пересечения со шкалой уставки.

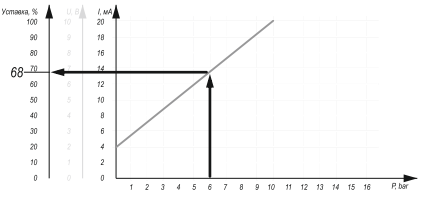

Рисунок 66- определение величины уставки.

Таким образом, для поддержания давления в системе 6 бар при использовании датчика с пределами измерения 0...10 бар и выходным сигналом 4...20 мА, следует задать значение уставки 68% (параметру [F5.02] присвоить значение 68).

• Помните, расчетное значение уставки может потребовать коррекции в зависимости от реальных характеристик объекта регулирования (инерционности системы, производительности насоса и т.д.).

5. Для перехода ПЧ в «спящий режим» устанавливаем значения параметров [**F5.12]**, **[F5.13]**, **[F5.14]**, **[F5.15]** в соответствии с требованиями процесса. (см. рис. 62 на стр. 143).

6. По окончании настройки запускаем ПЧ, ждем пока давление в системе выйдет на заданную уставку и, при необходимости, корректируем уставку ПИД-регулятора, ориентируясь на показания манометра.

• Если в системе регулирования наблюдается нестабильность, перерегулирование или автоколебания, отрегулируйте значение параметров [F5.06], [F5.07], [F5.08]. При необходимости скорректируйте значения параметров [F5.12], [F5.13], [F5.14], [F5.15].

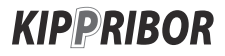

Единый телефон поддержки KIPPRIBOR: **8-800-700-4353** e-mail: sales@kippribor.ru